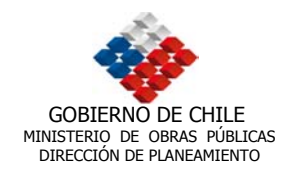

# **TABLA DE CONTENIDOS**

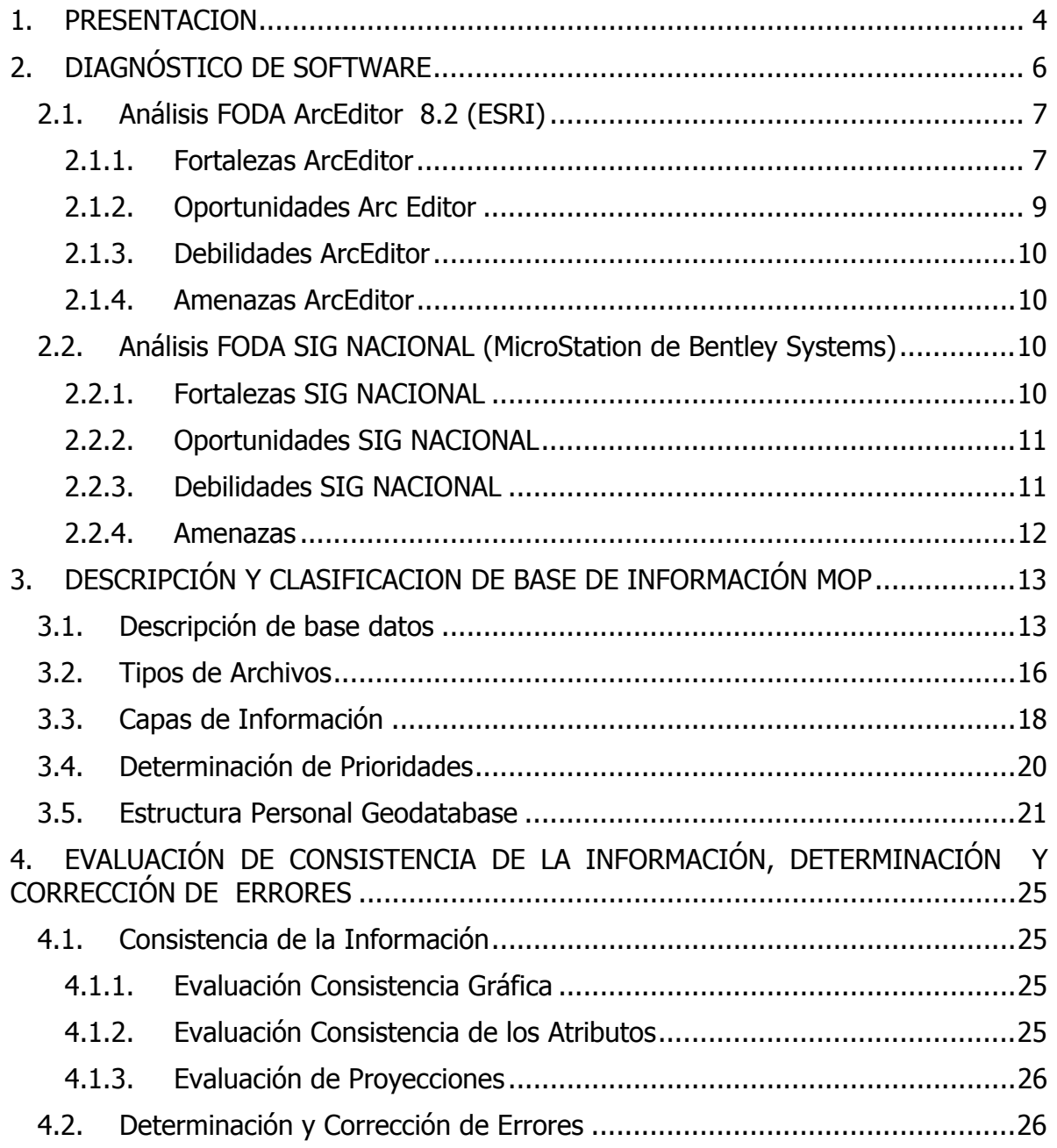

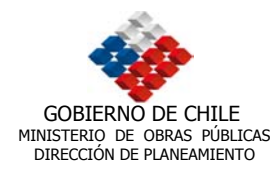

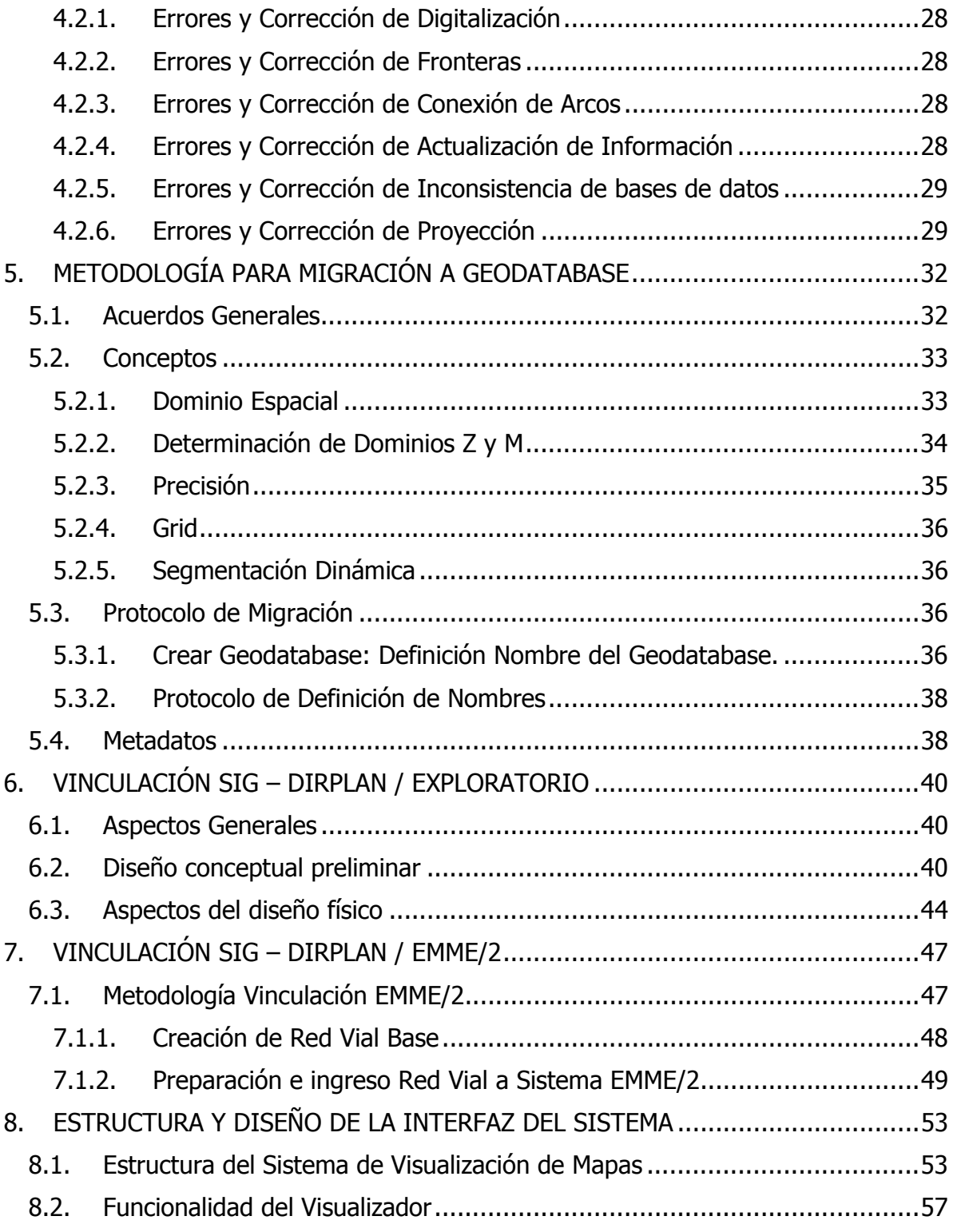

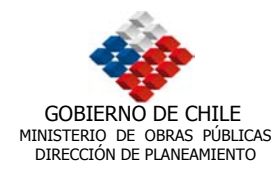

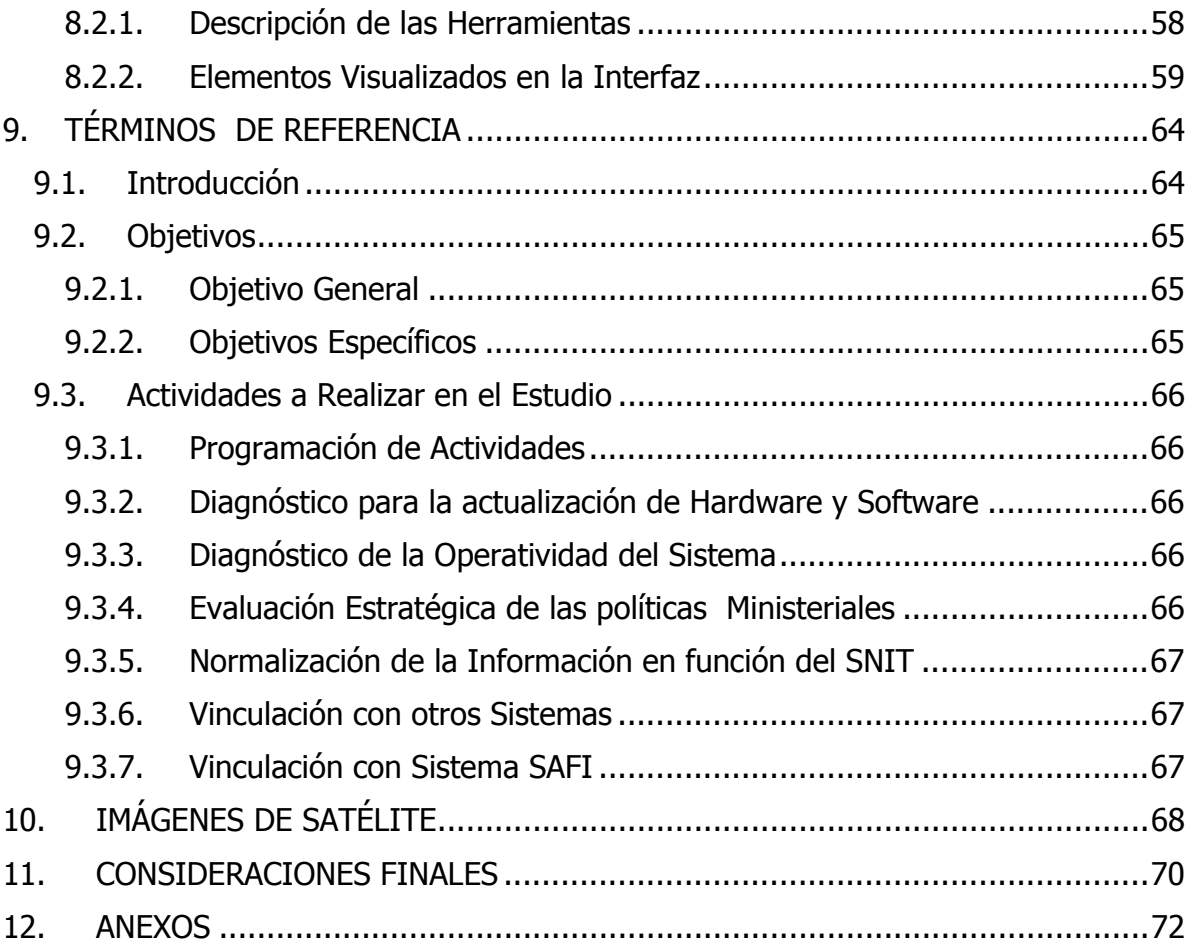

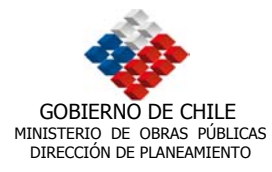

## **1. PRESENTACION**

Este trabajo se enmarca en la cuarta y última etapa del estudio "Desarrollo de Base Gráfica y Alfanumérica para Infraestructura M.O.P en el Sistema de Información Geográfico DIRPLAN", y corresponde al cuarto informe que el Instituto de Geografía de la Pontificia Universidad Católica de Chile (consultor) entrega a la Dirección de Planeamiento del Ministerio de Obras Públicas. Se trata del informe final que engloba la totalidad del estudio realizado.

El informe considera los siguientes puntos relevantes :

Diagnóstico del software: se realizó mediante un análisis estructurado tipo FODA, que identificó Fortalezas o recursos y capacidades especiales con que cuenta la empresa y por los que cuenta con una posición privilegiada frente a la competencia; Oportunidades, es decir, aquellas posibilidades favorables que se deben reconocer o descubrir en el entorno en el que actúa la empresa, y que permiten obtener ventajas competitivas; Debilidades, definidas como los factores que provocan una posición desfavorable frente a la competencia; y por último las Amenazas o situaciones que provienen del entorno y que pueden llegar a atentar incluso contra la permanencia de la organización.

En este caso se trató de un análisis FODA realizado para conocer las características, potencialidades y posibilidades de uso de la plataforma ArcEditor 8.2 de Esri. También se consideró un análisis para la plataforma existente, llamada SIG NACIONAL basada en el programa MicroStation Geographics de Bentley Systems para tener un análisis comparativo.

Descripción y revisión de base de datos MOP: Esta etapa implicó una descripción general de la información contenida en la base que el Ministerio entregó al consultor para el estudio. Esta descripción se realizó en base al análisis de la estructura de almacenamiento, lo que permitió obtener una directriz para la organización final de la información en el proceso de construcción del *geodatabase* del SIG.

El análisis de las tipologías de los archivos permitió definir los volúmenes de datos que posteriormente fueron migrados, con el objetivo final de ordenar la estructura de archivos. Junto con la estandarización de formatos, se definió además el sistema de coordenadas. Conjuntamente a lo anterior, se realizó una revisión de la consistencia de la información gráfica y alfanumérica con el fin de determinar aquella considerada relevante.

Determinación de errores y corrección de datos: Se llevó a cabo un minucioso arreglo de las distintas coberturas, no solo como una forma de corregir los errores que fueron encontrados, sino que también con el objetivo de alcanzar una estandarización de los datos manejados.

UNIDAD DE GESTIÓN DE PROYECTOS. INSTITUTO DE GEOGRAFÍA UNIDAD DE GESTIÓN DE PROYECTOS. INSTITUTO DE GEOGRAFÍA<br>PONTIFICIA UNIVERSIDAD CATÓLICA DE CHILE.

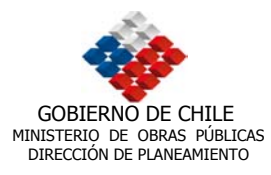

Migración Base de datos: En esta etapa se establecieron los medios por los cuales se evaluó la consistencia de los datos y como se realizó la corrección de éstos. Se debe destacar que para realizar este proceso se consideraron todos los elementos técnicos necesarios para dejar estructurada y normalizada la información en el formato Personal Geodatabase requerido por el mandante, consistente en una base de datos relacionales. Es importante mencionar, que las tablas acerca de las capas de información utilizada en este estudio, se encuentra en los Reporte de Geodatabase (ver anexo), donde se detalló el nombre del objeto, tipo (tabla, elemento, etc.), geometría y subtipos. Además se establecieron las relaciones entre la parte gráfica (mapas) y la alfanumérica (tablas), de forma que se vea el origen y destino de las relaciones, así como el campo clave o de vinculación.

Generación de metadatos: Se generó una estructura de metadatos, por medio de los cuales es posible acceder a valiosa información de los distintos *features class* que conformen la base de datos. Esto facilita al usuario el trabajo con las coberturas, ya que pueden saber exactamente el tipo de información que está utilizando, sus características espaciales, de formato, así como también su origen ,calidad y observaciones.

Vinculación SIG DIRPLAN - EXPLORATORIO: Existen además datos de otros sistemas los que por su importancia, fueron considerados para su uso en el SIG – DIRPLAN. En este sentido, resultó fundamental la vinculación con el sistema EXPLORATORIO, el cual contiene toda la información relativa a los proyectos que se realizan en el Ministerio de Obras Públicas. Dentro de este documento se especifica como se estableció la vinculación entre los distintos elementos del EXPLORATORIO y el SIG-DIRPLAN, su diseño físico y lógico y su representación espacial dentro del contexto de un SIG.

Vinculación SIG DIRPLAN - EMME/2: De la misma forma se buscó establecer la vinculación con el sistema EMME/2 (Programa para Modelar Simulación de Transporte).

Vinculación SIG DIRPLAN - SIG Corredores: Por su parte SIG Corredores funcionará como una vinculación externa a SIG – DIRPLAN, razón por la cual su modificación en el sistema será nula.

Diseño de Interfaz: En el presente documento se especificó el diseño de la interfaz, llevada a cabo por medio de ARC IMS detallando conceptos como la arquitectura del sistema, su funcionamiento en cuanto a navegación del cliente y visualización de datos y coberturas.

En el ítem consideraciones finales, el consultor estableció conceptos a manera de conclusiones respecto del estudio.

UNIDAD DE GESTIÓN DE PROYECTOS. INSTITUTO DE GEOGRAFÍA UNIDAD DE GESTIÓN DE PROYECTOS. INSTITUTO DE GEOGRAFÍA<br>PONTIFICIA UNIVERSIDAD CATÓLICA DE CHILE.

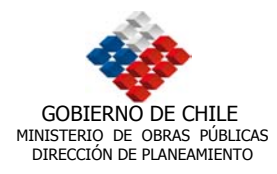

# **2. DIAGNÓSTICO DE SOFTWARE**

En el caso de este análisis FODA, se realizó una adaptación de la metodología original, ya que no se ejecuta un diagnóstico de una empresa u organización, sino a dos software. El primero de estos es el llamado SIG NACIONAL, basado en el programa MicroStation GeoGraphics de la compañía Bentley Systems, que fue instalado en la Dirección de Planeamiento en el año 2000. El segundo software sujeto a diagnóstico fue el ArcEditor 8.2 de la compañía Esri, al cual se va a migrar. Es necesario hacer hincapié que en el diagnóstico realizado al programa SIG NACIONAL se considero el análisis a la plataforma en su conjunto, es decir, como un Sistema de Información Geográfica integrado y no de sus componentes individuales (ejemplo MicroStation, programa de diseño de reconocido prestigio). Por lo tanto no fue estudiado desde una perspectiva individual en cuanto a aplicaciones, estabilidad, continuidad, respaldo y consolidación institucional entre otras, sino como parte de un sistema denominado SIG NACIONAL.

Dentro del análisis mismo, en base a los factores que en la actualidad los especialistas u operadores SIG consideran más importante a la hora de elegir un software, es que se utilizaron 11 variables de análisis, compuestos por 35 parámetros de comparación, detalladas a continuación para constituir la base del estudio tipo FODA.

- a. INTERFAZ : se consideran aspectos tales como la comunicación entre el software y el usuario a través de los menú y la estructura modular del programa, así como la autosuficiencia para generar productos.
- b. APLICACIONES: se refiere a la capacidad del programa de generar procesos de análisis espacial en forma dinámica y rápida.
- c. COMPATIBILIDAD DE LENGUAJE: tiene relación con el soporte del software para interactuar con diversos tipos de datos emanados de diversos programas y familias de software.
- d. ESTABILIDAD: tiene que ver con su compatibilidad con sistemas operativos que posean características de trabajo en red.
- e. CONTINUIDAD: capacidad de actualización en virtud de las nuevas exigencias que van surgiendo en el tiempo producto del desarrollo de nuevas tecnologías computacionales paralelas.
- f. PERIFÉRICOS: compatibilidad del software con otro tipo de hardware, tanto en la generación de nueva información (mesas o tabletas digitalizadoras) como en la generación de productos (plotter o impresoras)

UNIDAD DE GESTIÓN DE PROYECTOS. INSTITUTO DE GEOGRAFÍA UNIDAD DE GESTIÓN DE PROYECTOS. INSTITUTO DE GEOGRAFÍA $\rm \, 6$ ndade de componente de componente de componente de componente de componente de componente de componente de componente de componente de componente de componente

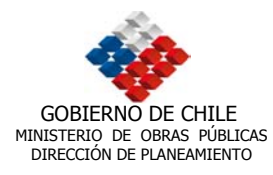

- g. HARDWARE: necesidades básicas, mínimas u óptimas para el correcto funcionamiento del software en términos de ingreso de información, procesos u obtención de productos gráficos.
- h. PRECIO: referido básicamente al valor monetario del programa así como también de sus actualizaciones y la capacidad de distribución en relación con sus competidores.
- i. RESPALDO INSTITUCIONAL. se relaciona con la solidez institucional tanto de la compañía que lo fabrica como también de la empresa que lo distribuye. También se consideran relevantes aspectos tales como la disponibilidad y accesibilidad de la información relevante en materias SIG y del software (congresos, actualizaciones, entre otras) por parte de los usuarios.
- j. CONSOLIDACIÓN INSTITUCIONAL: esta variable esta vinculada con la antigüedad, posicionamiento y presencia de mercado, además del respaldo de soporte técnico de la empresa distribuidora o la compañía que lo fabrica.
- k. CAPACITACIÓN. Se refiere a la oferta de mercado de capacitaciones en los niveles de pregrado, postgrado y especialización.

Se realizaron dos tipos de presentación del análisis FODA. En la primera se mostraron las fortalezas, oportunidades, debilidades y amenazas agrupadas como tal, para ambos programas en estudio. De esta forma se puede apreciar la cantidad de cada una de ellas. La segunda forma de presentación es una matriz (ver anexo), que se encuentra dividida en las 11 variables de análisis, compuesta por los 35 parámetros de comparación (iguales para ambos software), donde se puede apreciar en forma integra, las características de cada SIG, con su respectiva justificación.

#### **2.1. Análisis FODA ArcEditor 8.2 (ESRI)**

#### **2.1.1. Fortalezas ArcEditor**

- **Interfaz personalizable, permite adaptar la interfaz a los requerimientos del** usuario.
- Menús claros y accesibles al alcance de un usuario no especializado.
- Menús homogéneos, internalización de los menús, apariencia y sensación de Windows estándar de Microsoft.
- Organización de la Información menos rígida y más estable.
- Tutoriales de ayuda al usuario en la realización de tareas y resolución de problemas.
- Se reflejan los cambios inmediatamente, alta dinámica para la actualización de la información en forma rápida y fácil.

UNIDAD DE GESTIÓN DE PROYECTOS. INSTITUTO DE GEOGRAFÍA UNIDAD DE GESTIÓN DE PROYECTOS. INSTITUTO DE GEOGRAFÍA<br>PONTIFICIA UNIVERSIDAD CATÓLICA DE CHILE.

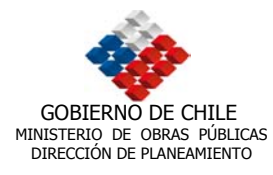

- Aplicaciones pueden ser predefinidas utilizando el lenguaje de programación.
- Modularidad, extensiones fáciles de cargar , algunas vienen con el programa (parte inherente del SIG).
- Autonomía del programa para generar resultados, se pueden obtener productos de cartografía digital sin depender de otros software.
- Permite el trabajo con segmentación dinámica, que es la asociación de múltiples datos a un elemento lineal conceptual ( ej. Calidad del pavimento en una ruta).
- Posee extensiones para aumentar la capacidad de análisis, programas que permiten realizar por ejemplo análisis espacial y generación de información en 3D.
- Trabajo con fotografía aérea e imágenes satelitales. Compatibilidad con formatos raster para georeferenciación y análisis espacial.
- Análisis de información a diversas escalas. Permite el estudio a distintas escalas dentro de un rango, según el nivel de detalle que requiera el usuario.
- Soporta diversos formatos de base de datos. Trabaja con datos Oracle, SQL Server, ArcSDE, formato dbf, entre otros.
- Compatibilidades con información en general (importación y exportación ). Interacción dinámica con otros programas que permiten abarcar una mayor cantidad de información.
- Compatibilidades con otros sistemas operativos. Puede ser usado en plataformas UNÍS, Windows NT/2000 a futuro lo hará en Windows XP.
- Trabaja sobre sistemas operativos más estables. Se basa en tecnologías más confiable y segura como la plataforma Windows 2000.
- Trabaja en redes lo que redefine el acceso a la información. Permite intercambio de información, trabajo en grupo, mayor rapidez en la transferencia de datos.
- Es actualizable. Permite seguir trabajando con el software, mejorando sus prestaciones.
- Frecuencia de actualización .Períodos de actualización razonables para cada programa.
- Permite generar información a través de periféricos de entrada. Formas de ingreso de información usando scanner y mesas digitalizadoras.

UNIDAD DE GESTIÓN DE PROYECTOS. INSTITUTO DE GEOGRAFÍA UNIDAD DE GESTIÓN DE PROYECTOS. INSTITUTO DE GEOGRAFÍA<br>PONTIFICIA UNIVERSIDAD CATÓLICA DE CHILE.

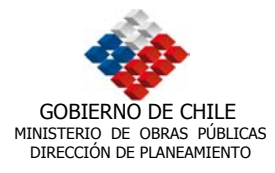

 Permite obtener información gráfica en papel a distintas escalas. Utilizando periféricos de salida como impresoras y plotters se pueden obtener mapas y planos de distinto tamaño.

#### **2.1.2. Oportunidades Arc Editor**

- Distribución segura. No depende de un solo distribuidor, la competencia implica beneficios extras (Incom y Servicios de Información Geográfica Ltda.)
- Disponibilidad de productos. Stock que asegura la continuidad de la distribución.
- Necesidades para la productividad. Requerimientos del programa cumple con las necesidades demandadas.
- Costo oportunidad de actualización. Rentable en relación al costo beneficio del programa y la oportunidad cierta de actualización debido al respaldo institucional.
- Soporte técnico y actualizaciones. Respaldo, asesoría en tecnología de punta.
- Obtención de datos SIG a través de Internet. Rescatar información geográfica para el SIG a través de Geography Network (www.geographynetwork,com).
- Información periódica sobre actualizaciones. Información renovada sobre los mejoramientos del software o la aparición de nuevas herramientas de análisis.
- Canales de comunicación con los usuarios. Comunicación efectiva con los usuarios a través de Internet , publicaciones y revistas.
- Capacidad de gestión del distribuidor. Oportunidad para aprovechar las ventajas y servicios ofrecidos debido a una buena gestión.
- Comunidad de usuarios. Interacción con otros usuarios, solución a posibles problemas.
- Presencia en el mercado desde el primer software. ESRI, tiene más de tres décadas de presencia y consolidación en el mercado, identificación por parte de los usuarios.
- Oferta en tres niveles pregrado, postgrado y especializaciones. Existe en el mercado diversas ofertas de capacitación lo que hace al software más accesible.

UNIDAD DE GESTIÓN DE PROYECTOS. INSTITUTO DE GEOGRAFÍA UNIDAD DE GESTIÓN DE PROYECTOS. INSTITUTO DE GEOGRAFÍA<br>PONTIFICIA UNIVERSIDAD CATÓLICA DE CHILE.

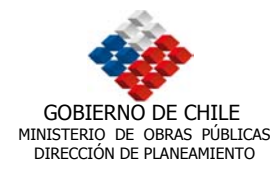

#### **2.1.3. Debilidades ArcEditor**

 Necesidades básicas de hardware. Requerimientos de hardware son altos para el óptimo funcionamiento de ArcEditor 8.2.

#### **2.1.4. Amenazas ArcEditor**

 De acuerdo a los parámetros de análisis utilizados, no se detectaron amenazas posibles.

#### **2.2. Análisis FODA SIG NACIONAL (MicroStation de Bentley Systems)**

#### **2.2.1. Fortalezas SIG NACIONAL**

- Interfaz personalizable. Permite adaptar la interfaz a los requerimientos del usuario.
- Menús claros y accesibles para usuarios no especializados.
- Menús homogéneos con programas Windows de fácil reconocimiento por parte del usuario.
- Aplicaciones comunes predefinidas. Permiten el trabajo de la plataforma SIG Nacional para sus diferentes programas puedan interactuar como un SIG integrado.
- Trabaja con segmentación dinámica, es decir, la asociación de múltiples datos a un elemento lineal.
- Posee extensiones para aumentar la capacidad de análisis. Programas que permiten realizar por ejemplo análisis espacial y generación de modelos de terreno.
- Trabajo con fotografías aéreas e imágenes satelitales. Compatibilidad con formatos raster para georeferenciación y análisis espacial (imágenes LANDSAT, tipo Spot).
- Análisis de información a diversas escalas. Permite estudio a distintos tamaños dentro de un rango, según el nivel de detalle que requiera el usuario.
- Soporta diversos tipos de bases de datos. Trabaja con datos en Oracle y sybase, ODBC de Microsoft para conexión a SQL Server y Access.
- Compatibilidades con información en general. Permite la exportación e importación de datos, pero necesita de un software adicional para el intercambio.

UNIDAD DE GESTIÓN DE PROYECTOS. INSTITUTO DE GEOGRAFÍA UNIDAD DE GESTIÓN DE PROYECTOS. INSTITUTO DE GEOGRAFÍA $\,$ 10 pontificial universidad católica de chile.  $\,10$ 

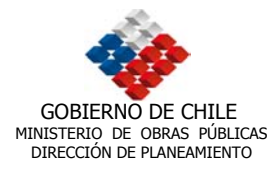

- Compatibilidades con otros sistemas operativos (plataformas). Por ejemplo UNÍX.
- Trabajo sobre sistemas operativos más estables. Se basa en tecnología más confiable y segura (Windows NT).
- Trabaja en redes lo que redefine el acceso a la información. Permite el intercambio, trabajo en grupo, mayor rapidez en la transferencia de datos.
- Frecuencia de actualización. Períodos razonables para cada programa.
- Permite obtener información gráfica en papel a distintas escalas. Utilizando periféricos de salida como impresoras y plotters se pueden obtener mapas y planos de distinto tamaño.
- Necesidades básicas de hardware. Necesita menos requerimientos de hardware para optimo funcionamiento que ArcEditor 8.2.

#### **2.2.2. Oportunidades SIG NACIONAL**

- Distribución segura. Existe más de un distribuidor de los productos Bentley (MicroStation y MicroStation Geographics, entre otros), los cuales componen el programa SIG Nacional.
- Disponibilidad de productos. Existe stock de productos en el mercado nacional y en algunos casos pueden ser pedidos al extranjero.
- Obtención de datos para SIG a través de Internet. Acceso dinámico a información relacionada a la infraestructura que se almacena en sitios Web.

#### **2.2.3. Debilidades SIG NACIONAL**

- Organización de la información. SIG Nacional tiene una compleja estructuración de datos.
- Tutoriales de ayuda. Si bien cuenta con material de apoyo, es deficiente en cuanto a su apoyo en línea.
- No refleja los cambios en forma inmediata. Se deben configurar los cambios en varios pasos.
- Escasa modularidad. Necesita demasiadas extensiones para su funcionamiento.
- Menor autonomía que ArcView GIS para generar resultados. Se necesita de programas adicionales para efectuar productos de cartografía digital en forma rápida.

UNIDAD DE GESTIÓN DE PROYECTOS. INSTITUTO DE GEOGRAFÍA UNIDAD DE GESTIÓN DE PROYECTOS. INSTITUTO DE GEOGRAFÍA $11$ pontificia un segundo de chile.  $11$ 

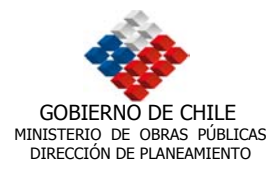

- Su actualización se dificulta por la necesidad de renovar un mayor número de programas, debido a que SIG Nacional es un SIG compuesto por varios software.
- No permite generar información a través de periféricos de entrada. No es posible generar información que no este ya digitalizada.

#### **2.2.4. Amenazas**

- Para necesidades de productividad, se requiere una gran cantidad de aplicaciones y pasos, lo que se traduce en una complejidad de uso y en la dependencia de personas especializadas.
- Costo oportunidad de actualización. A la postre termina siendo más elevado, considerando la cantidad de software que se debe actualizar y el desfase que se puede producir entre la necesidad de renovación y la ejecución de esta.
- En soporte técnico y actualizaciones no posee respaldo como un SIG propiamente tal, sino que solo de los programas que lo integran.
- Escasa información periódica sobre actualizaciones. No se contempla información renovada para el SIG como tal.
- Deficiencia de canales de comunicación con los usuarios.
- La capacidad de gestión del distribuidor se ve limitada al respaldo e programas individuales y no de un SIG integrado.
- No existe respaldo de una comunidad de usuarios que sirvan de apoyo, se depende fuertemente de la empresa que instaló el sistema.
- No tiene presencia importante en el mercado como SIG, solo de sus programas componentes.
- No existe una oferta amplia para capacitación del sistema SIG Nacional.

UNIDAD DE GESTIÓN DE PROYECTOS. INSTITUTO DE GEOGRAFÍA UNIDAD DE GESTIÓN DE PROYECTOS. INSTITUTO DE GEOGRAFÍA<br>PONTIFICIA UNIVERSIDAD CATÓLICA DE CHILE.

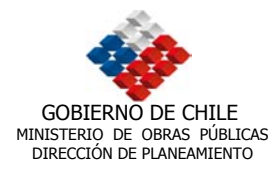

# **3. DESCRIPCIÓN Y CLASIFICACION DE BASE DE INFORMACIÓN MOP**

#### **3.1. Descripción de base datos**

La base de datos entregada por el MOP al consultor constaba de un total de 49.810 archivos, organizados en 4.292 carpetas en total.

La información poseía un volumen de 38.5 GB y en términos generales estaba constituida por 13 carpetas, como se puede observar en la siguiente figura:

Figura 1: Organización de Información Original

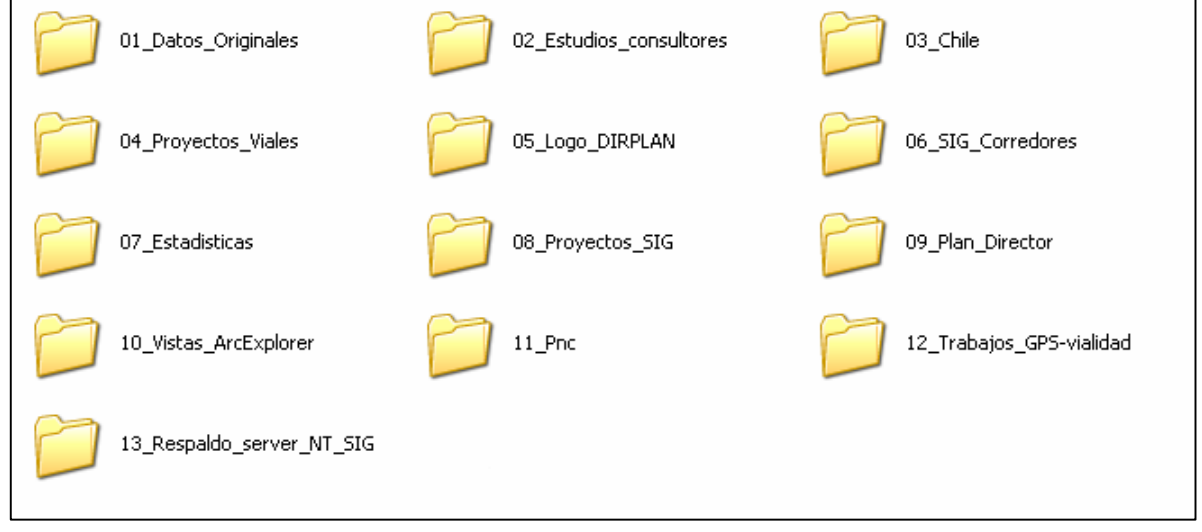

Cada una de estas carpetas contenía una cantidad variable de archivos y subdirectorios, por lo tanto su tamaño vario de acuerdo a lo anterior. En la siguiente tabla se presenta un detalle de la información:

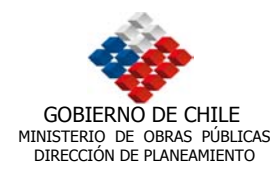

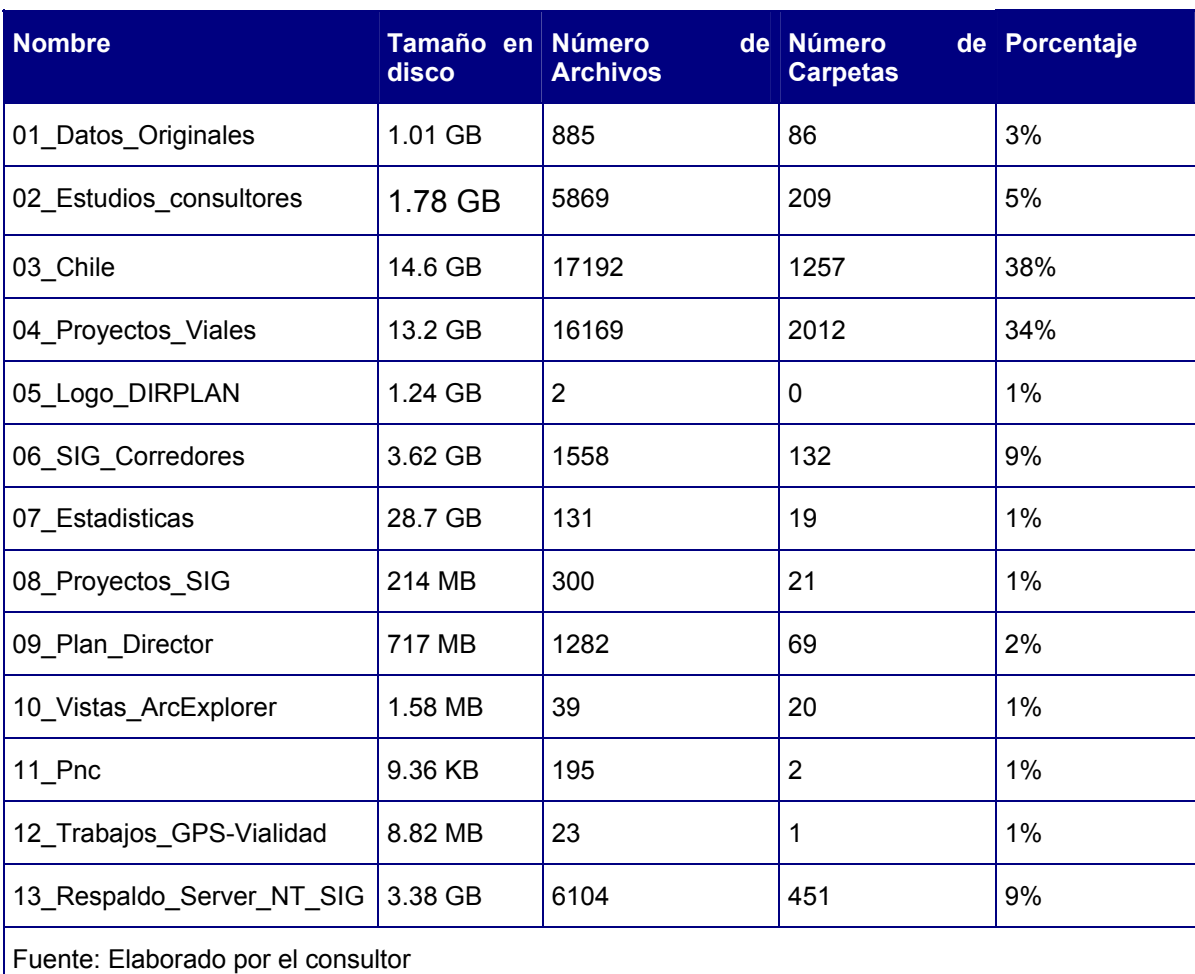

#### Tabla N° 1: Descripción de datos mantenidos en el SIG-DIRPLAN

La primera carpeta denominada *01\_Datos\_Originales* se componía de información estadística relativa a temas de salud, educación, oficinas postales, población transportes y construcción; y además incorporaba información cartográfica relativa a uso del suelo y áreas silvestres protegidas por regiones.

En cuanto a la carpeta 02\_Estudios\_Consultores, esta contenía información relacionada con estudios que dos consultoras han realizado para DIRPLAN. La primera de estas carpetas se denominaba ATISBA y almacenaba información cartográfica relacionada con las coberturas base y planes reguladores de las capitales regionales del país y otras ciudades importantes. Además poseían información interurbana a escala 1:250.000 de diversos temas como: agricultura, corredores bioceánicos, industria, comercio, otros.

UNIDAD DE GESTIÓN DE PROYECTOS. INSTITUTO DE GEOGRAFÍA UNIDAD DE GESTIÓN DE PROYECTOS. INSTITUTO DE GEOGRAFÍA<br>PONTIFICIA UNIVERSIDAD CATÓLICA DE CHILE.

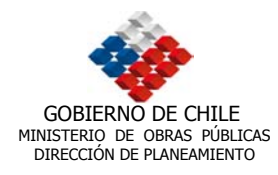

La carpeta denominada INTRAT incluía información relacionada con la Región de Los Lagos y La Araucanía en cuanto a centros poblados e infraestructura vial.

La carpeta 03 Chile contenía la mayor cantidad de archivos en términos de volumen (38%), con información regional base y temática. Los datos se encontraron organizados para cada una de las regiones de la siguiente manera:

Figura 2: Estructura Carpeta 03\_Chile

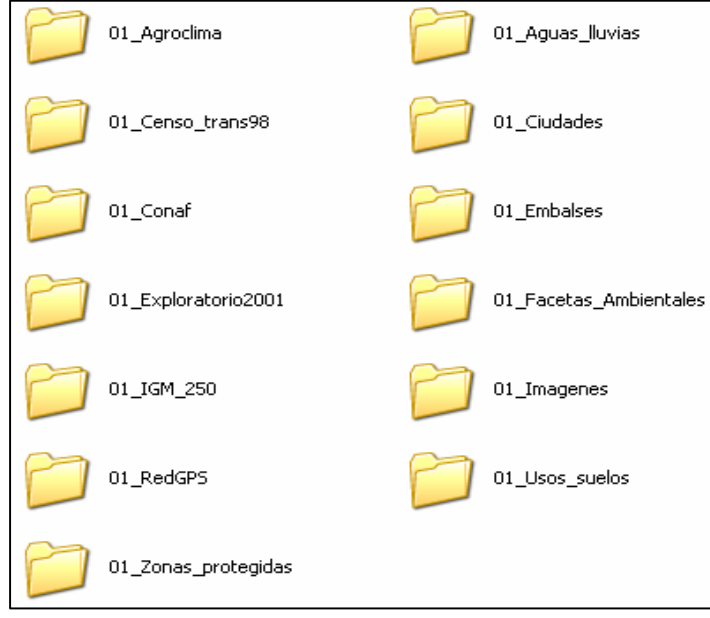

La carpeta 04\_Proyectos\_viales, representaba un 34% del volumen total y contenía información relacionada a concesiones, proyectos SECTRA y vialidad, la cual correspondía a dibujos de AUTOCAD en formato DWG de diversos proyectos, en su mayoría viales. También se puedieron encontrar fotografía aéreas en formato JPG no georeferenciadas.

La carpeta 05\_Logo\_Dirplan sólo poseía la imagen corporativa de la DIRPLAN.

En cuanto a la siguiente carpeta de información (06\_Sig\_Corredores) correspondía a un proyecto realizado el año 2001 por GAF asesor externo de la DIRPLAN para temas SIG. Contenía información territorial de base y temática para la macro-zona central (V, Metropolitana y VI). Incluía además una interfaz propia realizada por GAF, para la visualización y exploración del SIG.

La carpeta 07 Estadísticas, poseía básicamente archivos Excel de diversas estadísticas nacionales en temas relacionados con: información socioeconómica, industria, tránsito, parque automotriz, otros.

UNIDAD DE GESTIÓN DE PROYECTOS. INSTITUTO DE GEOGRAFÍA UNIDAD DE GESTIÓN DE PROYECTOS. INSTITUTO DE GEOGRAFÍA<br>PONTIFICIA UNIVERSIDAD CATÓLICA DE CHILE.

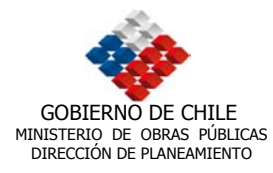

La carpeta 08\_ Proyectos\_SIG, poseía información relativa a la localización de diversos proyectos a lo largo del país (formato SHAPE). También se encontraron en estas carpetas, información base de Chile a escala muy general: división político administrativa, drenaje, ciudades, infraestructura, otros.

En la carpeta 09\_Plan\_Director, se encontró información temática cartografiada relacionada con la producción de diversos sectores de la industriales y exportación de productos a través de puertos y pasos fronterizos. También tenía información base y temática a escala 1:250.000 para todo Chile.

La carpeta 10 Vistas Arcexplorer, correspondía a un set regional de vistas de información territorial de base organizado en carpetas con el nombre de cada una de las regiones de Chile.

En cuanto a la carpeta 11\_Pnc, esta contenía información en formato SHP relacionada con el censo.

La carpeta 12 trabajos GPS-vialidad, poseía información parcelada de caminos correspondientes a la Primera Región de Tarapacá y sectores de las Regiones de Biobio, y Araucanía.

Finalmente, la carpeta 13 Respaldo Server NT SIG, poseía algunos archivos Microstation y archivos de presentaciones PPT, documentos DOC y archivos XLS, además de fotos en formato JPG.

#### **3.2. Tipos de Archivos**

En la información entregada por DIRPLAN al consultor existían un total de 481 tipos de archivos $^1$  .

Para efectos de representación, en el siguiente gráfico se consideraron sólo los tipos de archivos que poseían un porcentaje de representación de más de un 1%.

 $\overline{a}$ 

 $1$  La lista completa se puede revisar en el anexo digital.

UNIDAD DE GESTIÓN DE PROYECTOS. INSTITUTO DE GEOGRAFÍA UNIDAD DE GESTIÓN DE PROYECTOS. INSTITUTO DE GEOGRAFÍA $\,$ 16 ponte el seu el seu el seu el seu el seu el seu el seu el seu el seu el seu el seu el seu el seu el seu el seu el seu el seu el seu el seu el seu el seu el seu

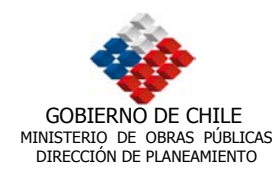

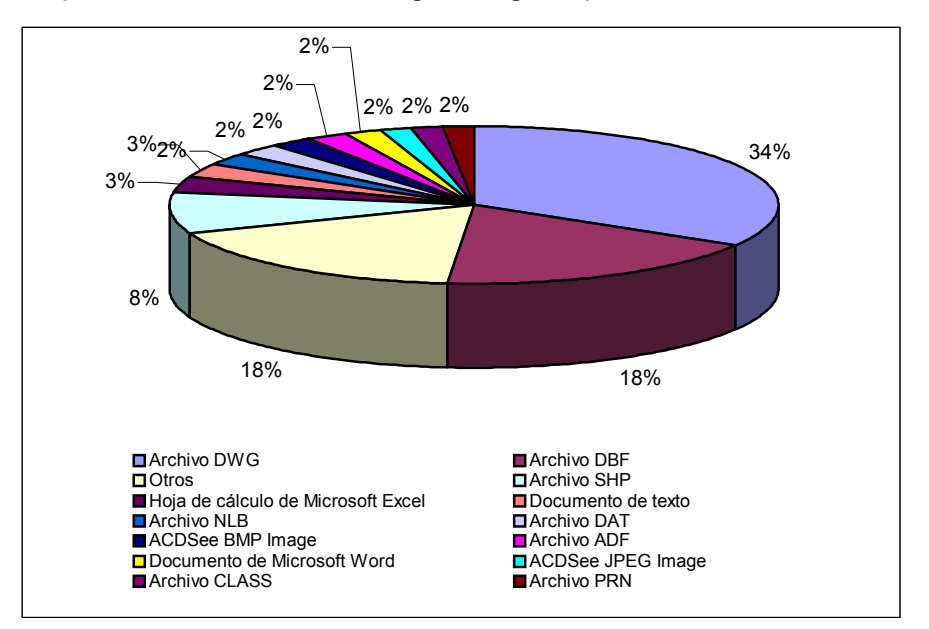

## Gráfico 1: Proporción de información digital según tipos de archivos

Como se puede observar en el gráfico, solamente 14 ipos de archivos abarcaban un 83% del total de información, lo que habla de una gran concentración de volumen en algunas de estas tipologías.

En este sentido la mayor cantidad de archivos (34%) correspondía a dibujos en formato DWG (archivos de Autocad), después con un 18% se encontraron las bases de datos DBF, con igual porcentaje se ubicaron la agrupación denominada "archivos", compuesta por diferentes tipos de datos tales como coberturas E00 (Exportación de ARCINFO), TXT (archivos de texto), otros.

Los archivos de Arcview (.SHP) corresponden al 7% del total de información

Los otros archivos que poseían distribuciones menores de entre 0,002 y 3% correspondían a datos diversos, algunos de estos son: DOC, XLS, JPG, BMP , existiendo otros también relacionados a aplicaciones hasta el momento desconocidas, pero en las cuales el consultor se encuentra trabajando.

En términos generales, después de la revisión de las tipologías de los archivos entregados por la DIRPLAN al consultor, fue posible afirmar que existía un importante volumen de información que se encontraba duplicada (capas de información), también que existían datos que no se encontraban georeferenciados y sólo correspondía a dibujos de AUTOCAD de diversos proyectos viales, agua potable, pasarelas, otros.

Respecto a las coberturas SHAPEFILE, es importante tener en cuenta que están compuestas por las siguientes extensiones SHP, SHX, DBF como mínimo y en

UNIDAD DE GESTIÓN DE PROYECTOS. INSTITUTO DE GEOGRAFÍA<br>PONTIFICIA UNIVERSIDAD CATÓLICA DE CHILE.

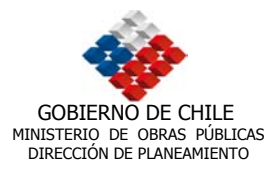

algunos casos SHP, SHX, DBF, SNB y SBX, cuando se realizan algunos procesos con el archivo.

## **3.3. Capas de Información**

En lo referente al tipo de información (capas), se estableció una forma de clasificación de los datos, considerando prioritariamente aquella que tuviese información temática. El desarrollo del trabajo en principio se concentró en aquella información georeferenciada, que correspondía a formatos de Arc View y Arc Info (shapefiles y coberturas) las cuales fueron migradas a geodatabase, después de revisar su información asociada, actualización y consistencia gráfica y alfanumérica. Posteriormente se analizó el resto de los datos compatibles en Arc GIS, como las imágenes (raster), tablas dbf, tin, database ya existentes, especialmente los conjuntos de datos y los dibujos de formato CAD (dwg), que representaban el mayor volumen de información, discriminando primero aquellas consideradas relevantes para el proyecto. De este modo, no toda la información fue migrada a geodatabase.

Con respecto a la clasificación, se consideró en primer término las capas de información base para cada región, es decir, aquellas que actuarían de plataforma para el resto. Se consideraron dentro de este grupo:

- Curvas de nivel: En escala a 1:250.000, para todas las regiones con información sobre cotas y campo identificador principalmente. La única salvedad correspondía a la Región de Magallanes y Antártica Chilena que no dispone de la información en forma completa.
- Comunas: Polígonos con campo ID, con información base de comuna, provincia y región.
- Vialidad: Polilineas con campos de código, rol, nombre, tipo de carpeta, fuente (GPS), observaciones, comentarios y tipos de tramo, entre otras.
- Hidrografía: Polígonos que representaban los lagos, lagunas, embalses y salares. Aportaban información sobre nombre, área, perímetro y en algunos casos sobre cuenca, superficie de la hoya, clasificación, coordenadas y códigos.
- Ríos y quebradas: Polilineas con registros de código, largo, descripción, tipo y caudal medio entre los datos más relevantes.
- Límites Administrativos: Polilineas con tabla de atributos que contenían datos sobre la región, provincia, comuna y el tipo de límite.
- Ciudades: Existían dos tipos de archivos para este tema, uno correspondiente a polígonos en donde se encontraban las ciudades principales de cada región, con atributos como área, perímetro, código, descripción, nombre y número de habitantes. El segundo era un tema de puntos, que involucraba al resto de los

UNIDAD DE GESTIÓN DE PROYECTOS. INSTITUTO DE GEOGRAFÍA UNIDAD DE GESTIÓN DE PROYECTOS. INSTITUTO DE GEOGRAFÍA<br>PONTIFICIA UNIVERSIDAD CATÓLICA DE CHILE.

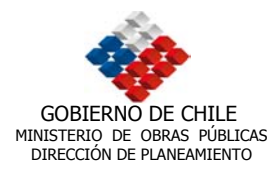

centros poblados (pueblos y aldeas), con una tabla que incluía solo el campo identificador y nombre de cada poblado.

- Línea Férrea y Puentes: En el primer caso se trató de polilineas con información sobre el tipo de tendido, código, uso, vía, comuna, provincia y región que atraviesa cada arco o segmento. Con respecto a los puentes se trató de polilineas que poseían información respecto a códigos y descripción.
- Aeropuertos: Puntos que representaban a los aeropuertos y aeródromos nacionales, con información asociada sobre coordenadas X e Y, clase, lugar, comuna, provincia, región, características de las pistas, tipo de carpetas, estado, propiedad administración, uso y referencias legales.
- Caletas: Puntos que dieron cuenta de la ubicación y nombre de las caletas con información acerca de a que comuna y región pertenecen, tipos de administración y coordenadas (X e Y), entre otros.
- Toponimia: Existía una polilinea que tenía en su tabla de atributos el campo texto, con los topónimos de ciudades, río, lagos, montañas y caminos entre otros.

En términos generales lo anterior corresponde a la información base por cada región. A futuro se puede modificar la información asociada, eliminarla, actualizarla o generar nuevos datos según se requiera.

En cuanto a la llamada información temática, se estableció como prioritaria las siguientes capas que fueron migradas:

- SNASPE: Sistema Nacional de Áreas Protegidas : Coberturas ArcInfo a nivel regional, sobre los parques y reservas nacionales con información sobre área, perímetro e identificadores. Las capas se encontraban disponibles para todas las regiones.
- FACETAS AMBIENTALES: Son coberturas de Arc Info que se refieren a temas como agroclima, vegetación según tipo y restricciones, geomorfología, clasificación de suelos según serie y restricciones, niveles de erosión, arqueología, geología y cuencas entre otras. En general, las tablas de atributos entregaban información sobre el área, perímetro, códigos de uso, restricciones, descripciones, siglas y series.
- USOS DEL SUELO: Coberturas con información sobre capacidades de uso, aptitud de riego, capacidad de drenaje, aptitud para frutales, códigos de cuencas y comunas, disponibles para cada región. Existían una serie de tablas dbf, clasificadas en "als" que describían los campos utilizando un alias y las tablas "att" que contenían la información propiamente tal. Son complementarias.
- OTAS: Archivos tipo shp que representaban distintas facetas del Ordenamiento Territorial Ambientalmente Sustentable para la Región Metropolitana, y se clasificaban en:

UNIDAD DE GESTIÓN DE PROYECTOS. INSTITUTO DE GEOGRAFÍA<br>PONTIFICIA UNIVERSIDAD CATÓLICA DE CHILE.

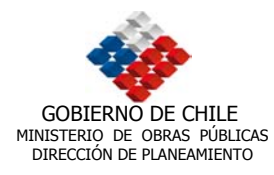

- Aguas: Según calidad, contaminación, agua potable, de riego y profundidad.
- Aire: Información sobre concentración de partículas, concentración de azufre, contaminación por dióxido de carbono.
- Fauna: Sin información asociada.
- Suelo: Características de aptitud, erosión, permeabilidad y tipo.
- Usos: Se clasificaban en dos tipos, actual y planeado, el primero consideraba situaciones tales como sistemas de alta tensión, extracción de áridos, minería, concesiones, zonas de protección, uso de suelo según vegetación existente y uso de suelo según infraestructura. Por su parte, el uso planeado, contemplaba al Plan Regulador Metropolitano de Santiago, red de gas, sanitarias, red de alumbrado eléctrico, plantas de tratamiento, parque científico y áreas restringidas o excluidas del desarrollo urbano, entre otras.

#### **3.4. Determinación de Prioridades**

En esta etapa se identificaron los temas que fueron relevantes para la construcción de Geodatabase definitivo. Esto se realizó asignando prioridades a los distintos tipos de información, según las necesidades de la DIRPLAN, según los objetivos del proyecto y según la consistencia de la información. Para ello, en común acuerdo con la contraparte técnica se clasificó la información en:

- De Primera Prioridad: toda información relativa a la red vial y sus componentes, tales como peajes, túneles o puentes. En general, se trato de información relativa a vialidad. También se considero como parte de este grupo la información de base, que incluía la división política administrativa, hidrografía, centros poblados, toponimia, etc. (para mayor detalle ver tabla en Anexo "Reporte Geodatabase: Nacional"<sup>2</sup>).
- De Segunda Prioridad: En esta categoría se clasificaron los datos relativos a estudios específicos (Plan Director), infraestructura general, estadísticas varias (información INE – Censo 1992), proyectos, entre otros. (Ver Anexo Reporte Geodatabase: Estudios, Infraestructura General, Infraestructura Vial)
- Tercera Prioridad: Aquí se incluyeron el medio físico, áreas urbanas, uso de suelo, morfología de ciudades. Así como todos los documentos CAD que necesitaban discriminación por *layers*. (Ver Anexo Reporte Geodatabase: Geodatabase Regionales)

<sup>&</sup>lt;sup>2</sup> La información de Vialidad no ha sido entregada a la fecha a los consultores, por lo cual su localización aún no esta definida.

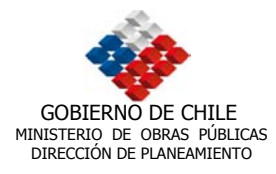

Información Nula o Inconsistente: se trato de datos repetidos o redundantes que fueron eliminados para evitar la duplicidad de información y su consiguiente acumulación (perdida de espacio y aumento innecesario de la base de datos); estadísticas no relevantes, es decir, aquella que no tenía mayor significado para el proceso de manejo de información que requería DIRPLAN; atemporales<sup>3</sup>, como aquella que se encontraba desactualizada y sin renovación por parte de la fuente original; información evidentemente de baja calidad, referido a aquella que tenía deficiencias en su digitalización, por fallas de fronteras, información desfasada (corrida con respecto a la capa base) y con fallas topológicas graves (cuando no esta creada la topología<sup>4</sup> arco-nodo); información sin atributos (provenientes de CAD); información derivada de procesos específicos (*Buffers* o intersecciones).

## **3.5. Estructura Personal Geodatabase**

En este punto se estableció la estructura de los personal geodatabases en relación con las prioridades mencionadas, informando acerca de la distribución de los datos. La figura 3 muestra la estructura general, con sus distintos niveles de clasificación y con la información contenida en los features class, destacando información base, de estudios, vialidad, infraestructura, ciudades, medio físico e información general

Por otra parte, la figura 4, presenta la estructura de un geodatabase regional, en donde se puede apreciar la organización de los datos en distintos geodatabase como Áreas Urbanas, Estudios, Información General y Medio Físico. Es posible observar los distintos elementos como capas de información, tablas y las relaciones entre ellas (relation ship class). En este caso se escogió a modo de ejemplo la primera Región de Tarapacá (la estructura es similar para el resto del país), no obstante se puede agregar información adicional a una región en caso de requerirse, como el caso del Proyecto Otas para la Metropolitana

Por último, la figura 5 indica la organización del geodatabase a nivel nacional, ordenado en geodatabases más pequeños, como Estudios, Infraestructura General, Infraestructura Vial y Nacional.

Para mayor detalle remitirse al Reporter Geodatabase (ver anexo).

-

 $3$  Información de la cual se tiene certeza que existe una versión reciente.

<sup>4</sup> Topología: Relaciones cualitativas que se generan entre objetos espaciales. Por ejemplo que se encuentra a la derecha o izquierda de algún objeto.

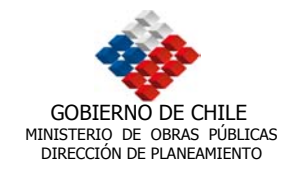

#### Figura 3 Estructura General Geodatabase

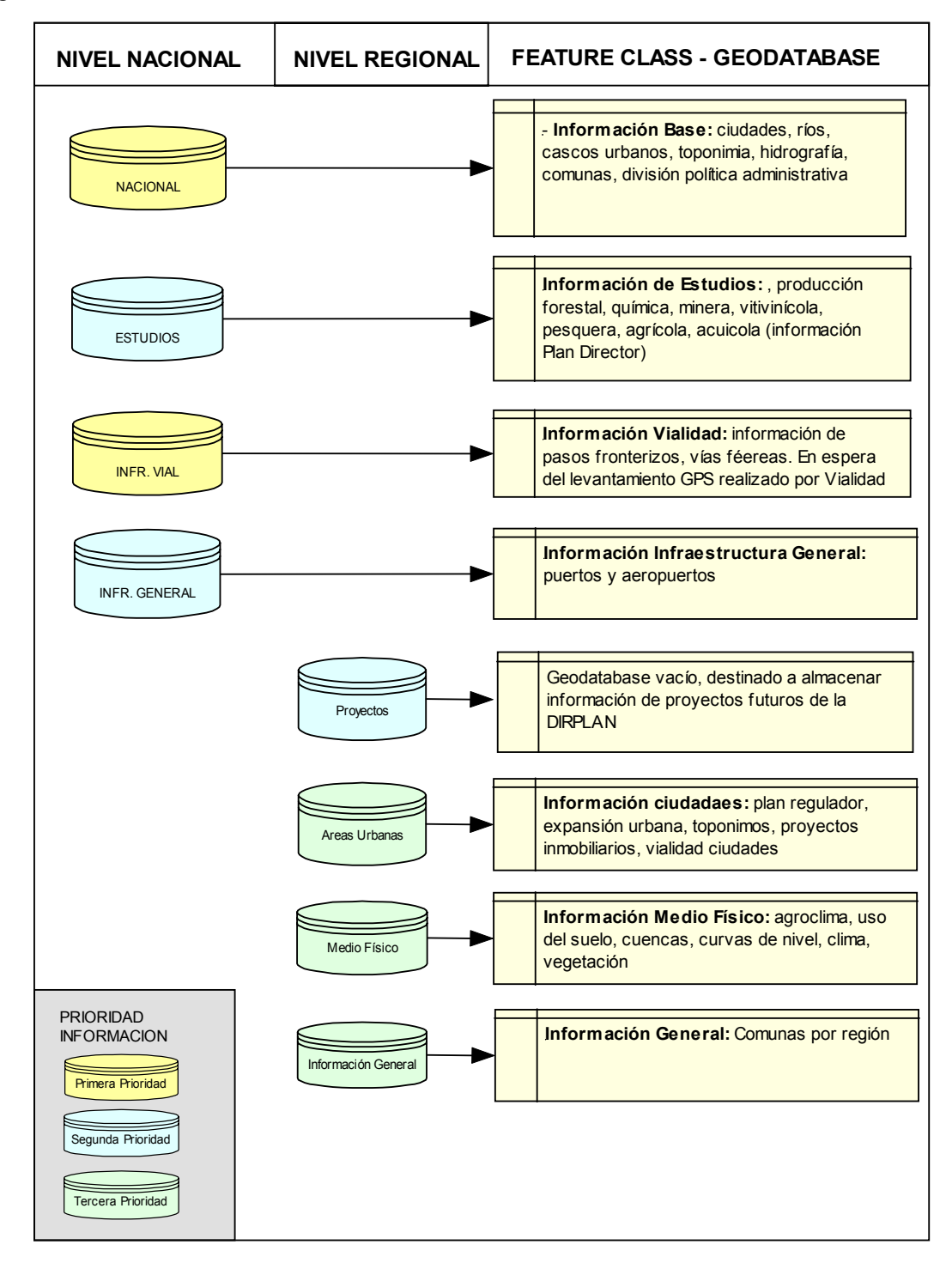

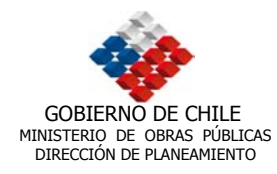

## Figura 4 Organización Información Geodatabase Regional

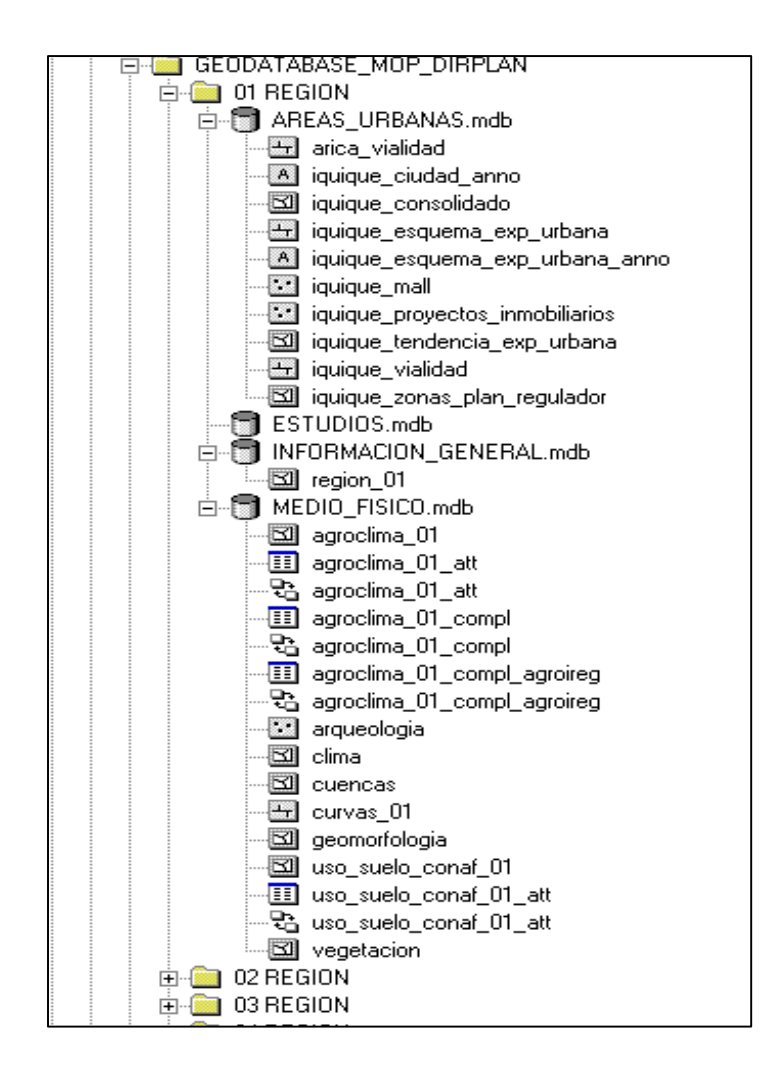

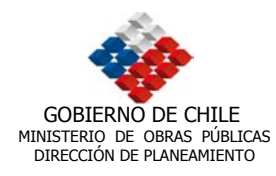

#### Figura 5 Organización Información Geodatabase Nacional

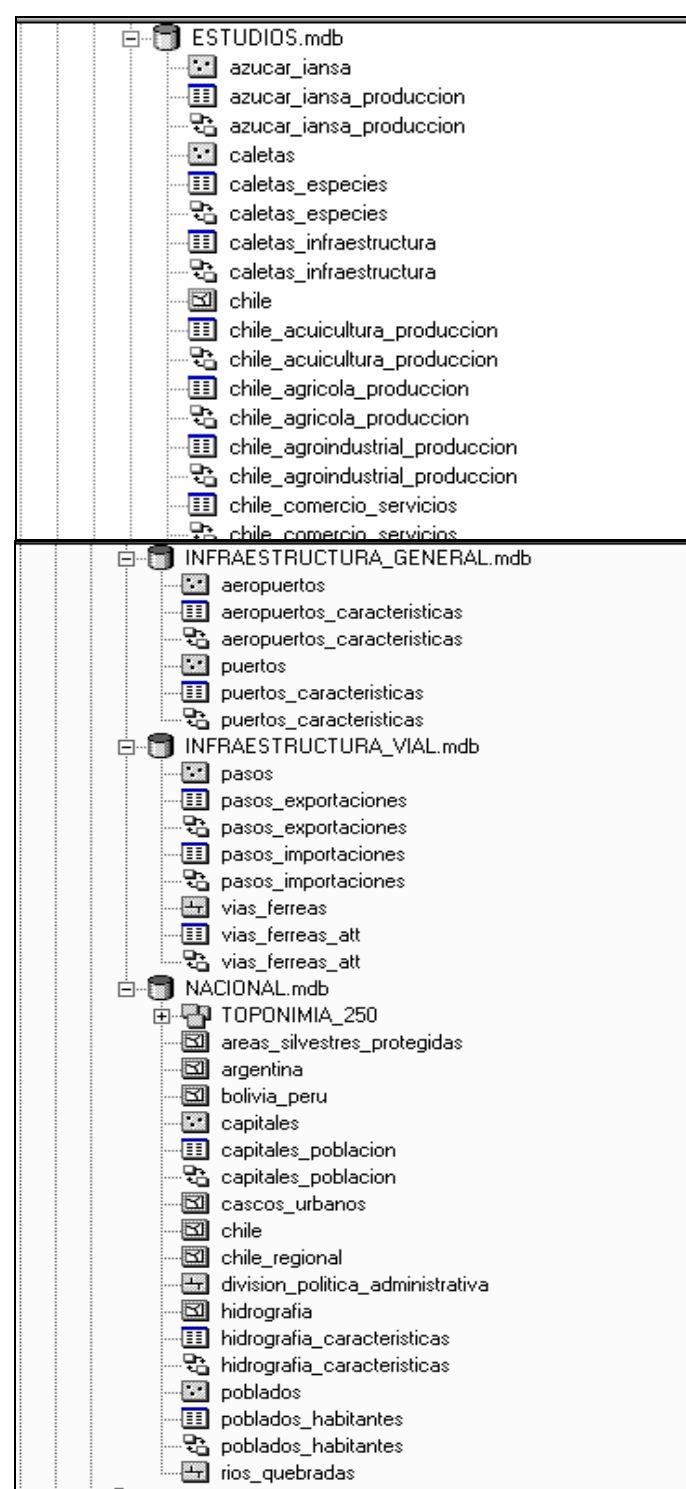

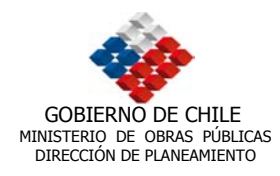

# **4. EVALUACIÓN DE CONSISTENCIA DE LA INFORMACIÓN, DETERMINACIÓN Y CORRECCIÓN DE ERRORES**

## **4.1. Consistencia de la Información**

Esta etapa implicó la revisión de la consistencia gráfica, temática o de atributos y proyección<sup>5</sup>. Dada la importancia de la corrección de las bases, se realizó una revisión minuciosa con el fin de alcanzar grados de exactitud adecuados en la posterior utilización de las bases, tanto con fines gráficos, como en la asociación con tablas de información anexa, vinculable con dichas bases.

A continuación se listan el tipo de revisión que se realizó para la información en cuestión:

#### **4.1.1. Evaluación Consistencia Gráfica**

- Inspección Visual sobre la gráfica de los elementos.
- Revisión de las fronteras (edición manual en Arcmap o en formato *Coverage*. En cualquier caso el formato final debía ser *Shapefile*).
- Cierre de polígonos (edición manual en Arcmap)
- Conexión de arcos (Manual en Arcmap o *Coverage*)
- Eliminación de nodos redundantes (*Unsplit*). Esto es muy importantes para efectos de el volumen de la información.

#### **4.1.2. Evaluación Consistencia de los Atributos**

- Puntos repetidos (revisar dos registros iguales)
- Campos irrelevantes (eliminación y extracción de campos a tablas externas). Se definieron como campos irrelevantes a aquellos que no tenían información, estaban repetidos o aquellos establecidos por la contraparte técnica como innecesarios. También se definieron como irrelevantes los campos que no tenían definición o tabla explicativa (als). Finalmente fueron considerados innecesarios aquellos campos que teniendo la calidad de campo llave no podían asociarse a una tabla de atributos (Ejemplo: tablas complementarias de Agroclima y Uso de Suelo). El objetivo principal de eliminar campos fue generar tablas más

<sup>&</sup>lt;sup>5</sup> Para consulta de la información corregida por los consultores, referirse a los metadatos realizados en el sistema SIG-DIRPLAN.

UNIDAD DE GESTIÓN DE PROYECTOS. INSTITUTO DE GEOGRAFÍA UNIDAD DE GESTIÓN DE PROYECTOS. INSTITUTO DE GEOGRAFÍA<br>PONTIFICIA UNIVERSIDAD CATÓLICA DE CHILE.

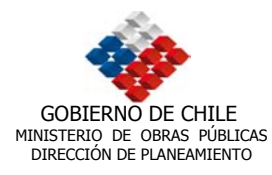

manejables. Cabe mencionar que de ser necesario, es absolutamente factible agregar campos para la nueva información que sea ingresada.

- Para el campo clave se consideró un valor único para cada registro (no pueden existir dos valores iguales en toda la tabla). Este campo se utilizó para la vinculación entre la parte gráfica y la alfanumérica, asignando un identificador. La normalización fue dada por las características del campo clave en la tabla de atributos de la cobertura, tal como en la Personal Geodatabase, de forma que, tanto el campo clave de la cobertura, como el de la tabla alfanumérica deben tener las mismas características para que se puedan vincular. Entre los identificadores se cuentan:
	- CUT: Código Único Territorial, que corresponde a una codificación numérica única de la División Política y Administrativa del país, que es utilizada por el Estado para agilizar y hacer compatibles sus actividades. Se emplea principalmente en la información de "Plan Director" para enlazar la información comunal al mapa (base gráfica) regional.
	- INE: Se utiliza como alternativa al CUT, debido a que existe información que traía solo los datos INE para la asociación.
	- ID: Identificador que se utiliza para vincular información especifica , tal como aeropuertos, puertos, caletas entre otros, a través del campo ID.
	- Nombres cambiados en los registros (inspección visual)

#### **4.1.3. Evaluación de Proyecciones**

La proyección que se usó para este proyecto es la UTM, Provisional Sudamericano 1956, Zona 19 sur. La transformación desde WGS 84, contemplará la fijación del *datum*, el que será 3 para las zonas que se encuentren al norte de los 43º de latitud sur y 4 al sur de las coordenadas señalada.

# **4.2. Determinación y Corrección de Errores**

Durante el proceso de revisión, corrección y migración de las coberturas fueron encontrados una serie de errores provenientes de la información base suministrada por la Dirección de Planeamiento del Ministerio de Obras Públicas. Dicha revisión arrojó fallas de las bases originales con errores de magnitud que obligaron a la corrección acuciosa de las coberturas bases. Entre los problemas más comunes se determinaron errores de frontera, disparidades de digitalización, cierre de polígonos deficientes, calce erróneo entre distintas coberturas, perdida de información de bases de datos, entre otros. A continuación, se presenta la Tabla 2 con el listado de la información que es relevante y que posee errores, algunos de los cuales fueron

UNIDAD DE GESTIÓN DE PROYECTOS. INSTITUTO DE GEOGRAFÍA<br>PONTIFICIA UNIVERSIDAD CATÓLICA DE CHILE.

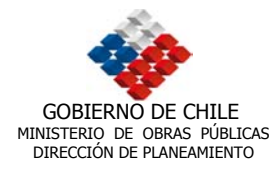

corregidos, en tanto otros tienen problemas para ajustarse dentro de los procesos de trabajo y fueron descartados para su uso.

Tabla 2: Tipos de errores encontrados

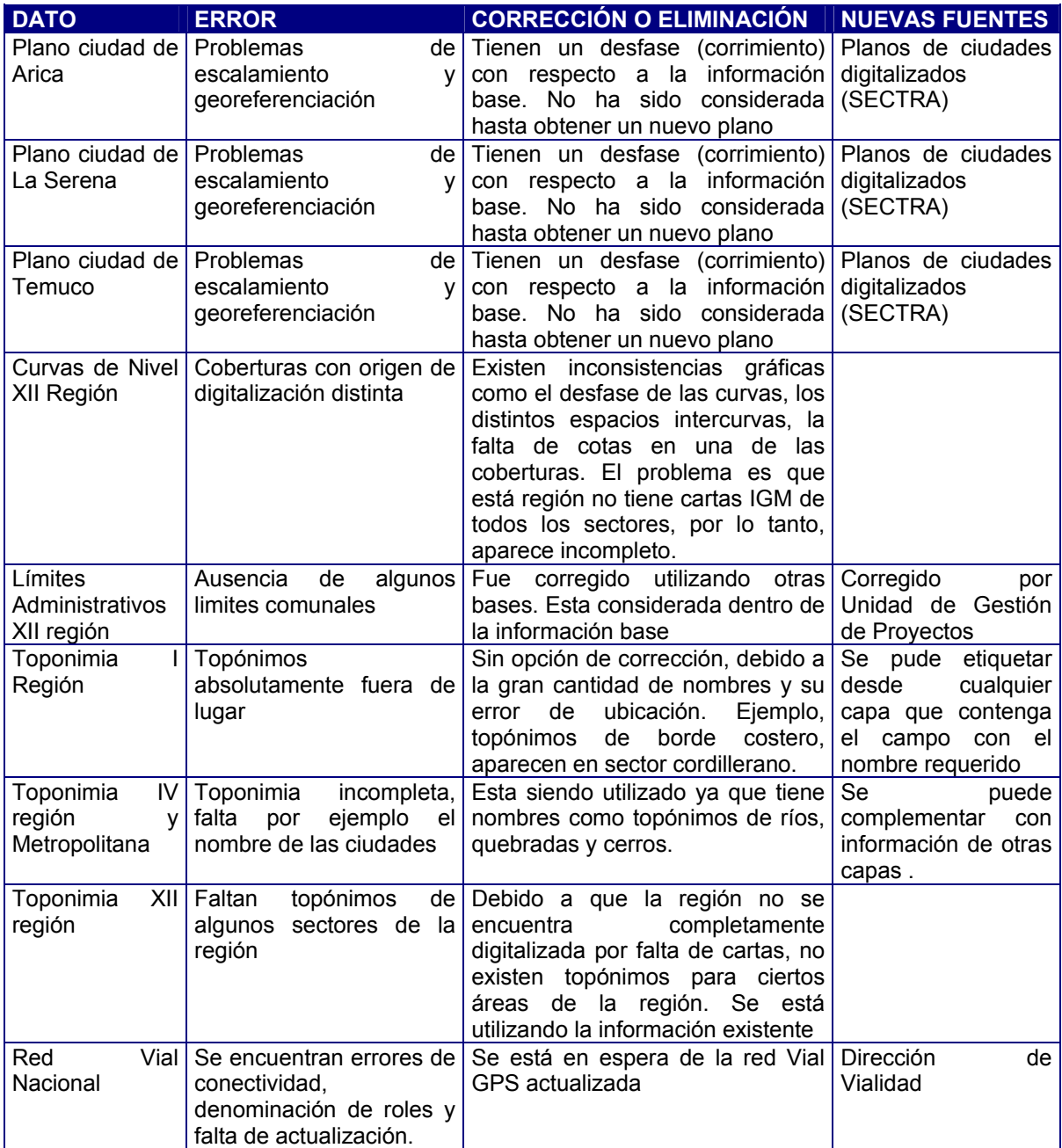

Fuente: Elaborado por el consultor

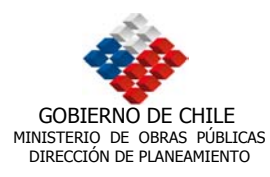

## **4.2.1. Errores y Corrección de Digitalización**

Entre los errores más frecuentes, se observaron grandes diferencias entre las distintas fuentes, lo que produjo que gran parte de la información que debía montarse en el sistema, no se ajustaba entre sí. Es posible que haya existido poca rigurosidad en la digitalización o bien que las escalas de origen de la información fueran muy disímiles. Para corregir este tipo de errores se debió escoger la base de Chile más detallada posible y adaptar el grueso de la información base a dicha cobertura. Dado que había mucha información temática vinculada a bases menos detalladas se debió adaptar las tablas, *shapes* y coberturas a la información base, para lo cual se realizaron procesos de edición manual para su corrección.

## **4.2.2. Errores y Corrección de Fronteras**

Este tipo de errores se dio con frecuencia, en especial en las coberturas relacionadas con la división política administrativa, ya que mucho de los límites que debían calzar de forma perfecta, estaban inconexos, lo que requirió una corrección manual, redibujando los límites según los modelos establecidos.

También fue posible reconocer errores de este tipo asociados a las diferentes escalas de la información. En algunos casos fue necesario generalizar debido al ajuste de las escalas. Se corrigió la ubicación de los nodos y se trazaron los nuevos límites.

#### **4.2.3. Errores y Corrección de Conexión de Arcos**

Mucha de la información lineal que fue revisada tenía problemas de ajuste con los polígonos de las coberturas bases. Fue posible encontrar *overshoot* y *undershoot* (en el proceso de digitalización no se consigue la unión de dos nodos que tienen que unir un arco*)*, los cuales fueron corregidos usando la herramienta "clean" de ArcInfo.

# **4.2.4. Errores y Corrección de Actualización de Información**

Existe cierta cantidad de información que se encontraba desactualizada en relación a información reciente. Este no es un error relevante para la información temática que puede ser actualizada, sin embargo la información base debe tener consistencia entre si, por lo cual debe mantenerse dentro del contexto temporal, en relación a sus pares. Esto se observó claramente en las coberturas asociadas a las ciudades y sus cascos urbanos y fue corregida utilizando otras fuentes más actualizadas (vialidad SECTRA) especialmente para las grandes ciudades.

UNIDAD DE GESTIÓN DE PROYECTOS. INSTITUTO DE GEOGRAFÍA UNIDAD DE GESTIÓN DE PROYECTOS. INSTITUTO DE GEOGRAFÍA<br>PONTIFICIA UNIVERSIDAD CATÓLICA DE CHILE.

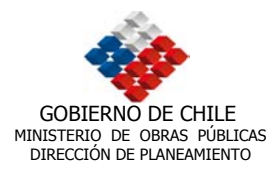

#### **4.2.5. E**r**rores y Corrección de Inconsistencia de bases de datos**

En este apartado se encontraron gran variedad de errores, los cuales requirieron para su corrección, la edición de las tablas de bases de datos asociadas a las coberturas. Entre los principales errores encontrados se pueden mencionar que los registros no correspondían a su posición espacial o bien existían incoherencias entre el objeto espacial y su registro temático. En el caso de la Toponimia también se encontraron errores tales como la asignación de dos registros a un elemento espacial (por asuntos de representación cartográfica). Por su parte los campos irrelevantes fueron retirados de las coberturas. En el caso de la toponimia de la primera región, los errores eran de tal magnitud que no pudieron ser corregidos, sugiriéndose como alternativa, la utilización de otras fuentes de topónimos.

#### **4.2.6. Errores y Corrección de Proyección**

Un sistema de coordenadas proyectadas es definido sobre un plano que tiene dos dimensiones. Este sistema tiene la ventaja que los ángulos, distancias y superficies son constantes dentro de este plano. Esto no se produce cuando se trabaja en un sistema de coordenadas geográficas (latitud y longitud). En el caso chileno, gran parte de los datos espaciales son publicados en la Proyección Universal Transversal de Mercator, comúnmente llamada UTM. Adicionalmente, existen otros parámetros que es necesario conocer, entre ellos, el elipsoide de referencia, el datum y el huso.

Esta proyección divide el globo terrestre en 60 zonas o husos, cada una abarca 6º de longitud y con un meridiano central propio. Chile utiliza dos husos: en la zona norte y central, aquel cuyo meridiano de origen el 69° W (huso 19) y en la zona sur<sup>6</sup> el correspondiente a los 75º W (huso18).

Las coordenadas planas están referidas al ecuador y el meridiano central del huso; a éstos se les asigna, para el hemisferio sur, los valores de 10.000 y 500 Km. respectivamente. El origen de la coordenada norte u ordenada (Y), para el hemisferio sur, tiene su origen a 10.000 kilómetros a sur de esta línea, para evitar que existan coordenadas negativas. La coordenada en dirección este o abscisa (X) tiene su origen en el meridiano central del huso y su kilómetro 0 se encontrará a 500 kilómetros al oeste de aquel.

Por otro lado, el datum más utilizado en Chile es el Provisional Sudamericano de 1956 (PSAD56). Este es utilizado en la cartografía topográfica escala 1:50.000 y

 $\overline{a}$ 

<sup>6</sup> La zona sur comienza aproximadamente a la latitud de Constitución.

UNIDAD DE GESTIÓN DE PROYECTOS. INSTITUTO DE GEOGRAFÍA UNIDAD DE GESTIÓN DE PROYECTOS. INSTITUTO DE GEOGRAFÍA<br>PONTIFICIA UNIVERSIDAD CATÓLICA DE CHILE.

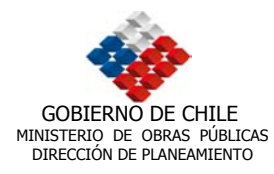

1:250.000 del Instituto Geográfico Militar. Por este motivo se recomienda utilizar en el SIG-DIRPLAN la Proyección UTM, y PSAD56.<sup>7</sup>

El elipsoide WGS84 (World Geodetic System), utilizado por los sistemas de posicionamiento global (GPS), es un elipsoide calculado para la superficie de la terrestre, a partir de mediciones realizadas por satélites.

Dado que antiguamente cada elipsoide se ubicaba en diferentes posiciones o puntos de referencia (datum) de forma tal que se obtenía un buen ajuste sólo para el área o región mapeada, se han desarrollado fórmulas matemáticas que permiten relacionar la diferencia de posición del centro de estos elipsoides con respecto al WGS84, puesto que éste es un elipsoide geocéntrico. Ver Tabla 3

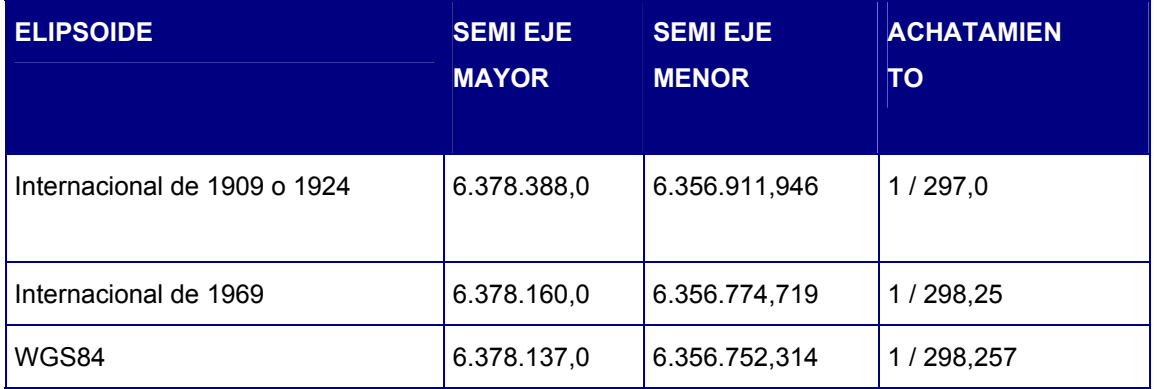

Tabla 3: Datos de elipsoides usados en Chile

Para cambiar de proyección, de datum o de Huso, fue necesario pasar las coordenadas planas (UTM, Cónica de Lambert, etc.) a geográficas (desproyectar) y de éstas a la nueva proyección, datum o Huso. Hacer este proceso correctamente es fundamental.

El paso correcto para cambiar de Proyección, datum o Huso fue : MAPA DATUM (A) a Coordenadas Geográficas en WGS84 y luego esta a MAPA DATUM (B). Para el caso de cambio de Huso solamente, se puede pasar a coordenadas geográficas usando el mismo datum.

En ARCGIS estas operaciones se realizarón sin problemas, modificando las propiedades de referencia espacial. Para ello se utilizó el modulo ArcToolbox, con la herramienta "Projections", seleccionando la "Definición de la Proyección" (Define Projection Wizard) ya sea para coverages, grid, TINs o bien para shapefiles y geodatabase. En general se encontraron distintos tipos de proyecciones para las

 $^7$  La utilización de este datum es temporal, ya que en un periodo de 5 años se piensa normalizar toda la información al datum WGS 84.

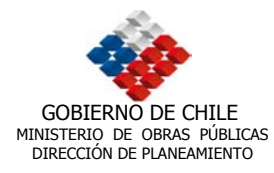

coberturas que debían ser migradas a Geodatabase, por lo que previamente se debió realizar la conversión a UTM, PSAD56, Zona 19 sur. El problema es que para realizar una adecuada conversión fue necesario saber cual era la proyección de origen de la cobertura o *shapefile*, cosa que muchas veces no se pudo determinar observando la información de las coberturas. Para solucionar este problema se realizó un esquema basado en la posición de las coberturas con relación a una representada correctamente en UTM, PSAD56, Zona 19 sur (Ver Figura 6 ).

Figura 6 . Conversión de Coordenadas (UTM PSAD 56 Huso 19 Sur)

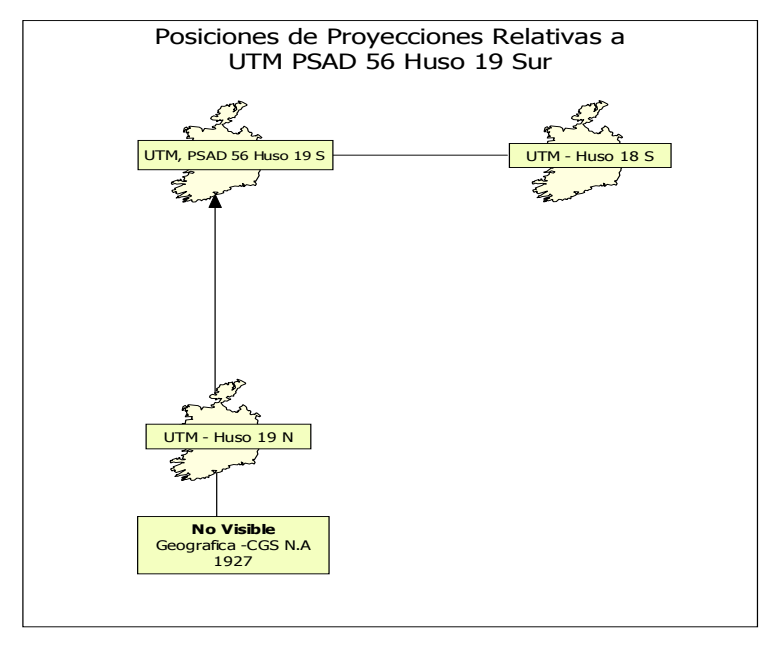

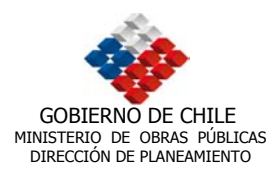

# **5. METODOLOGÍA PARA MIGRACIÓN A GEODATABASE**

Es importante señalar que antes de presentar la metodología, es necesario informar sobre los acuerdos alcanzados en conjunto con la contraparte técnica en lo que respecta a la migración de los datos, así como también aclarar los conceptos utilizados en este proceso.

## **5.1. Acuerdos Generales**

Se acordó con la contraparte técnica, utilizar un *shapefile* de la red vial chilena que tuviese progresivas, que estuviera en formato PolylineM, y que se encontrará calibrado, de manera de poder ocupar la segmentación dinámica. Aprovechando el detallado levantamiento que se encontraba realizando la Dirección de Vialidad de toda la red vial pública de Chile, a través de GPS y con las características necesitadas por el SIG DIRPLAN se estableció esperar la entrega de dicho proyecto para montar la red vial en este sistema.

Además se acordó la utilización de Personal Geodatabase ya que facilita la velocidad, para bases de datos pequeñas, además permite un sencillo manejo por parte de los usuarios y los administradores, simplificando las tareas de edición y posterior publicación de la información. Además este sistema no requiere el manejo de bases de datos relacionales, que no solo complican el manejo del administrador, sino que también elevan considerablemente los costos de obtención del software y operación de éste (necesidad de personal calificado para manejar ORACLE – SQL).

Asimismo, según recomendaciones de la contraparte técnica se acordó no utilizar dataset como directorios o contenedores de temas comunes de información, relegando su uso solo a casos indispensables.

Se debió además, determinar el dominio espacial de cada una de las coberturas que entra en el Geodatabase, así como también el *grid* y su precisión, de manera de contextualizar espacialmente los distintos *features* migrados al Geodatabase.

En cuanto al uso de *Shapefiles,* por su facilidad de uso y las ventajas topológicas que presentan se privilegiaran por sobre el formato *coverage* de ARC INFO.

Respecto a los archivos Raster, como los hillshades, se dejaron fuera de los Geodatabase, dadas las características de los personal Geodatabase, y han sido comprimidos con ECW.

Respecto al Sistemas de Coordenadas, se acordó usar como base la proyección UTM, Datum PSAD 56 y Huso 19 Sur, dado su difundido y generalizado uso.

UNIDAD DE GESTIÓN DE PROYECTOS. INSTITUTO DE GEOGRAFÍA UNIDAD DE GESTIÓN DE PROYECTOS. INSTITUTO DE GEOGRAFÍA<br>PONTIFICIA UNIVERSIDAD CATÓLICA DE CHILE.

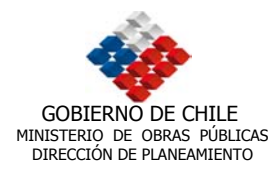

En cuanto al uso de Anotaciones se determinó usar textos en formato anotaciones en vez de *labels*, ya que las anotaciones son bastante versátiles y flexibles en comparación con estos últimos.

Por último, en cuanto al uso de *Hillshades* como fondo de los mapas bases se acordó que dado su estética visual y facilidad de comprensión con respecto a las curvas de nivel, se usaran como base del sistema.

## **5.2. Conceptos**

# **5.2.1. Dominio Espacial**

El Dominio espacial se explica como un área definida por el usuario, a través del ingreso de coordenadas cartesianas. De esta forma es posible restringir el área geográfica considerada para un Geodatabase (map extent). Dicho de otra forma en la Figura 7 , solo se podrán agregar coberturas que estén dentro del área definida por el cuadrado imaginario, establecido por el ingreso de las coordenadas X e Y. El ingreso de las coordenadas se realiza según corresponda la proyección espacial en que se encuentra el *feature class* que definirá el dominio del Geodatabase.

Figura 7: Ejemplo de determinación del Dominio espacial

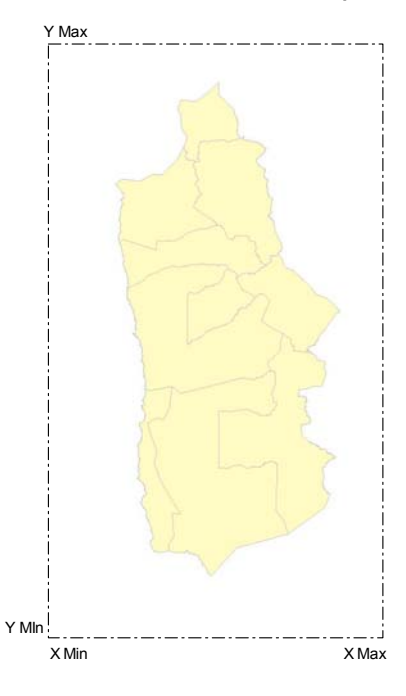

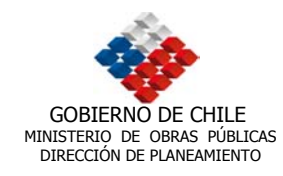

## Figura 8: Propiedades de la Referencia Espacial

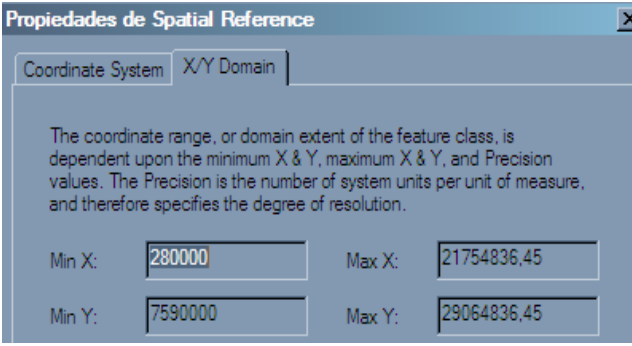

Las coordenadas deben ser Ingresadas desde ARC CATALOG, al momento de realizar la migración al Geodatabase. La representación de los números ingresados se puede observar en la figura 7, del mapa de la Región de Tarapacá.

# **5.2.2. Determinación de Dominios Z y M**

La determinación de estos dominios se realiza solo en aquellas coberturas que poseen características especiales, tales como un modelo de elevación (Dominio Z) o una cobertura Lineal (Dominio M). El dominio Z se aplica en los modelos de elevación digital, o bien en los *Tin*, ya que éste define el intervalo (Z Min – Z Max) de altura aceptado para el *Feature Class.* 

Figura 9: Representación del Dominio "Z" en un MDE

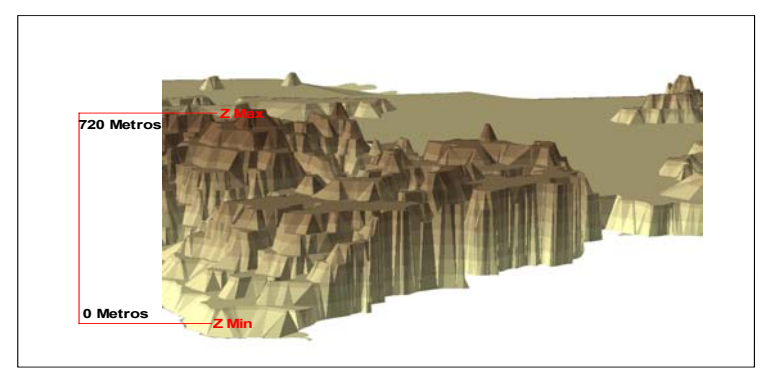

Como puede observarse en la Figura 9 el dominio Z se define por la Mínima y Máxima Altura que se quiere representar en un *Feature Class*, con esto se evita que por error de ingreso o cálculo del sistemas se ingresen alturas, de por ejemplo 7200 metros, ciñendo al modelo a respetar el dominio establecido.

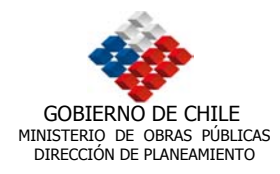

Por su parte el Dominio M se define para las coberturas lineales, de modo de establecer un rango mínimo y máximo en metros. Por ejemplo si, para la red vial mostrada en la Figura 10, se define un M mínimo de 0 metros y un máximo de 783 Kilómetros, al editar la red solo será posible agregar 3 Kilómetros de caminos, debido a la restricción de dominio máximo.

Figura 10: Representa el Dominio "M"

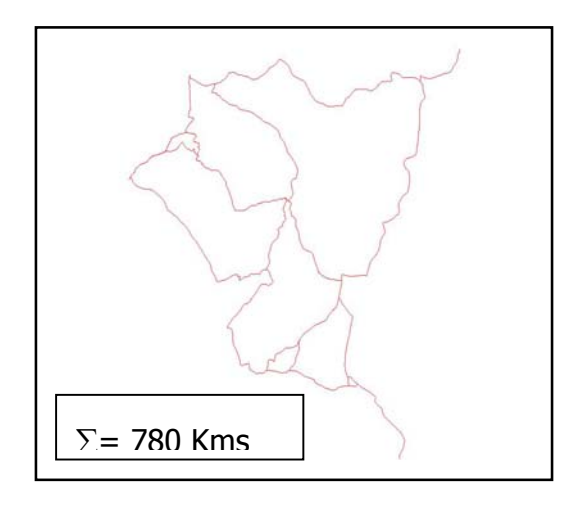

# **5.2.3. Precisión**

Cada vez que se determinan dominios en un *Feature Class* es necesario determinar otros parámetros tales como la precisión y el GRID. En el caso de la precisión se define para cada uno de los dominios (X e Y; Z y M). El valor ingresado para la precisión se refiere a la cantidad de decimales con que se determinará ésta, lo que se traduce en la siguiente Tabla 4:

Tabla 4: Determinación de Precisión

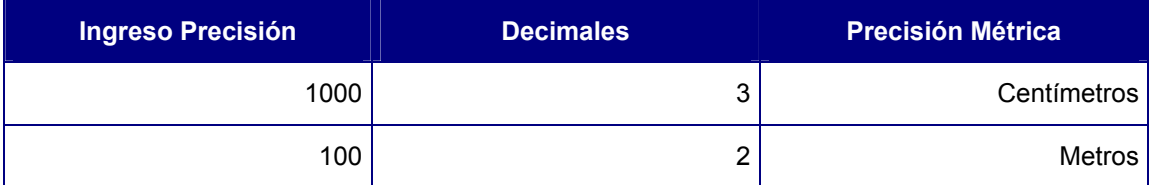

Es importante señalar que para un mismo Geodatabase se deben ingresar las mismas precisiones de manera que los *Feature Class* puedan someterse a procesos

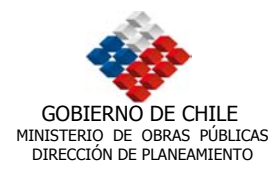

de análisis espacial, ya que al ingresar precisiones disímiles esto sería absolutamente imposible<sup>8</sup>.

#### **5.2.4. Grid**

El GRID es un índice espacial usado para cargar coberturas en un Geodatabase, este índice espacial es creado en base a parámetros que son provistos cuando el *feature class* es creado. Para Personal Geodatabase se utiliza un solo GRID el que fue definido como 1000 para el nivel nacional y 100 para el regional. Es importante destacar que su uso condiciona la velocidad de despliegue de la cobertura, sin embargo esto no es tan evidente en la práctica, tal como observaron los consultores, en pruebas de despliegue.

#### **5.2.5. Segmentación Dinámica**

Es la capacidad del SIG de desplegar datos de eventos a lo largo de las rutas, entendiendo como datos eventos a los datos tabulares y alfanuméricos que representan objetos ubicados a lo largo de una ruta o camino, teniendo una referencia o identificador (código o rol) y una medida lineal en la ruta, en el caso del punto es una medida y en el caso lineal se consideran las progresivas (Km. inicio y Km. de término).

#### **5.3. Protocolo de Migración**

A continuación se especificará el protocolo de migración para construir los distintos Geodatabase. Es importante destacar que los pasos detallados para la migración se encuentran en el manual del administrador en el punto 2.2.1, en donde se demuestra en forma acuciosa la generación de geodatabase para este proyecto en particular.

#### **5.3.1. Crear Geodatabase: Definición Nombre del Geodatabase.**

Al realizar la primera migración se determinó:

Dominio Espacial: Se debió determinar el *map extent*, tanto a nivel nacional, como regional, según correspondía. En el caso de los DEM se debió establecer además de las coordenadas UTM, el campo Z (relativo a la altura). De la misma forma para las coberturas lineales, como por ejemplo de transporte, se debió considerar un campo m el que corresponde a largo máximo permitido en kilómetros. (Ver Tabla 5 )

<sup>&</sup>lt;sup>8</sup> Se hace la salvedad de que los ingresos deben ser siempre múltiplos de 10, para evitar problemas de trabajo o de unión entre *feature class.* 

UNIDAD DE GESTIÓN DE PROYECTOS. INSTITUTO DE GEOGRAFÍA<br>PONTIFICIA UNIVERSIDAD CATÓLICA DE CHILE.
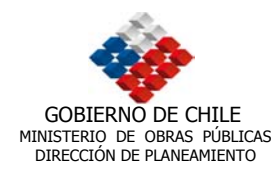

## Tabla 5. Dominio Espacial

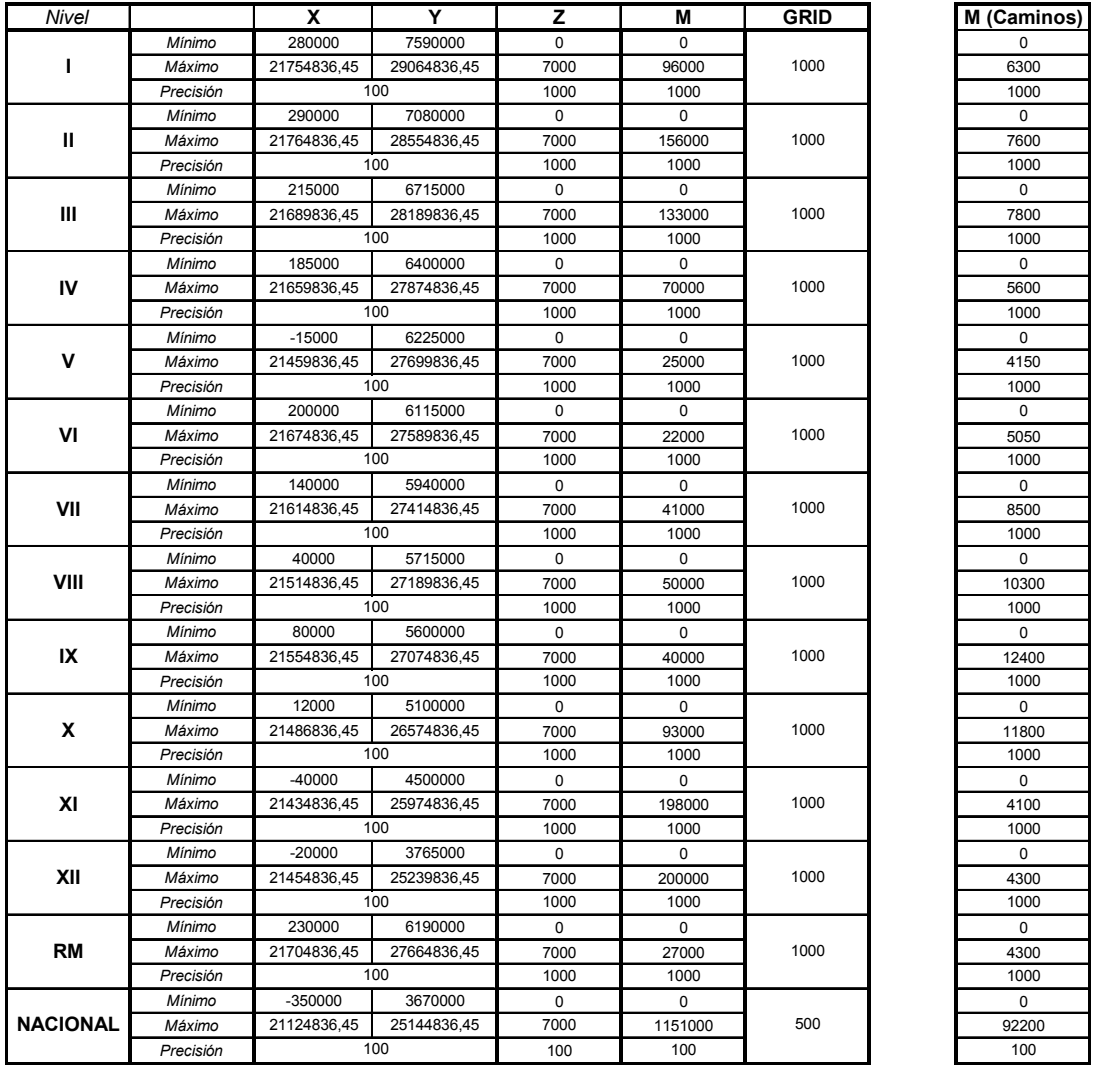

Establecer la Precisión: para lograr la adyacencia de las coberturas se determinó la precisión del Geodatabase, en número enteros (metros), según la escala de origen de los *shapefile* que conformaran el Geodatabase. Se recomienda el uso de precisiones 100 o 1000.

Cabe destacar que la determinación de dominio y g*rid*, no son heredadas por los demás elementos importados, por lo tanto se debe importar la características de el primer elemento migrado para el Geodatabase.

UNIDAD DE GESTIÓN DE PROYECTOS. INSTITUTO DE GEOGRAFÍA<br>PONTIFICIA UNIVERSIDAD CATÓLICA DE CHILE.

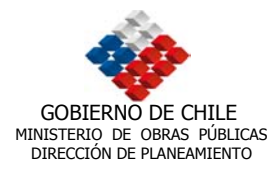

Sistema de Coordenadas: con la primera migración se dejó establecido el sistema de coordenadas para el Geodatabase, el que fue heredado por el resto de los elementos durante el proceso de migración. En este caso se ha definido la proyección UTM/PSAD56/H19.

# **5.3.2. Protocolo de Definición de Nombres**

A continuación se listan las normas utilizadas para la definición de nombres:

- Sólo usar minúsculas
- No usar acentos, "Ñ", ni tampoco caracteres especiales
- No hay restricción de largo
- No usar el número de la Región para finalizar el nombre
- **Separar con guión abajo los nombres compuestos.**

## **5.4. Metadatos**

Tal como se especificó en los términos de referencia se realizó la construcción de los metadatos por medio de la utilización del formato Xml, empleando la aplicación ArcCatalog de Arc Editor. Para esto se seleccionó, en el formato ya especificado, un modelo de metadatos con las entradas mencionadas a continuación:

- a) Para metadatos vectoriales
- i. Título
	- Nombre
	- Formato
- ii. Descripción
	- Resumen
	- Proposito
	- Estado de la Información
	- Institución de Origen (fuente de la información)
	- Localización física y tipo de Información
	- Restricciones de uso
	- Editor del Metadato
- iii. Aspectos Cartográficos
	- Clase de Elemento

UNIDAD DE GESTIÓN DE PROYECTOS. INSTITUTO DE GEOGRAFÍA UNIDAD DE GESTIÓN DE PROYECTOS. INSTITUTO DE GEOGRAFÍA<br>PONTIFICIA UNIVERSIDAD CATÓLICA DE CHILE.

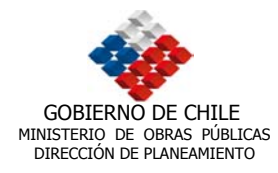

- Coordenadas Límites (UTM/Geográficas Dominio Espacial)
- Proyección
- Dato
- Esferoide
- iv. Atributos
	- Detalles (Tipo y Cantidad de Registros)
	- Atributo de los Campos

El manejo de ArcCatalog permite indistintamente trabajar en formato XML o ESRI (más fácil de usar) en donde se pueden realizar las ediciones. Además se generaron metadatos en formato html. Además hay que mencionar la estructura de metadatos del Sistema SIG Corredores que se encuentra vinculado al SIG DIRPLAN (figura 11).

Figura 11 Estructura metadatos SIG Corredores

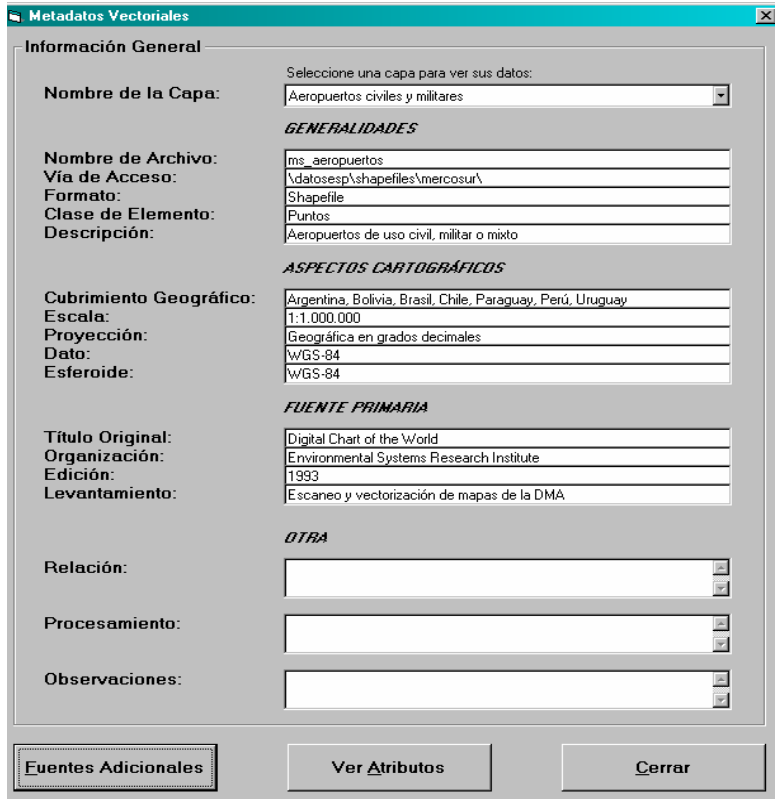

UNIDAD DE GESTIÓN DE PROYECTOS. INSTITUTO DE GEOGRAFÍA<br>PONTIFICIA UNIVERSIDAD CATÓLICA DE CHILE.

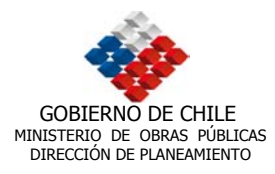

# **6. VINCULACIÓN SIG – DIRPLAN / EXPLORATORIO**

## **6.1. Aspectos Generales**

Respecto a la vinculación entre el SIG-DIRPLAN y el Sistema Exploratorio, ha sido relevante definir la forma de vinculación entre ellos y el detalle de la información relevante que la DIRPLAN desea obtener del sistema.

Estratégicamente, se definió que el Sistema de Información Geográfica DIRPLAN se vinculará con el Sistema EXPLORATORIO a nivel de proyectos (en el nivel etapa MOP) y que en futuras etapas se hará con el Sistema SAFI, cuya base de información son los contratos del Ministerio. La primera consideración al respecto es que el SAFI contiene no sólo los contratos de obras, sino también otros contratos de diversas índoles, como por ejemplo contratos de personal y adquisición de materiales de oficina. En este sentido, cabe señalar que la DIRPLAN esta interesada en todos aquellos contratos que tengan una expresión física y que además sean espacializables.

La cuestión se hace más compleja si se observa que en un proyecto de obras, como por ejemplo la reposición de un camino, es posible reconocer mas de un contrato y mas de una etapa, lo que hace más engorroso la localización de los eventos.

## **6.2. Diseño conceptual preliminar**

El equipo consultor en conjunto con la contraparte técnica han estudiado algunos documentos derivados de estudios que el Ministerio de Obras Públicas ha encomendado a consultores externos. Entre ellos se destaca el estudio "Desarrollo de Base Gráfica y Alfanumérica para Infraestructura M.O.P. en el Sistema de Información Geográfica de la Dirección de Planeamiento", desarrollado por la empresa INTRAT S.A. y muy especialmente el estudio desarrollado por el Grupo GAF, denominado "Sistema de Apoyo para la Planificación de Transporte Regional y Gerenciamiento de Proyectos Mediante un SIG", que logro exitosamente desarrollar una aplicación SIG como apoyo a la toma de decisiones para la planificación del transporte regional y gerenciamiento de infraestructura. Creemos que es conveniente rescatar lo desarrollado en este proyecto, debido a que se ajusta de manera adecuada a los objetivos de este estudio. En este sentido se considera una entrada desde la interfaz del sistema SIG-DIRPLAN para vincularse con el SIG-Corredores desarrollado por el grupo GAF, manteniendo todas sus características e independencia.

El sistema se desprende del Sistema Integrado de Apoyo a la Planificación (IPS2), que proporciona una interfaz para acceder a aplicaciones o documentos y que actualmente está en uso en el Ministerio.

UNIDAD DE GESTIÓN DE PROYECTOS. INSTITUTO DE GEOGRAFÍA UNIDAD DE GESTIÓN DE PROYECTOS. INSTITUTO DE GEOGRAFÍA<br>PONTIFICIA UNIVERSIDAD CATÓLICA DE CHILE.

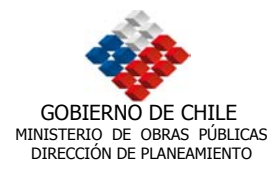

En cuanto al modelo de datos, está basado en una serie de "Personal Geodatabase" a nivel nacional y regional que ordenan y sistematizan la información SIG relevante. Una base de datos desorganizada es prácticamente improductiva, de modo que es muy relevante que este ordenada de manera coherente.

La mayor cantidad de proyectos gestionados por el MOP se enmarcan en el ámbito del transporte, de modo que la red vial se transforma en la columna central de nuestro proyecto. La Dirección de Vialidad se encuentra ejecutando un proyecto de levantamiento de la totalidad de la red vial nacional, proyecto que se encuentra en su etapa final. Este trabajo se esta desarrollando utilizando un Sistema de Referenciación Lineal, sistema que permite referenciar datos a través de un objeto lineal. Como aún no contamos con esta información, el diseño conceptual que se presenta es un avance que puede sufrir modificaciones.

En la Figura 12 se muestra un esquema que identifica los grandes componentes del sistema, es decir, la base de datos SIG de Dirplan y Vialidad, el sistema Exploratorio, la aplicación Internet y la interfaz del Sistema Integrado de Apoyo a la Planificación (IPS2), realizado por el grupo GAF.

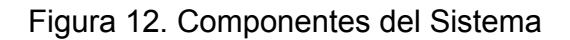

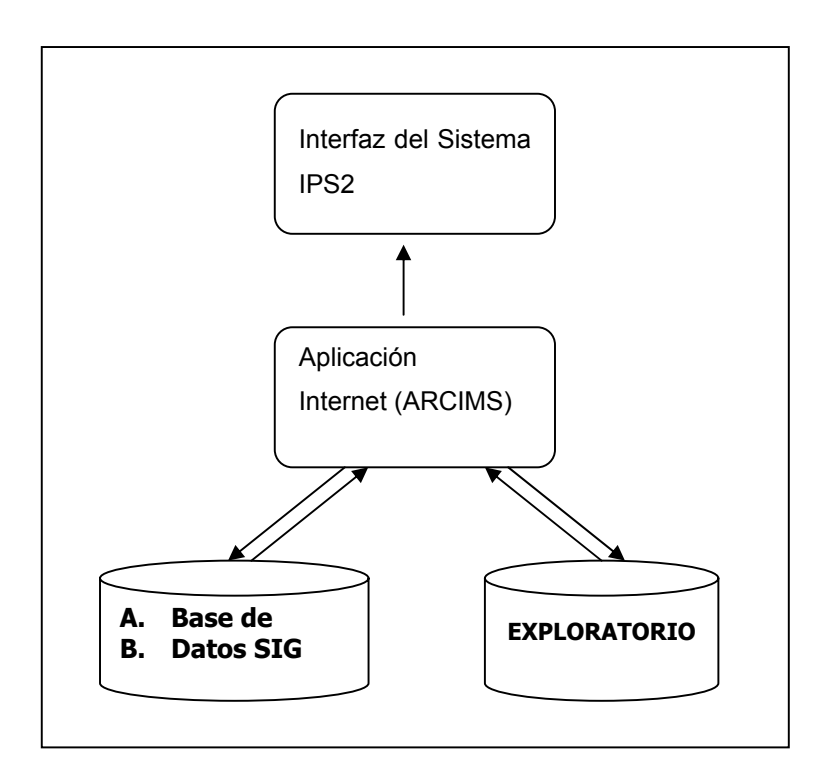

UNIDAD DE GESTIÓN DE PROYECTOS. INSTITUTO DE GEOGRAFÍA UNIDAD DE GESTIÓN DE PROYECTOS. INSTITUTO DE GEOGRAFÍA $\,$ 1 pontificial universidad católica de chile.  $\,41$ 

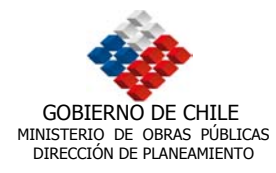

El componente "Base de Datos SIG" esta compuesto por un conjunto ordenado de datos espaciales que describen el territorio nacional a través de distintas áreas temáticas. Se ha resuelto que existan dos niveles de datos espaciales, uno a nivel nacional que contenga todos aquellos aspectos generales que permitan describir el conjunto de las regiones del país, como por ejemplo la base topográfica o los límites comunales. El nivel regional estará compuesto por aquellos aspectos temáticos específicos que son propios de cada territorio regional, como por ejemplo las áreas urbanas.

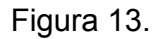

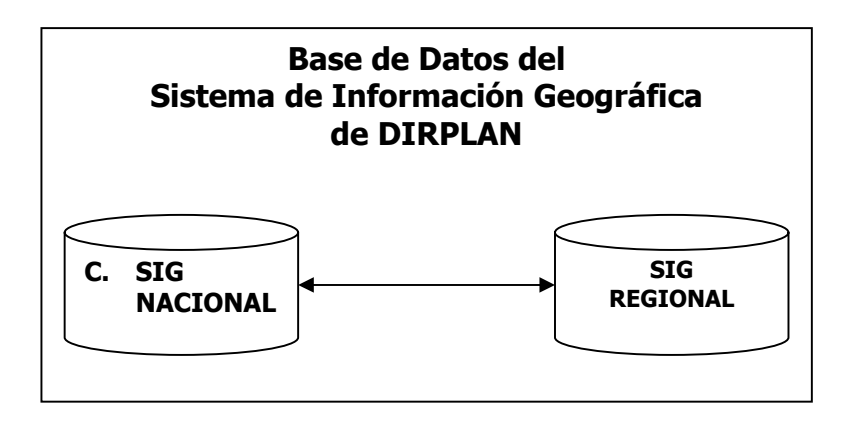

La base de datos del Sistema Exploratorio es vinculada directamente por el SIG, de modo de localizar automáticamente los proyectos susceptibles de ser localizados en un Sistema de Información Geográfica.

Figura 14.

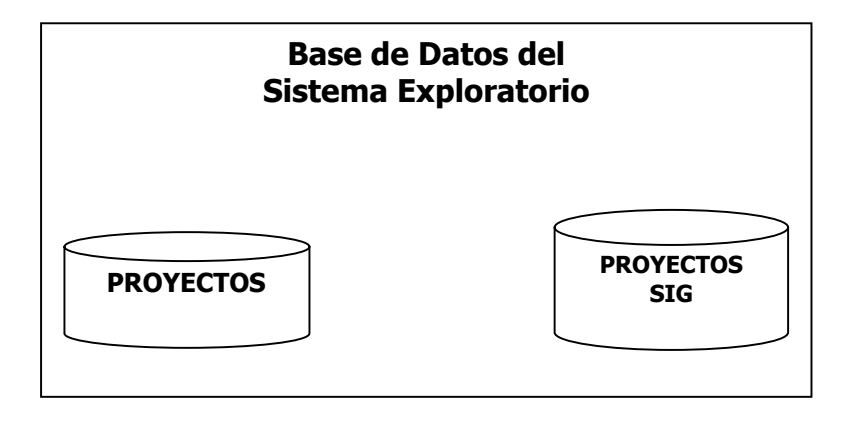

UNIDAD DE GESTIÓN DE PROYECTOS. INSTITUTO DE GEOGRAFÍA UNIDAD DE GESTIÓN DE PROYECTOS. INSTITUTO DE GEOGRAFÍA<br>PONTIFICIA UNIVERSIDAD CATÓLICA DE CHILE.

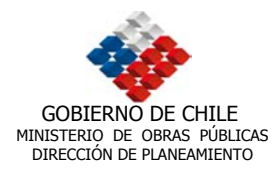

La localización del proyecto en consulta se resolverá según el tipo de proyecto:

- Lineales: todas aquellas obras que tengan una expresión lineal en el modelo. Por ejemplo caminos públicos.
- Puntuales: todas aquellas obras físicas que tengan una expresión puntual en el modelo de datos. Por ejemplo una caleta pesquera.
- **Areales: Todas aquellas obras que tengan una expresión areal en el modelo de** datos. Por ejemplo los embalses (ver Figura 15)

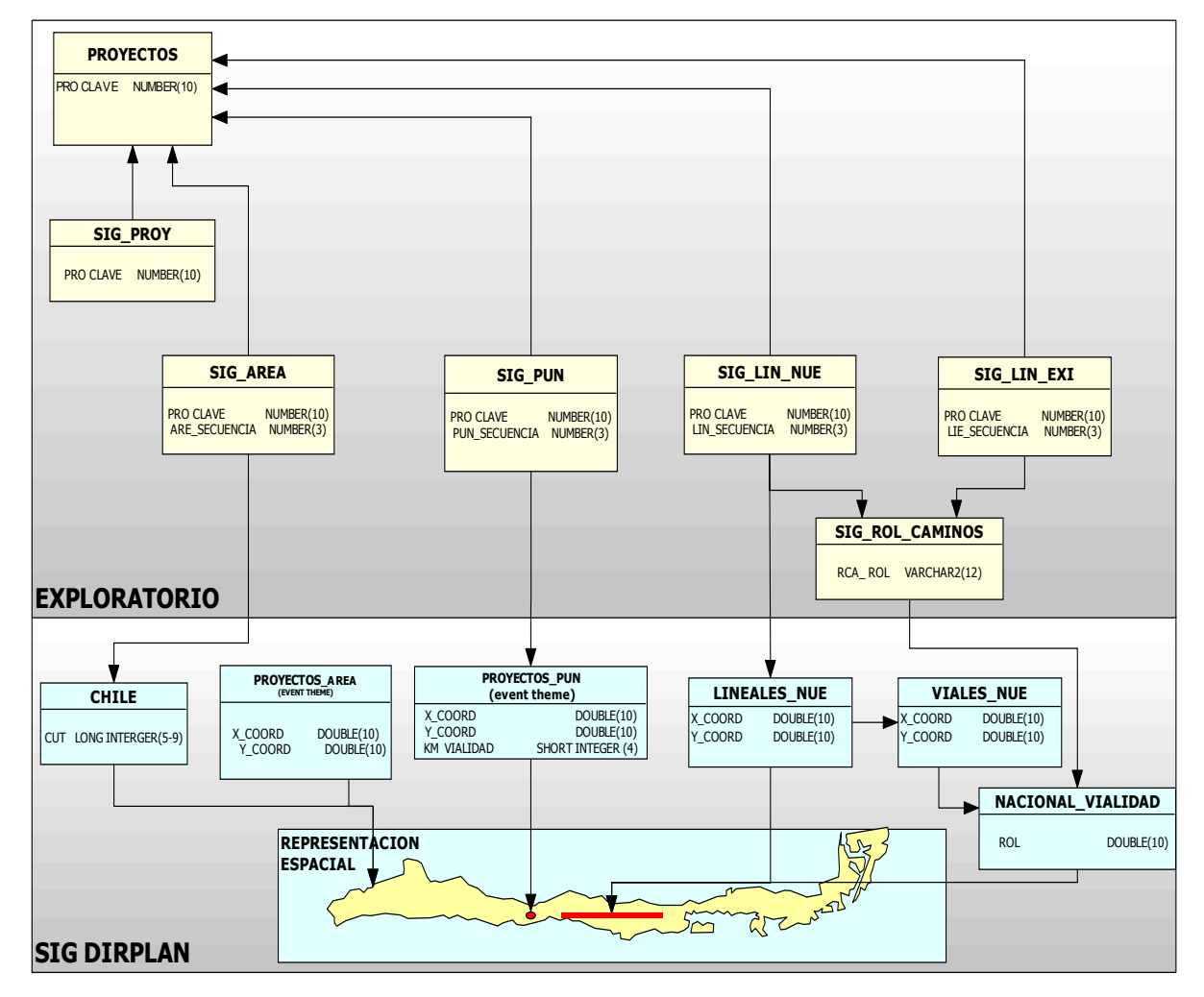

Figura 15 . Modelo Físico – Vinculación EXPLORATORIO / SIG-DIRPLAN

UNIDAD DE GESTIÓN DE PROYECTOS. INSTITUTO DE GEOGRAFÍA<br>PONTIFICIA UNIVERSIDAD CATÓLICA DE CHILE.

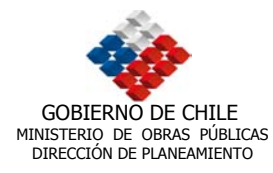

Cada tipo de proyecto tiene asociada una tabla que contiene la localización en coordenadas absolutas (Proyección UTM, Datum 1956, Huso 19).

Para el caso de las obras viales (proyecto de tipo lineal) se usa como referencia de localización el Sistema de Referencia Lineal o Geocodificación Indirecta. Esta se realiza utilizando en Rol del camino como atributo de enlace.

En el caso de los proyectos de tipo puntual o areal, estos almacenaran un listado de coordenadas que identifica la localización del proyecto.

Sin perjuicio de los descrito anteriormente, existe una cantidad de proyectos que no son localizables y que serán vinculados con una entidad administrativa, como por ejemplo las comunas.

INGRESO OBLIGADO: -Numero de Rol del amino -Km de inicio y Término Rol Caminos m576 lh546  $ms45$ Proyecto X Contrato 0103 Contrato 0104 Contrato 0105  $\overline{m576}$ Progresiva Km: 0 Km: 23 INGRESO OBLIGADO: adas UTM PSAD 56 Huso 19 S -community<br>-Km de posi<mark>si</mark>on en red vial Pasarela X: 430000 Y: 5760340 Km:34 INGRESO OBLIGADO:  $\overline{C}$ Código Único Territorial (código comunal) **CUT** 6308 (Placilla) 0103 Arreglo Calzadas **Detalles de Contrato** INGRESO OBLIGADO: -Conjunto Coordenadas UTM PSAD 56 Huso 19 S Coordenadas Poligono X1,Y1 - X2,Y2 X3,Y3...X1,Y1 INGRESO OBLIGADO: (lineas inexistentes) -Conjunto Coordenadas UTM PSAD 56 Huso 19 S Coordenadas Líneas X1,Y1 - X2,Y2 X3,Y3...Xn,Yn

Figura 16. Campos de vinculación – EXPLORATORIO – SIG DIRPLAN

## **6.3. Aspectos del diseño físico**

Para lograr una adecuada vinculación con el sistema EXPLORATORIO resulta necesario que dentro de la arquitectura de este sistema se sigan ciertas directrices de llenado de las fichas de proyectos y contratos. Esto responde a la necesidad de

UNIDAD DE GESTIÓN DE PROYECTOS. INSTITUTO DE GEOGRAFÍA UNIDAD DE GESTIÓN DE PROYECTOS. INSTITUTO DE GEOGRAFÍA<br>PONTIFICIA UNIVERSIDAD CATÓLICA DE CHILE.

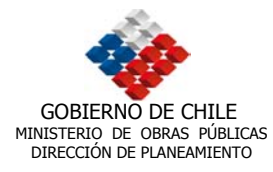

que exista una vinculación de tipo espacial, ya que esta es la única forma que los proyectos puedan tener una representación dinámica en un Sistema de Información Geográfica. Para este efecto se plantean diferentes soluciones según correspondan las características topológicas de los elementos que se quieran representar. (Ver Figura 15)

Al respecto cabe destacar que esta propuesta nace como un acuerdo establecido en común acuerdo entre la contraparte técnica y los consultores, en donde se estableció la composición de esta propuesta para el sistema EXPLORATORIO, al menos con los proyectos ya ingresados al sistema con referencia espacial.

Después de haber analizado diversas opciones de vinculación entre el Sig y el EXPLORATORIO, se ha llegado a una solución que integra a cabalidad los requerimientos de la contraparte técnica y las prestaciones de los diversos componentes involucrados en el sistema.

En esta figura 17 se observa que para la modificación de la Personal Geodatabase se necesita una licencia de ArcEditor que permita al administrador gestionar y modificar los datos contenidos en ella. Asimismo los servidores ARCIMS y WEB son los encargados de realizar las consultas a las bases de datos del sistema.

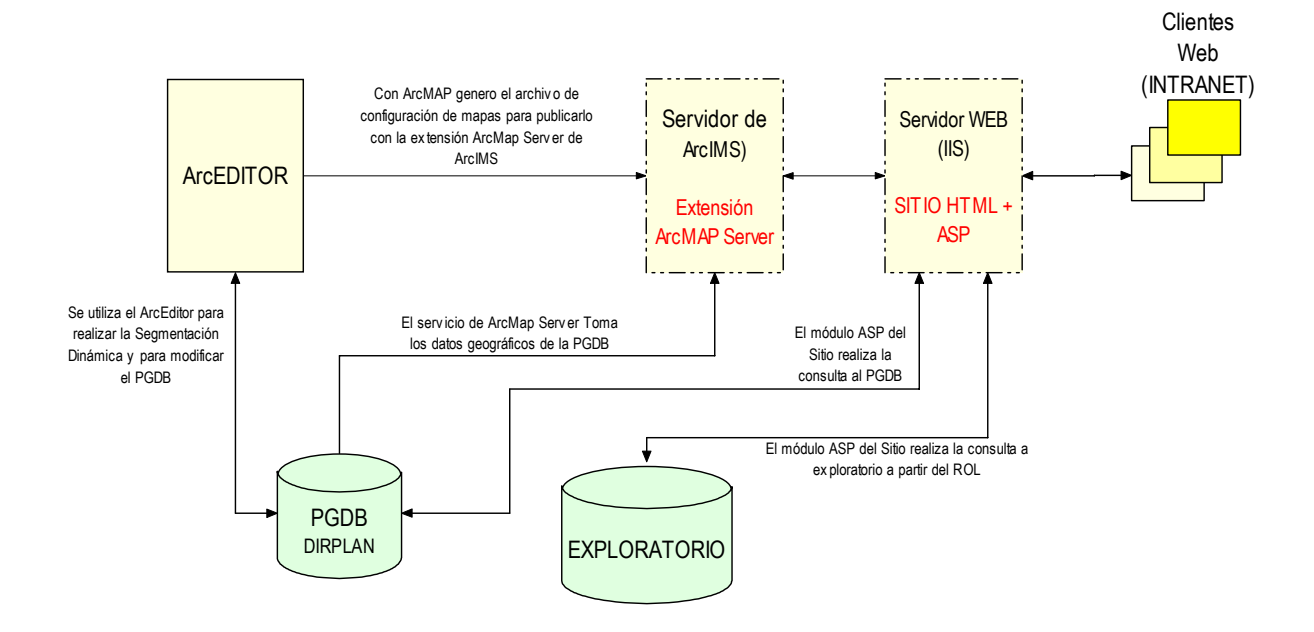

Figura 17. Esquema de vinculación del sistema.

UNIDAD DE GESTIÓN DE PROYECTOS. INSTITUTO DE GEOGRAFÍA<br>PONTIFICIA UNIVERSIDAD CATÓLICA DE CHILE.

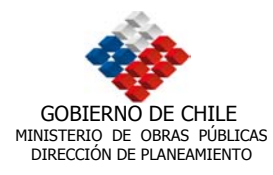

La vinculación entre el sistema EXPLORATORIO y el SIG – DIRPLAN, se realizó por medio de ODBC y ArcIMS con su extensión ArcMAP server. Esto permite que la relación entre las dos bases sea directa y dinámica, facilitando la velocidad de respuesta de la visualización de los elementos, además de su constante actualización en EXPLORATORIO.

Es importante destacar que todas las capas de información serán levantadas en forma de imágenes (jpg, gif o tif) lo que permitirá un mayor rendimiento y velocidad en las consultas, tanto a la base gráfica, contenida en el *Personal Geodatabase*, como en las base de proyectos perteneciente a el sistema EXPLORATORIO. Por su parte la vialidad será levantada también como imagen, pero con características activas, pudiéndose realizar consultas o *Querys* desde la imagen propiamente tal. Lo anterior es facilitado gracias a ArcIMS que, por medio de su extensión ArcMap Server, transforma la ubicación en pixeles de la imagen en coordenadas pudiéndose realizar la consulta aún cuando las coberturas no sean rasgos flotante. El ingreso de proyectos nuevos y de áreas, se realiza a través de ArcEditor (administrador), teniendo especial cuidado en ingresar en forma adecuada el campo de vinculación entre el personal Geodatabase y el proyecto del exploratorio.

UNIDAD DE GESTIÓN DE PROYECTOS. INSTITUTO DE GEOGRAFÍA UNIDAD DE GESTIÓN DE PROYECTOS. INSTITUTO DE GEOGRAFÍA<br>PONTIFICIA UNIVERSIDAD CATÓLICA DE CHILE.

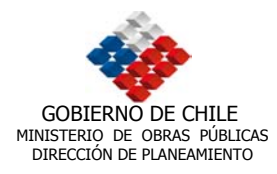

## **7. VINCULACIÓN SIG – DIRPLAN / EMME/2**

La Dirección de Planificación esta interesada en incorporar al SIG algunos de los resultados de los Modelos de Transporte usados en DIRPLAN. Principalmente, nos referimos a los Modelos desarrollados con el Software EMME/2, utilizado para la planificación del transporte urbano y regional. Estos modelos son desarrollados a partir de una red de transporte cuyos elementos principales son los nodos y arcos. Estos elementos pueden ser asignados con atributos y a partir de ellos es posible modelar diversos tipos de aplicaciones y escenarios.

En nuestro caso nos interesa llevar al SIG los resultados de la modelación de los flujos o asignaciones de tráfico. El resultado de éstas asignaciones se almacena en matrices que pueden ser exportados / importadas hacia otras plataformas. Estos archivos están estructurados en tres columnas: nodo de inicio, nodo de término y cantidad del flujo. La dificultad mayor esta en asignar estos valores a una red de transporte almacenada en el SIG, que en este caso se trata del levantamiento de caminos públicos (GPS) de Vialidad.

El modelo de transporte usado en EMME/2 es una red topológica con fines de análisis del transporte urbano y regional. Su construcción se realizó registrando la localización de los puntos de interés (nodos) y sin considerar la geometría de los caminos, de modo que éstos son representados por segmentos rectos que unen dos nodos. Por otro lado, la red GPS de vialidad esta descrita por un conjunto ordenado de coordenadas que forman los tramos de la red de caminos de Chile.

Para poder visualizar en el ambiente SIG el resultado de los modelos de Transporte, es necesario encontrar la forma de vincular ambos sistemas. Esto es posible a través de la metodología presentada a continuación, en acuerdo con la contraparte técnica y el consultor externo.

## **7.1. Metodología Vinculación EMME/2**

En acuerdo con la contraparte técnica, según lo establecido en la reunión realizada el día 27 de Marzo del presente año, en dependencias de la consultora CIPRES, se acordó lo siguiente con respecto a la vinculación entre SIG – DIRPLAN y EMME/2.

Se llegó a la conclusión que es muy difícil vincular salidas del programa, debido que el EMME/ 2 tiene sus atributos en los nodos, a diferencia de los sistemas SIG que poseen dichos atributos en los arcos. Para esto se debe crear desde el SIG una red perfectamente segmentada, la que debe exportarse al modelo de trasporte como punto de inicio de la vinculación. En estudios anteriores, no se ocupó como una red vial homologable a las existentes en el SIG, razón por la cual resulta imposible traspasar los resultados del sistema EMME/2 al SIG – DIRPLAN. Con esto queda

UNIDAD DE GESTIÓN DE PROYECTOS. INSTITUTO DE GEOGRAFÍA UNIDAD DE GESTIÓN DE PROYECTOS. INSTITUTO DE GEOGRAFÍA<br>PONTIFICIA UNIVERSIDAD CATÓLICA DE CHILE.

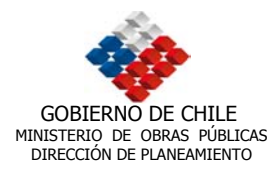

establecido que el traspaso se realizará para estudios posteriores y que la presente metodología se manejará como términos de referencia para éstos.

En definitiva, para poder vincular SIG con el EMME/2, el primer paso debería comenzar en el ambiente SIG para crear la estructura física que después se analiza en el modelo de transporte; sólo así se puede garantizar que las salidas del EMME/2 se vinculan correctamente con la red vial del SIG. Este procedimiento también permitiría utilizar datos importantes del SIG como entrada al modelo de transporte (longitudes de segmentos, estado y carpeta de los segmentos, etc.) A continuación se muestra el procedimiento preliminar propuesto por el consultor externo y desarrollado con más detalles por los consultores, como una propuesta metodológica preliminar para los nuevos estudios que se realicen entre la DIRPLAN y la consultora CIPRES.

#### **7.1.1. Creación de Red Vial Base**

Es necesario crear una red vial desde el SIG, de manera de establecer el insumo base definitivo con el cual deberá trabajar el modelo de transporte. Esta red vial debe tener nodos en todas las intersecciones y conectores con distancias estándares a elementos importantes dentro de la red vial como ciudades, aeropuertos, puertos, etc (ver Figura 18).

Figura 18

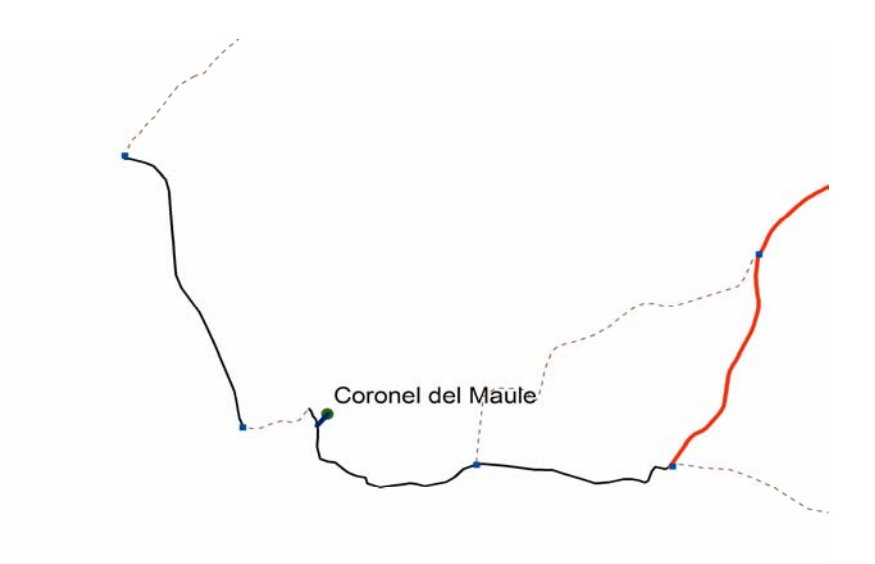

UNIDAD DE GESTIÓN DE PROYECTOS. INSTITUTO DE GEOGRAFÍA UNIDAD DE GESTIÓN DE PROYECTOS. INSTITUTO DE GEOGRAFÍA<br>PONTIFICIA UNIVERSIDAD CATÓLICA DE CHILE.

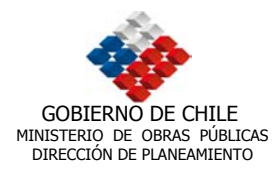

Además de la red vial se necesita una capa con los puntos que tienen atributos, como las ciudades. Estos además deben poseer un identificador único.

La red vial necesita una combinación de códigos de los dos nodos para identificar el segmento (arco) que forman. Este procedimiento se denomina como reformulación de la identificación de nodos. Esto es, crear una tabla que contenga un código que identifique el tramo que conecta el nodo de inicio y el nodo final. Por ejemplo:

#### Tabla 6

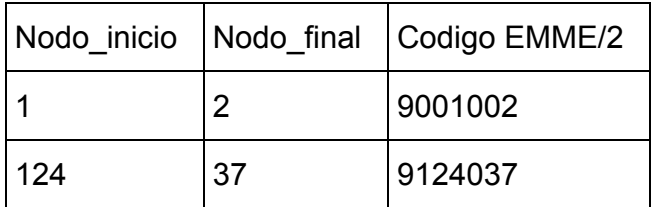

## **7.1.2. Preparación e ingreso Red Vial a Sistema EMME/2**

Para realizar la preparación de la red vial al sistema EMME/2, es necesario programar una aplicación en Arc View<sup>9</sup>, que permita preparar e ingresar de forma adecuada la red vial al sistema de modelación de transporte. En la Figura 19 se presenta el funcionamiento de la aplicación, la cual es detallada a continuación del esquema.

<sup>&</sup>lt;sup>9</sup> El desarrollo del programa se estudiara con la contraparte técnica. De todas formas el consultor recomienda a *priori* el uso del modulo *Network* de ArcGIS.

UNIDAD DE GESTIÓN DE PROYECTOS. INSTITUTO DE GEOGRAFÍA UNIDAD DE GESTIÓN DE PROYECTOS. INSTITUTO DE GEOGRAFÍA<br>PONTIFICIA UNIVERSIDAD CATÓLICA DE CHILE.

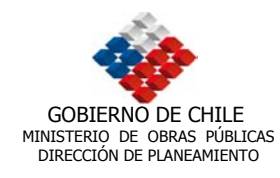

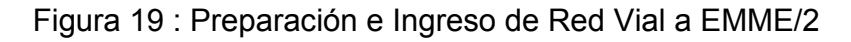

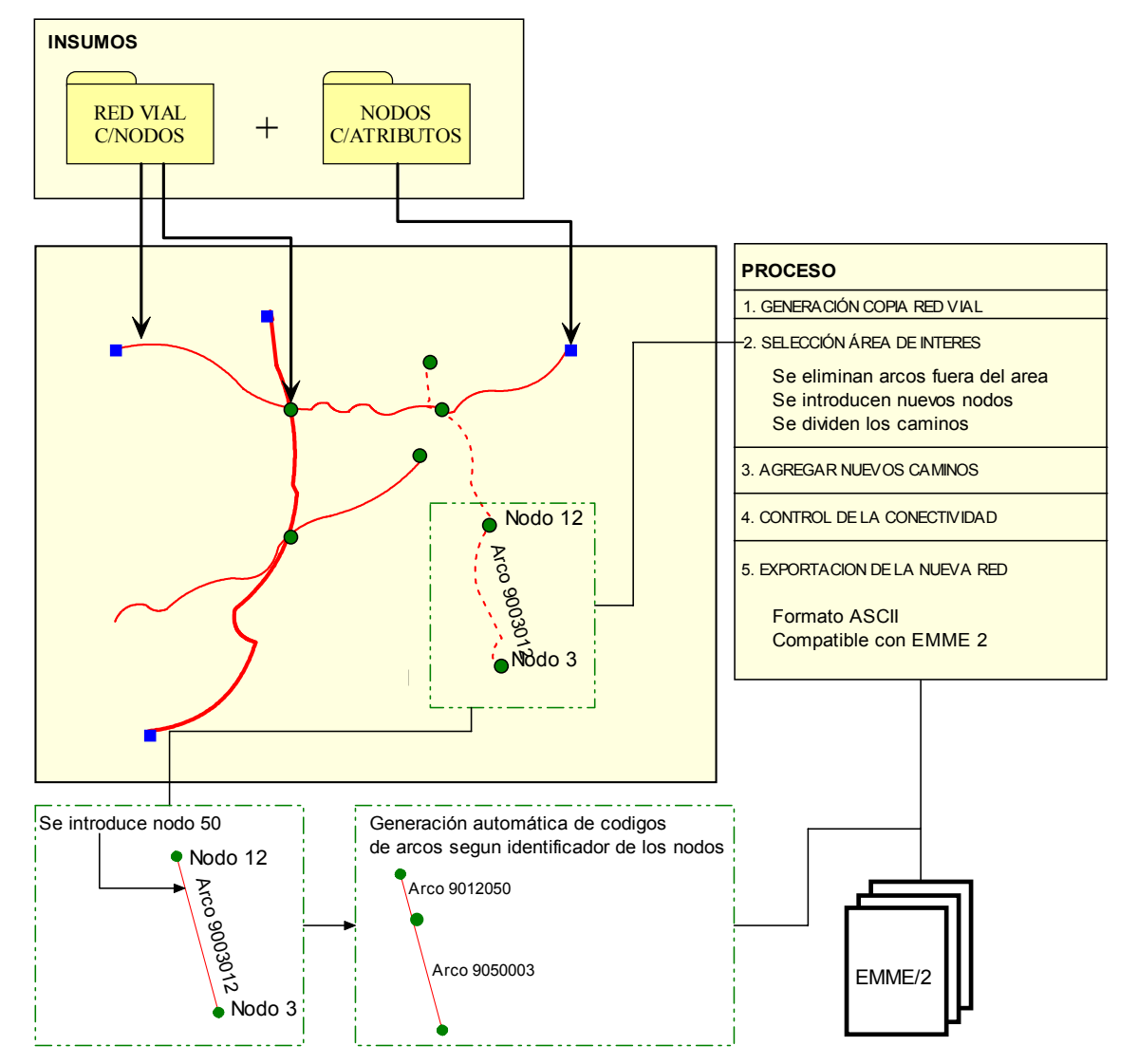

Como puede observarse en el esquema, la aplicación estará conformada dos insumos señalados en el capítulo anterior, los cuales deberán calzar de forma de generar una red coherente y sin problemas de digitalización o topológicos. Una vez ingresados estos insumos el usuario podrá seleccionar el área de interés con lo cual, sucederán tres procesos claves, los que funcionarán bajo el sistema de edición de ArcEditor.

UNIDAD DE GESTIÓN DE PROYECTOS. INSTITUTO DE GEOGRAFÍA<br>PONTIFICIA UNIVERSIDAD CATÓLICA DE CHILE.

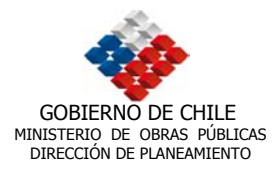

Eliminación de Arcos: todos aquellos arcos que se encuentren fuera del área de estudio serán eliminados. En la programación de la aplicación se debe determinar si esta eliminación pasará por selección u omisión. Dicho de otra forma la eliminación se puede realizar por la selección de todos aquellos arcos que no pertenezcan al área de estudio, o bien por la selección de los que pertenezcan al área de estudio y su posterior creación en una nueva red, lo que dejaría fuera a los no seleccionados *("convert to shape file" o "export data")*.

Introducción de Nuevos Nodos: se podrán ingresar de forma manual nodos, los que se sumarán a los ya existentes (contenidos en la red). Este ingreso se realizará según el criterio del modelador. Los nodos deben ser agregados como una cobertura puntual, ya que estos debe poseer atributos o al menos el identificador que después permita dar la referencia a los arcos.

División de Caminos: en conjunto con la introducción de nodos se debe realizar un proceso de división de caminos, el que esta explicado en detalle en la Figura . Al colocar un nodo se produce, por topología, la división de un arco (*split*), razón por la cual el segmento pasa a ser dos nuevos arcos. Es por esto que la aplicación debe automáticamente generar un nuevo identificador para los arcos divididos, el que se basará en la combinación de códigos de sus nodos, tal como se señala en la tabla .

Estos tres pasos deben además contener ciertas facilidades de edición tales como permitir el ingreso de nuevos caminos, los que al igual que los ya existentes deben tener una denominación derivada de sus nodos de origen. La misma edición debe controlar al conectividad de los arcos y nodos los que dependerán de una tolerancia específica, la que puede ser ingresada por el modelador, o programada automáticamente en la aplicación.

Una vez terminado el proceso de edición se debe grabar los cambios y realizar una exportación en formato ASCII, de forma que el programa modelador de trasporte pueda importar desde el SIG la nueva red con los cambios realizados. Finalmente se deberá realizar una exportación de los resultados de EMME/2 (en ASCII), que podrán ser importados por ArcEditor y vinculados a éste, gracias a la homologación de las redes. Esta funcionalidad permitirá una visualización de dichos resultados en el SIG y la posibilidad de realizar análisis con los arcos de dicha red (los que vendrán con los atributos de la modelación).

El proceso para convertir en ASCII las coberturas presenta dos alternativas: la primera consiste en realizar una exportación de la red vial como tal y aparte una exportación de los nodos críticos, es decir aquellos nodos de intersección. Para realizar este primer proceso es necesario convertir el Shapefile de vialidad en una red geométrica (Personal Geodatabase) mediante la aplicación del *Geometric Network* de ArcGIS. Una vez realizada la transformación a la red geométrica se debe exportar a formato Shapefile.

UNIDAD DE GESTIÓN DE PROYECTOS. INSTITUTO DE GEOGRAFÍA UNIDAD DE GESTIÓN DE PROYECTOS. INSTITUTO DE GEOGRAFÍA $\,$ pontificial universidad católica de chile.  $\,51$ 

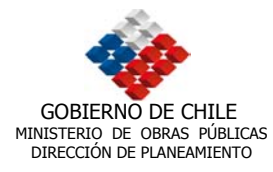

La segunda opción de migración no contempla la creación de una red geométrica, pero debe necesariamente tener un periodo de edición de forma tal de obtener una red topológicamente correcta. Una vez que la red vial se ha corregido, por cualquiera de las dos formas presentadas, se debe utilizar un *script* que permita realizar la migración en ASCII (ASCII TOOLS, por ejemplo). Esta migración dara como resultado un archivo de texto con un identificador y las coordenadas X-Y de la Red, es decir creará una salida puntual, adecuada para ser leída por EMME/2.

Otro punto importante será el trabajo de clasificación y de exportación que se realice en EMME/2. Este trabajo deberá ser determinado por los profesionales especialistas de la Dirección de Planeamiento de forma de lograr la creación de una red vial óptima.

Con esta metodología queda establecido que para posteriores estudios de modelación de trasporte se requiere como primera prioridad que la información base provenga de un SIG, más que nada para que los sistemas SIG que hoy se proyectan como de uso indispensable en las políticas del Ministerio de Obras Públicas, sean capaces de graficar y analizar los datos de los avanzados modelos de trasporte.

UNIDAD DE GESTIÓN DE PROYECTOS. INSTITUTO DE GEOGRAFÍA UNIDAD DE GESTIÓN DE PROYECTOS. INSTITUTO DE GEOGRAFÍA<br>PONTIFICIA UNIVERSIDAD CATÓLICA DE CHILE.

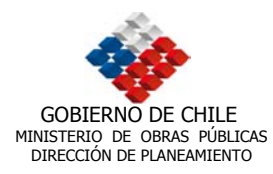

# **8. ESTRUCTURA Y DISEÑO DE LA INTERFAZ DEL SISTEMA**

#### **8.1. Estructura del Sistema de Visualización de Mapas**

El acceso a información y visualización de la base de datos SIG de DIRPLAN y al sistema EXPLORATORIO se desarrollará para un ambiente INTRANET. La programación se realizará en ArcIMS que es un SIG orientado a Internet. Éste permite construir y entregar en forma centralizada un amplio rango de mapas, datos y aplicaciones SIG a los usuarios de la DIRPLAN.

ArcIMS incluye la tecnología Cliente-Servidor, por lo tal, el despliegue de información territorial, la elaboración de consultas y análisis, se realizan mediante un navegador (Browser). En la figura 20 se observa la arquitectura del sistema, éste está compuesto de tres partes principales: el servidor web, el servidor ArcIMS y las aplicaciones utilizadas por los usuarios vía INTRANET.

Para el acceso inicial al sistema vía INTRANET, se desarrollará un sitio Web. Este sitio concentra un vínculo principal al sistema de visualización de mapas y proyectos (desarrollado en ArcIMS), y además permitirá acceder a un conjunto de información complementaria que apoya el manejo y la navegación en el sistema (Introducción al sistema, tutoriales de ayuda, noticias, vínculos de interés y consultas). En la figura 21 se observa el esquema de navegación del sitio Web, en tanto, la figura 22 presenta la interfaz de la página de Inicio.

UNIDAD DE GESTIÓN DE PROYECTOS. INSTITUTO DE GEOGRAFÍA UNIDAD DE GESTIÓN DE PROYECTOS. INSTITUTO DE GEOGRAFÍA<br>PONTIFICIA UNIVERSIDAD CATÓLICA DE CHILE.

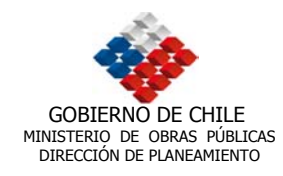

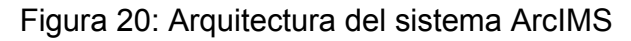

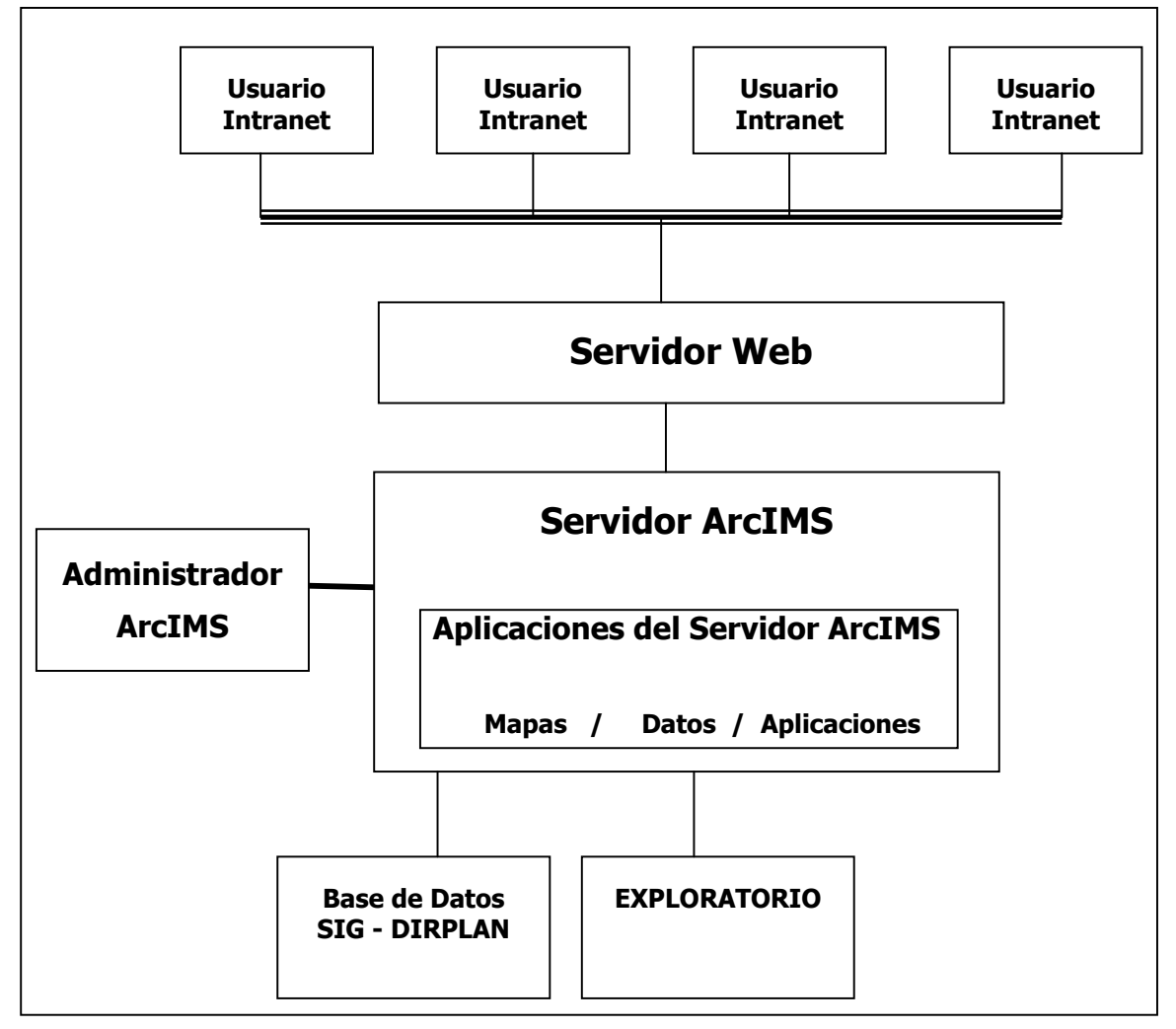

UNIDAD DE GESTIÓN DE PROYECTOS. INSTITUTO DE GEOGRAFÍA<br>PONTIFICIA UNIVERSIDAD CATÓLICA DE CHILE.

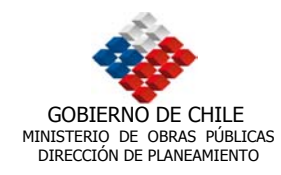

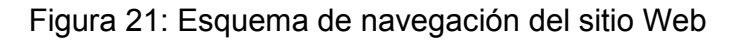

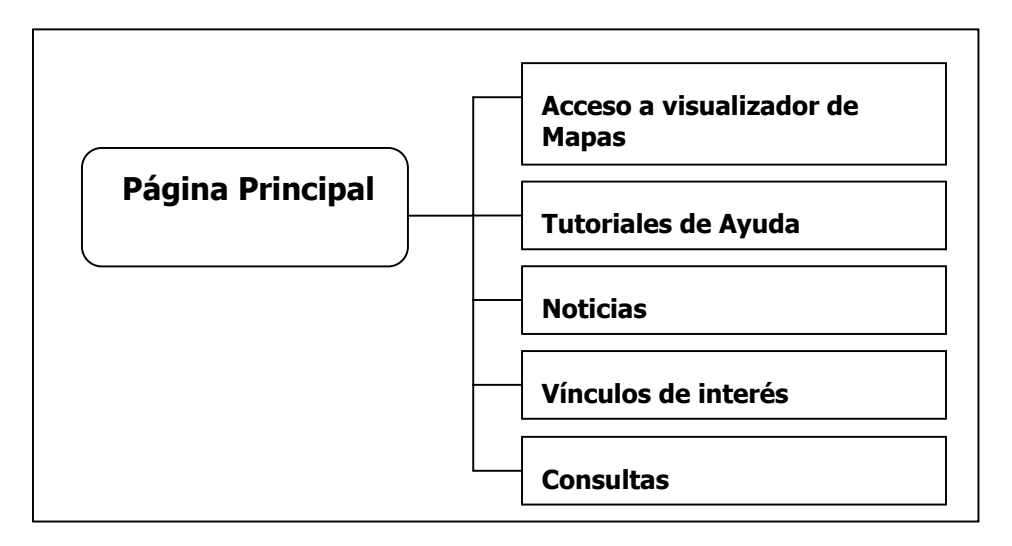

Figura 22: Interfaz de la página de Inicio del sitio Web

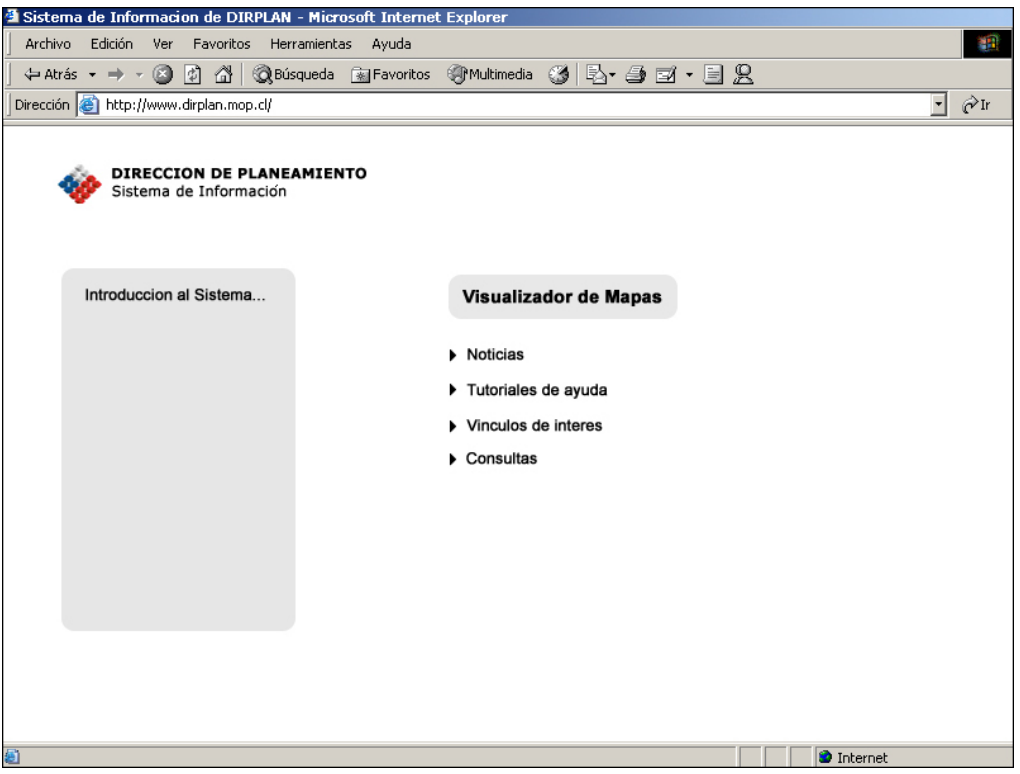

UNIDAD DE GESTIÓN DE PROYECTOS. INSTITUTO DE GEOGRAFÍA UNIDAD DE GESTIÓN DE PROYECTOS. INSTITUTO DE GEOGRAFÍA<br>PONTIFICIA UNIVERSIDAD CATÓLICA DE CHILE.

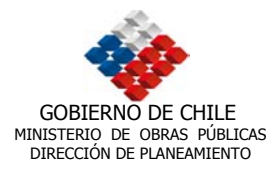

Cuando un cliente accede al visualizador de Mapas se envía una solicitud al servidor, el servidor ArcIMS procesa y responde el pedido. Las solicitudes en ArcIMS generan mapas y/o desplegan datos geográficos para una extensión del mapa. El despliegue de mapas y la accesibilidad a datos, previamente estarán configurados, de modo que la visualización de capas de datos, simbologías, factores de escala, entre otros, permitan una óptima navegación en el sistema.

El servicio ArcIMS utilizado para el despliegue de información es MapService. Un MapService entrega al cliente un mapa de la siguiente forma: como una imagen o como un rasgo flotante. Para este caso, toda la información de base, como topografía, al igual que la información asociada a vialidad será desplegada como una imagen. El cliente podrá escoger las capas de datos que desea visualizar y el sistema entregará una instantánea del mapa. La imagen generada se envía como un archivo comprimido JPEG, PNG o GIF.

En tanto, la información referida a caminos y vialidad en general, también se desplegará en el sistema como imagen, pero con características activas, pudiéndose realizar consultas o *Querys* desde la imagen propiamente tal. Lo anterior es facilitado debido a que ArcIMS, mediante su extensión ArcMap Server, transforma la ubicación en píxeles de la imagen en coordenadas pudiéndose realizar la consulta aún cuando las coberturas no sean rasgos flotantes. Esta modalidad permite a los usuarios activar y acceder a información más avanzada, como la visualización de bases de datos asociadas a la capa de datos seleccionada.

Existen a su vez, otros tipos de herramientas que permiten visualizar cierto tipo de información como ArcExplorer y ArcReader. En el caso del primero, se puede utilizar siempre y cuando las capas de información tengan el formato adecuado, por lo tanto dichas capas deben ser migradas desde un geodatabase a formato shapefile para que puedan ser reconocidas y visualizadas, por lo que se requiere el trabajo previo del administrador, su ventaja es su distribución gratuita y su baja necesidad de requerimientos. Por su parte, ArcReader es una aplicación que permite a los usuarios tener acceso a mapas y servicios, pudiéndose trabajar en red, sin embargo para transformar un mapa desde ArcGis a un formato que pueda ser reconocido por ArcReader, se necesita la extensión Publisher que permite convertir un mapa estándar al formato de mapa publicado con ArcReader (.PMF).

UNIDAD DE GESTIÓN DE PROYECTOS. INSTITUTO DE GEOGRAFÍA UNIDAD DE GESTIÓN DE PROYECTOS. INSTITUTO DE GEOGRAFÍA<br>PONTIFICIA UNIVERSIDAD CATÓLICA DE CHILE.

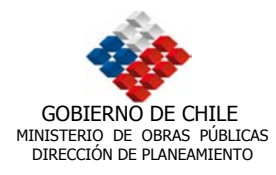

## **8.2. Funcionalidad del Visualizador**

La tipología gráfica de la interfaz del Visualizador de Mapas, se sustenta en diseños bajo ambiente Windows, y se complementa con iconografía estándar utilizada por productos ESRI, de modo que para usuarios relacionados directa o indirectamente con estas herramientas, resulte amigable la navegación y el despliegue de información en el sistema.

La funcionalidad del visualizador de Mapas se concentra en facilitar el despliegue de información territorial como apoyo a la localización geográfica de obras viales y proyectos asociados. El visualizador se apoya de tres tipos de herramientas:

- a) Zoom y Pan, compuesto por las siguientes funciones: zoom a vista completa, zoom a capa activa, zoom in, zoom out, volver a vista anterior y pan multidireccional.
- b) Consulta o "Query", caracterizada por las funciones de identificador, buscar, medidor de distancias y definición de áreas buffer.
- c) Proyecto, con las funciones de impresión y exportación de mapas y metadatos.

En la tabla 7 se pueden observar los íconos utilizados en el visualizador de Mapas para representar cada herramienta.

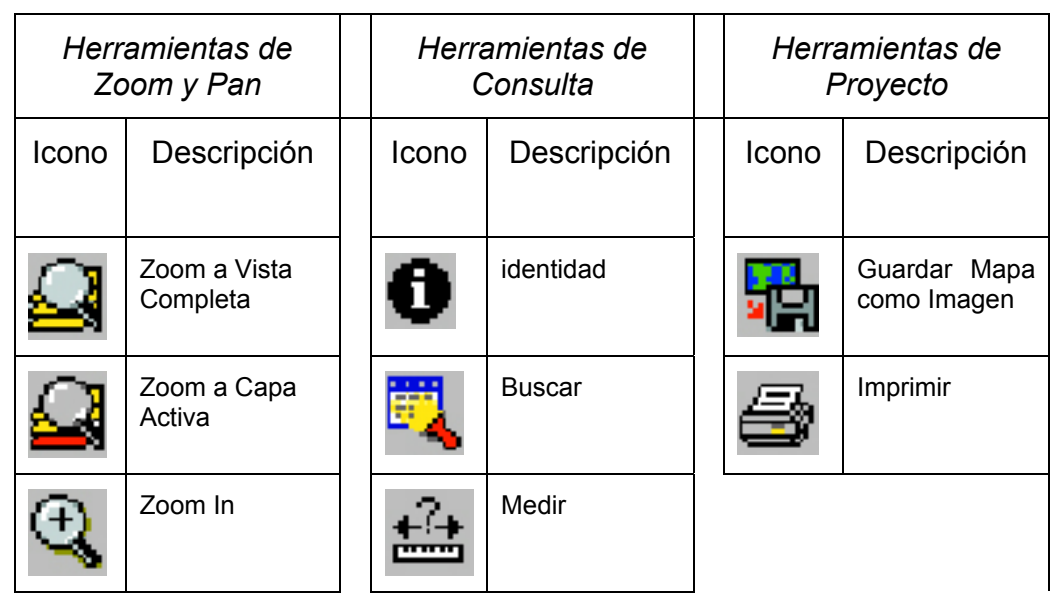

Tabla 7: Iconos utilizados para las herramientas del visualizador ArcIMS.

UNIDAD DE GESTIÓN DE PROYECTOS. INSTITUTO DE GEOGRAFÍA UNIDAD DE GESTIÓN DE PROYECTOS. INSTITUTO DE GEOGRAFÍA<br>PONTIFICIA UNIVERSIDAD CATÓLICA DE CHILE.

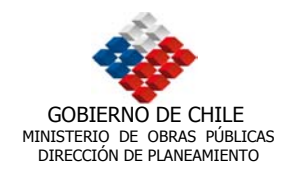

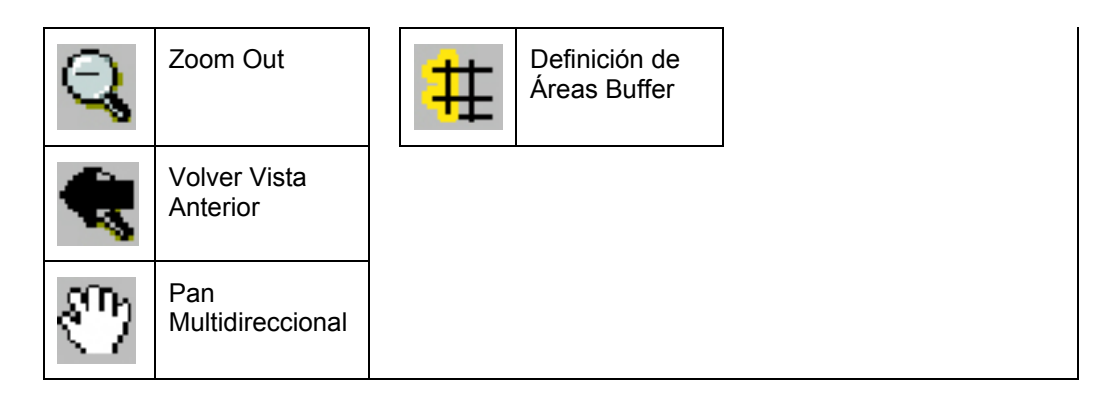

# **8.2.1. Descripción de las Herramientas**

Zoom y Pan:

- Zoom a Vista Completa: realiza una visualización general de las capas de información desplegadas en el visualizador.
- Zoom a Capa Activa: realiza un acercamiento a la capa de información seleccionada o a vista completa.
- Zoom In: realiza un acercamiento directo a la posición definida por el puntero del mouse o a una caja dibujada sobre el área de interés.
- Zoom Out: se aleja de la posición definida por el puntero del mouse o a la definida por una caja dibujada sobre el área de interés.
- Volver Vista Anterior: regresa a la vista anteriormente visualizada.
- Pan Multidireccional: desplaza la visualización hacia donde el usuario arrastre la herramienta.

Consulta:

- Identidad: permite a los usuarios hacer un clic sobre determinado rasgo espacial y ver un listado de sus atributos.
- Buscar: permite a los usuarios realizar búsquedas en base a Querys predefinidas. Las búsquedas tendrán como objetivo la recolección de información alfanumérica y gráfica. De forma independiente, se presentan sistemas de búsqueda para: proyectos y estudios específicos de DIRPLAN.
- Medir: permite a los usuarios medir distancias sobre el mapa.
- Buffer: inserta un área de influencia en función de un definido rasgo espacial.

UNIDAD DE GESTIÓN DE PROYECTOS. INSTITUTO DE GEOGRAFÍA UNIDAD DE GESTIÓN DE PROYECTOS. INSTITUTO DE GEOGRAFÍA<br>PONTIFICIA UNIVERSIDAD CATÓLICA DE CHILE.

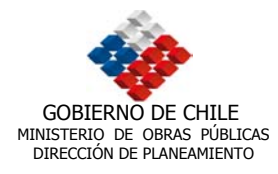

Proyecto:

- Guardar mapa como imagen: guarda una imagen JPG del mapa actual desplegado por el usuario.
- **IMPRIMIE:** imprime mapas y metadatos en la impresora configurada del usuario.

## **8.2.2. Elementos Visualizados en la Interfaz**

La interfaz tiene una dimensión de 800 x 600 píxeles. Esta compuesta principalmente de 09 elementos complementarios que se despliegan de forma conjunta, estos elementos pueden ser visualizados en la figura 23, cuya función de detalla en la tabla 8.

Figura 23: Posición de los elementos visualizados en la interfaz

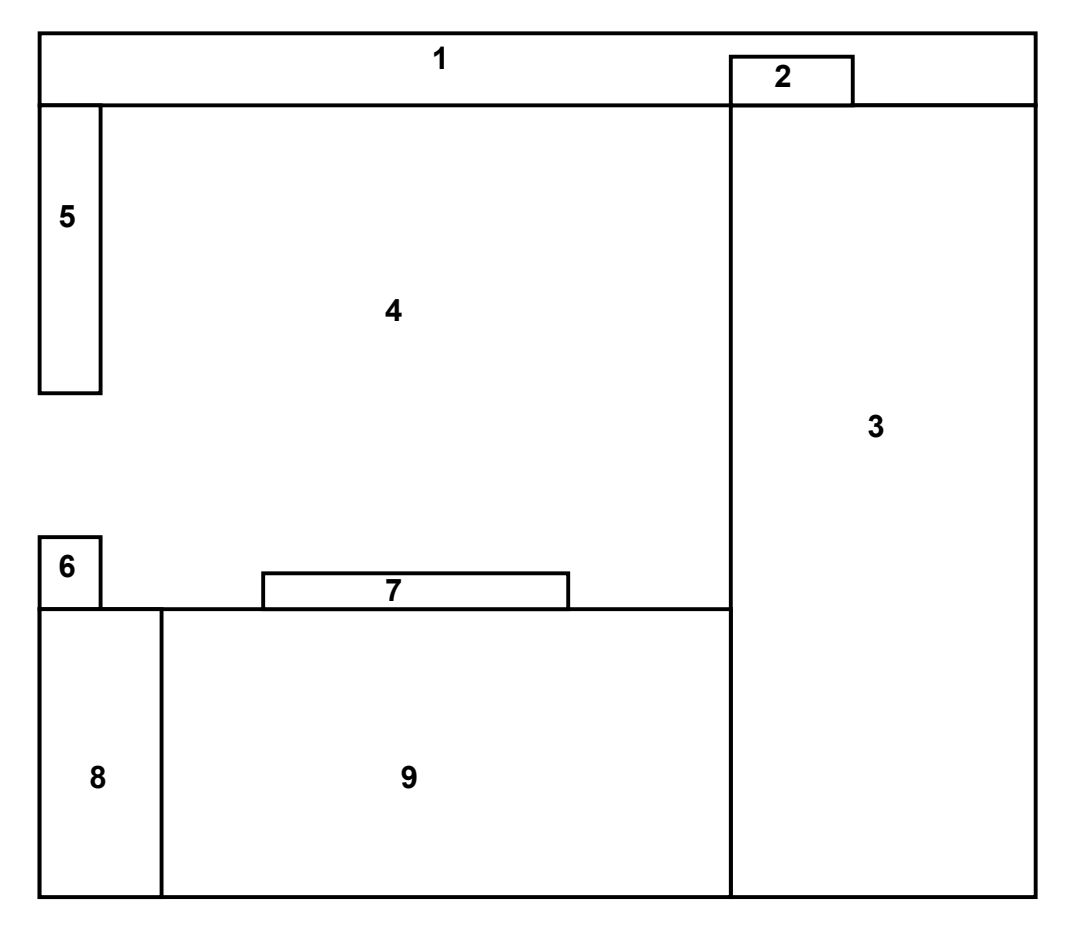

UNIDAD DE GESTIÓN DE PROYECTOS. INSTITUTO DE GEOGRAFÍA<br>PONTIFICIA UNIVERSIDAD CATÓLICA DE CHILE.

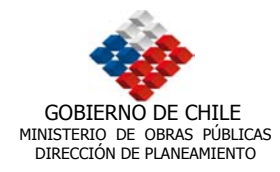

Tabla 8: Función de cada elemento de la interfaz

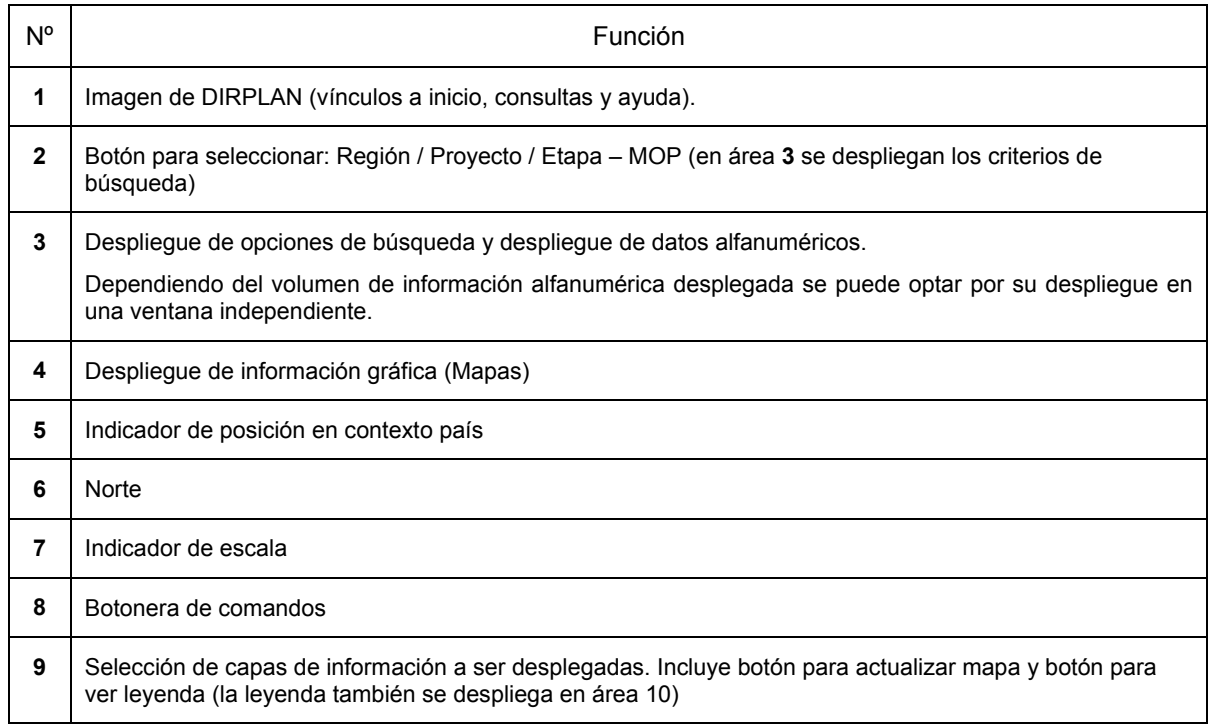

Las capas de información gráfica constan de información topográfica de base y administrativa, que se desplegará con simbología estándar IGM. Estas capas pueden ser activadas o desactivadas, todas o algunas, de acuerdo a los requerimientos del usuario.

La información relacionada a vialidad se visualiza mediante la sección de búsquedas por Región / Proyecto / Etapa-MOP. Sus atributos y vinculación al EXPLORATORIO se despliegan en el área 3 al realizar un click sobre la cobertura de interés.

Las figuras 24 a 26 permiten observar el prototipo de interfaz diseñado, visualizado en un navegador Web.

UNIDAD DE GESTIÓN DE PROYECTOS. INSTITUTO DE GEOGRAFÍA<br>PONTIFICIA UNIVERSIDAD CATÓLICA DE CHILE.

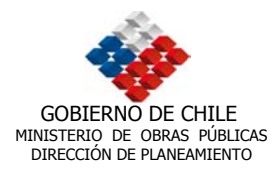

Figura 24: Visualización del prototipo de interfaz diseñado en un navegador Web. Se destaca la opción de búsqueda de Proyectos y Etapas – MOP

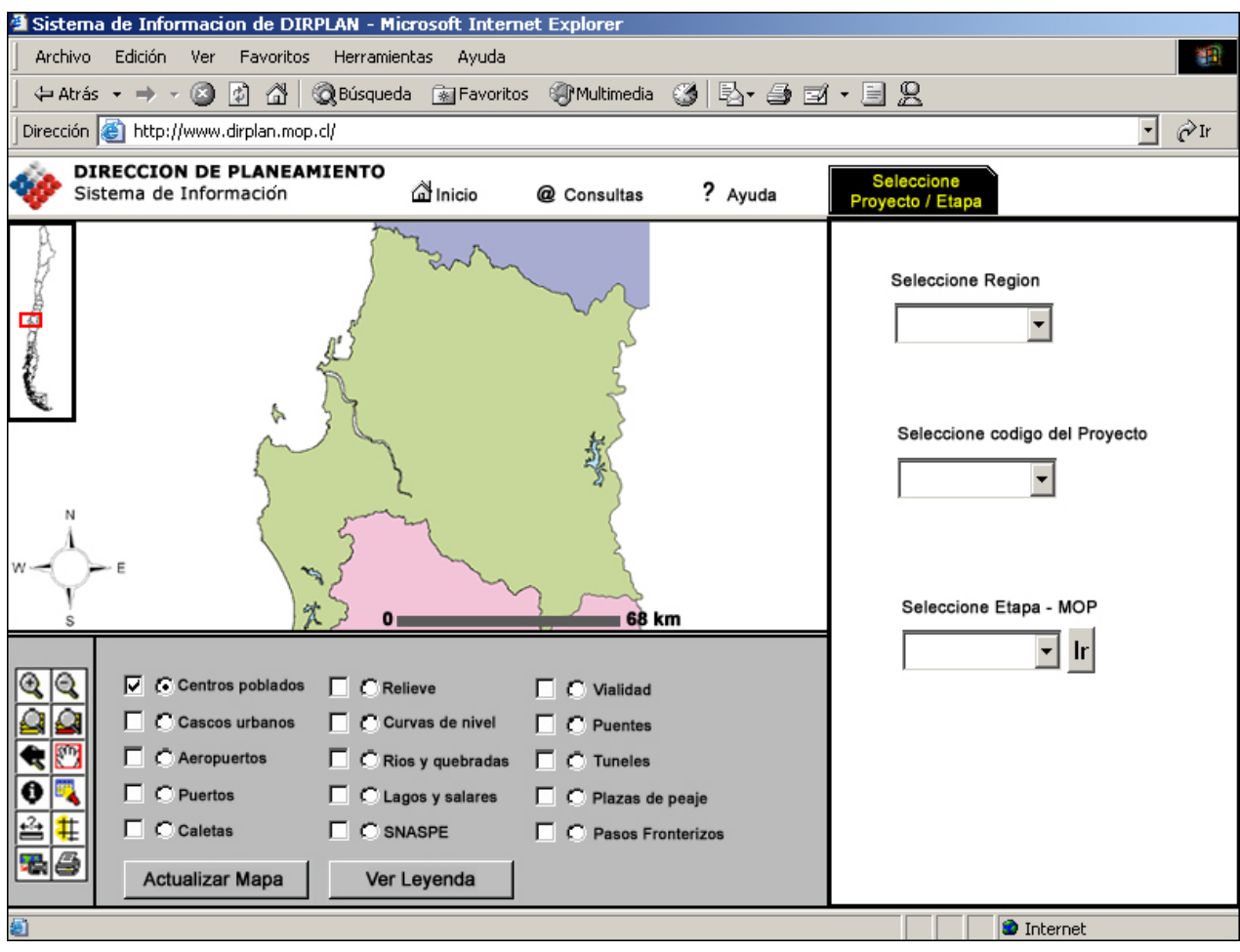

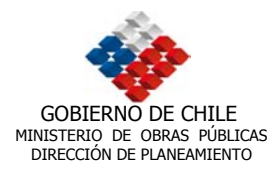

Figura 25: Visualización del prototipo de interfaz diseñado en un navegador Web. Se destaca opción de despliegue de Leyenda.

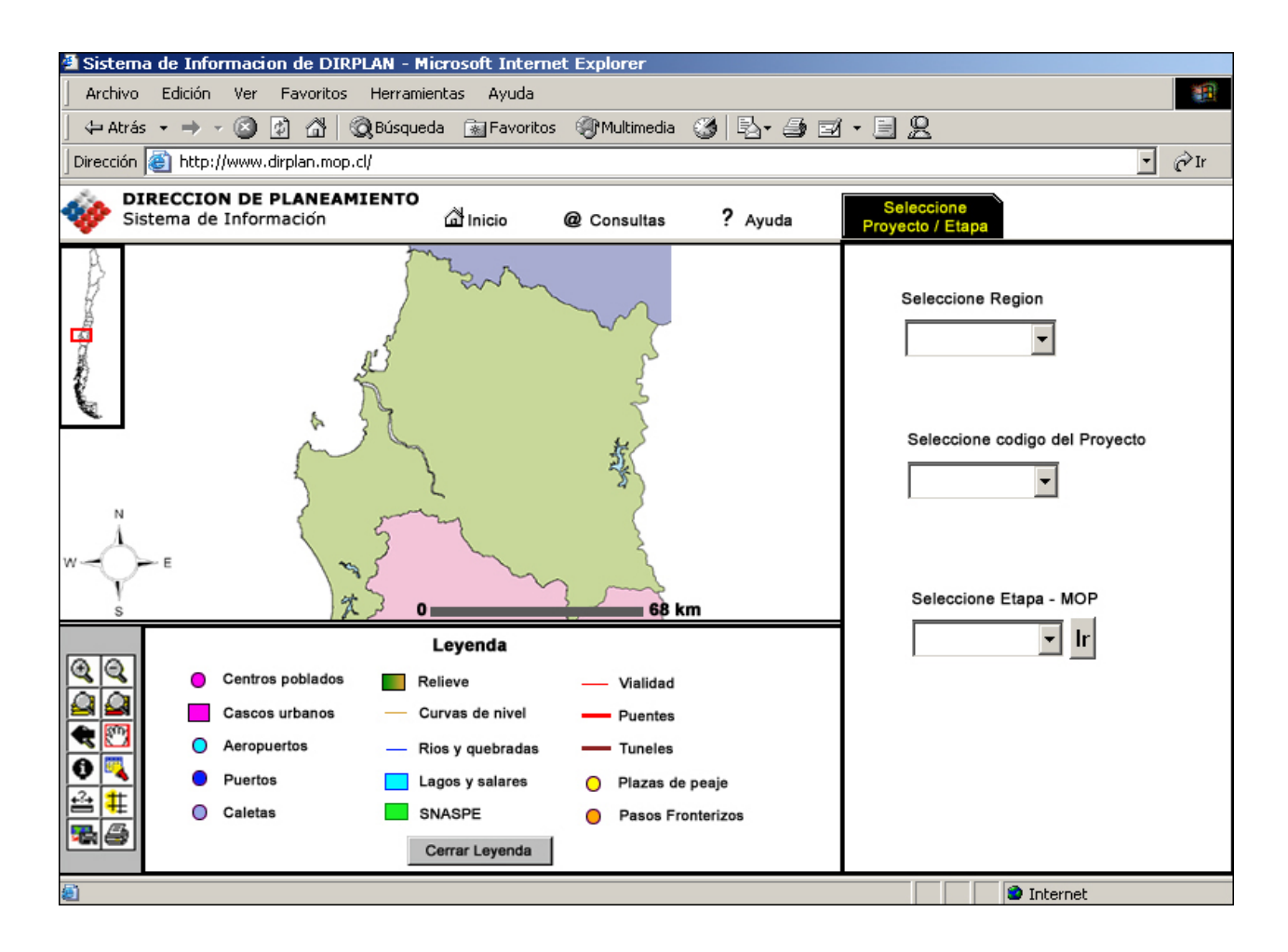

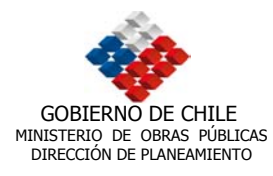

Figura 26: Visualización del prototipo de interfaz diseñado en un navegador Web. Se destaca opción de despliegue de información alfanumérica

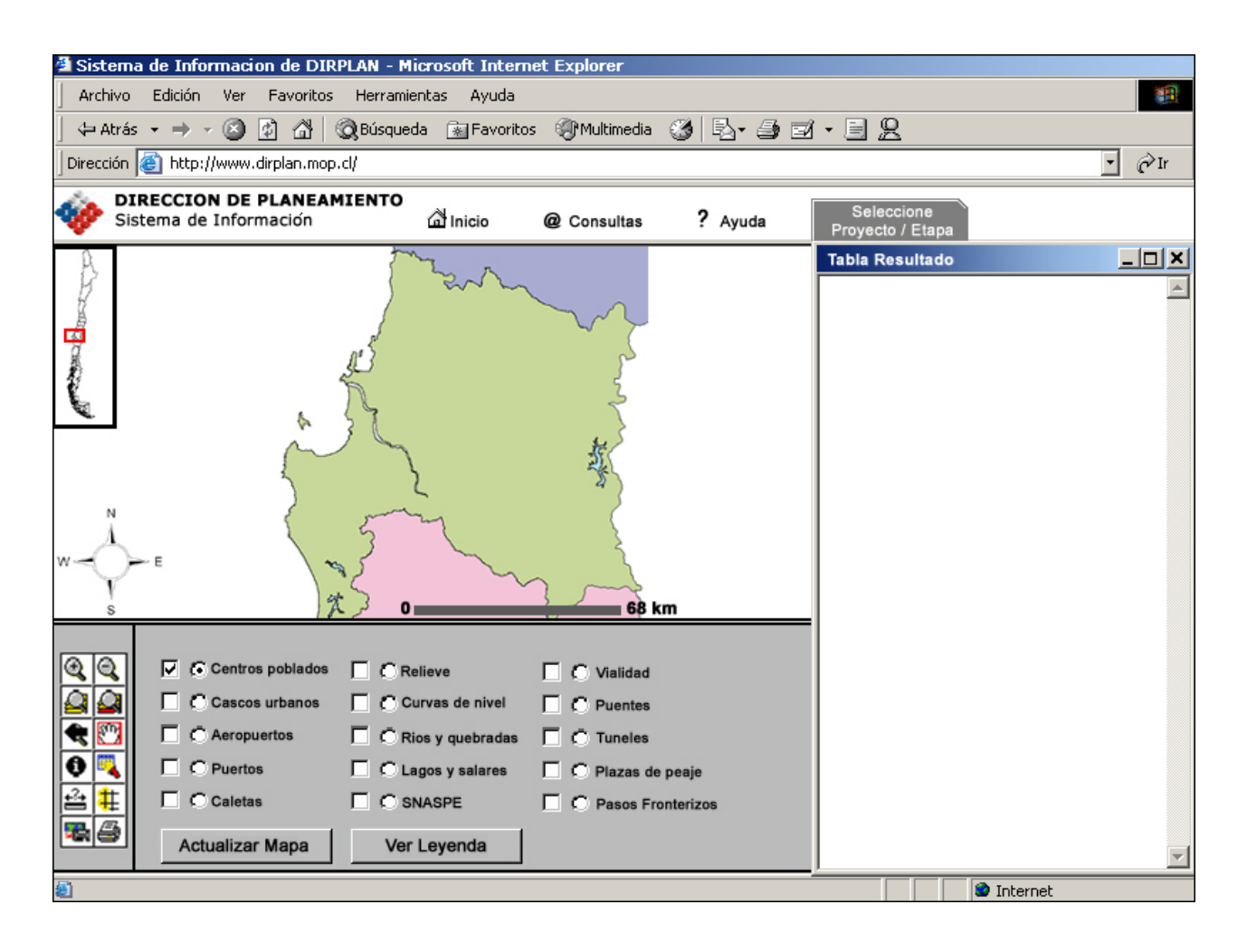

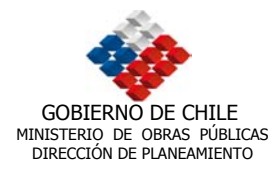

# **9. TÉRMINOS DE REFERENCIA**

#### **9.1. Introducción**

Como ya ha sido mencionado, la planificación necesita de una gestión rápida y eficaz para cumplir con los objetivos propuestos y que facilite la toma de decisiones por parte de los planificadores del ministerio. Con este fin, la Dirección de Planeamiento del Ministerio de Obras Públicas, encargó a la Pontificia Universidad Católica, la implementación de un plataforma SIG que permitiera cumplir con dichos objetivos, a través del estudio "Desarrollo de Base Gráfica y Alfanumérica para infraestructura M.O.P en el Sistema de Información Geográfico DIRPLAN" (código BIP20145777-0), el cual corresponde a una de las etapas estipuladas para el desarrollo de dicho sistema.

EL sistema presenta funcionalidades entre las que destacan:

-Navegación Inter-escalar.

-La utilización de zoom para análisis en detalle.

-Posibilidades de medición y calculo.

-Capacidad de geoprocesos (union, merge, clip, etc).

-Utilización de la herramienta Arctoolbox que permite entre otras cosas, la conversión a diferentes tipos de archivos (exportaciones e importaciones) aumentando su compatibilidad.

-Integración de ArcCatalog, que actúa como un explorador de datos.

-Facilidad para la obtención de salidas gráficas en distintos formatos de papel y la incorporación de simbología predefinida que puede ser actualizada.

-Las aplicaciones están definidas dentro del SIG, no obstante, es posible ampliar su funcionalidad a través de la programación en VisualBasic, obteniendo un mejoramiento de sus potencialidades.

-Vinculación con el sistema Exploratorio (Oracle).

-La generación de una base de datos relacional. Incorporación del formato geodatabase.

-La posibilidad de trabajo con segmentación dinámica y la incorporación de elementos en la ruta (Sistema de referencia lineal).

-Definición de dominios y precisiones espaciales que permite la compatibilidad de la información georeferenciada.

UNIDAD DE GESTIÓN DE PROYECTOS. INSTITUTO DE GEOGRAFÍA UNIDAD DE GESTIÓN DE PROYECTOS. INSTITUTO DE GEOGRAFÍA<br>PONTIFICIA UNIVERSIDAD CATÓLICA DE CHILE.

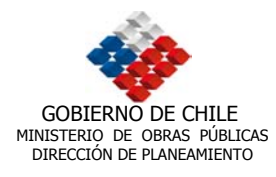

-Generación de una interfaz web, que posibilita la difusión de información a diversos usuarios en distintos lugares.

-Trabajo con imágenes satelitales como apoyo al análisis de información vectorial.

# **9.2. Objetivos**

# **9.2.1. Objetivo General**

Ayudar a mejorar y facilitar la toma de decisiones a los planificadores del ministerio, a través de una herramienta de apoyo que permite el manejo de información espacial georeferenciada sobre el entorno geográfico nacional, incrementa el rendimiento y la rapidez en la obtención de resultados y mejora la cantidad y calidad de la información.

# **9.2.2. Objetivos Específicos**

-Mantener la operatividad del sistema, actualizando el programa con las versiones más recientes y hardware.

-Capacitar a los usuarios en el manejo de la plataforma SIG, de manera que puedan involucrarse directamente en el proceso de implementación del sistema.

-Incorporación de nuevas coberturas con escalas de mayor detalle (1:50.000 y 1:25.000 entre otras), producto de convenios y colaboraciones con otros organismos (INE, CONAF,etc), considerando la falta de información que existe en estos momentos, como por ejemplo lo referente a localidades pobladas.

-Normalización y estandarización de la información según los parámetros establecidos por el Sistema Nacional de Información Territorial (SNIT), evitando en lo posible, la incorporación de información digital provenientes de fuentes muy diversas, debido a los problemas de ajuste y desfase que se producen.

-Mejorar y potenciar la vinculación y complementación de la plataforma SIG con otros programas como EMME/2 y HDM4.

-Vincular el SIG con el sistema SAFI.

UNIDAD DE GESTIÓN DE PROYECTOS. INSTITUTO DE GEOGRAFÍA UNIDAD DE GESTIÓN DE PROYECTOS. INSTITUTO DE GEOGRAFÍA<br>PONTIFICIA UNIVERSIDAD CATÓLICA DE CHILE.

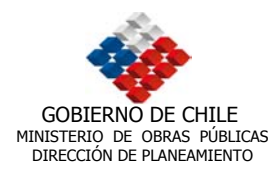

# **9.3. Actividades a Realizar en el Estudio**

## **9.3.1. Programación de Actividades**

Se deberá elaborar un cronograma con cada una de las tareas a realizar, señalando el responsable, período de ejecución, fecha de inicio y término.

## **9.3.2. Diagnóstico para la actualización de Hardware y Software**

Se requiere realizar una evaluación del hardware y software (componentes básicos del SIG) con el fin de mantener el sistema plenamente operativo, debido al rápido avance que tiene los equipos computacionales. Se estima que el consultor, a partir de este diagnostico deberá determinar los nuevos requerimientos del SIG, realizando las reinversiones correspondientes Además se deben considerar la necesidad de actualizar las versiones del programa a fin que no pierda capacidad de trabajo, sobre todo en procesos complejos.

## **9.3.3. Diagnóstico de la Operatividad del Sistema**

La validación de los SIG esta dado en gran parte por el uso que de ellos se haga, por lo tanto se requiere en forma fundamental, la internalización por parte de la organización en la cual se inserta, para que estos sistemas no sean subutilizados. Se propone realizar un análisis comparativo mediante un instrumento elaborado para tal propósito, que permita evaluar en forma sistemática el grado de utilización que la organización tiene del sistema. Un producto fundamental derivado de esta etapa es tener un plan de capacitación para los diversos usuarios del sistema, de forma tal de integrar y validar el sistema dentro de la organización con el fin de incorporar un mayor numero de usuarios a distintos niveles según requerimientos de trabajo.

## **9.3.4. Evaluación Estratégica de las políticas Ministeriales**

El consultor deberá realizar una evaluación técnica-metodológica de las políticas y programas ministeriales a mediano plazo con el fin de determinar cuales serán las futuras necesidades en términos de información geográfica digital para el apoyo de estas decisiones. El sistema tiene cubierto en gran parte la información a escala 1:250.000, por lo tanto, según los programas y políticas, se cree que los requerimientos deben ser enfocados al trabajo de detalle, por ejemplo para el análisis de expansión urbana o el mejoramiento de la vialidad urbana estructurante, se requiera lo menos contar con escala 1:20.000 o de mayor de detalle. En función

UNIDAD DE GESTIÓN DE PROYECTOS. INSTITUTO DE GEOGRAFÍA UNIDAD DE GESTIÓN DE PROYECTOS. INSTITUTO DE GEOGRAFÍA<br>PONTIFICIA UNIVERSIDAD CATÓLICA DE CHILE.

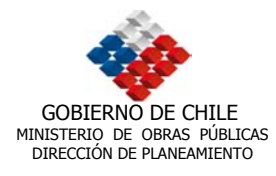

de esta evaluación, se deberá propender a establecer vínculos formales de cooperación entre organismos, con el fin de complementar la información digital existente.

## **9.3.5. Normalización de la Información en función del SNIT**

Como una manera de iniciar un ordenamiento de la información territorial del país, en el año 2001, se estableció una política de estado que dispuso la creación del Sistema Nacional de información Territorial (SNIT). Este sistema considera básicamente como norma de estandarización:

- Sistema de referencia geodésica:
- Definición de entidades básicas
- Estándares cartográficos

Se estima conveniente que el consultor realice un análisis de estos estándares y posteriormente establezca un protocolo de normalización, con el fin de adoptar y trabajar en base a un sistema de referencia geodésico nacional único, específicamente el sistema de referencia egocéntrico para las Américas (SIRGAS) el que esta íntegramente ligado al sistema geodésico mundial del año 1984 (WGC84).

## **9.3.6. Vinculación con otros Sistemas**

El consultor deberá establecer una forma de estandarizar el manejo de información de flujos para análisis de transporte, de manera que se pueda obtener una complementación directa entre la plataforma SIG y los programas pertinentes como el programa EMME/2, generando además una relación fluida entre el ministerio y las consultoras. Además se pueden incluir otros programas como el HDM4 (Highway Development and Management) orientado a un sistema de administración de carreteras.

# **9.3.7. Vinculación con Sistema SAFI**

El consultor deberá establecer una forma de vinculación con el sistema SAFI, que es un sistema relacional transaccional en Intranet , construido en SQL Server donde se registran y mantienen los pagos y compromisos de los proyectos a nivel de contrato. Se plantea generar una relación entre SAFI y el sistema Exploratorio.

UNIDAD DE GESTIÓN DE PROYECTOS. INSTITUTO DE GEOGRAFÍA UNIDAD DE GESTIÓN DE PROYECTOS. INSTITUTO DE GEOGRAFÍA<br>PONTIFICIA UNIVERSIDAD CATÓLICA DE CHILE.

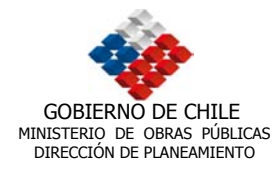

# **10. IMÁGENES DE SATÉLITE**

El uso de los censores remotos, es una herramienta que permite complementar otros aspectos de lo que hemos llamado "Geomatica", entendida como un término científico moderno que resulta de la unión de Ciencias de la Tierra e Informática para expresar una integración sistémica y continua de técnicas de adquisición, almacenamiento, procesamiento, análisis, presentación y distribución de información geográficamente referenciada.

Las imágenes utilizadas en este proyecto, corresponden a escenas del censor ETM del satélite Landsat 7. Este censor entrega imágenes con las siguientes características radiométricas.

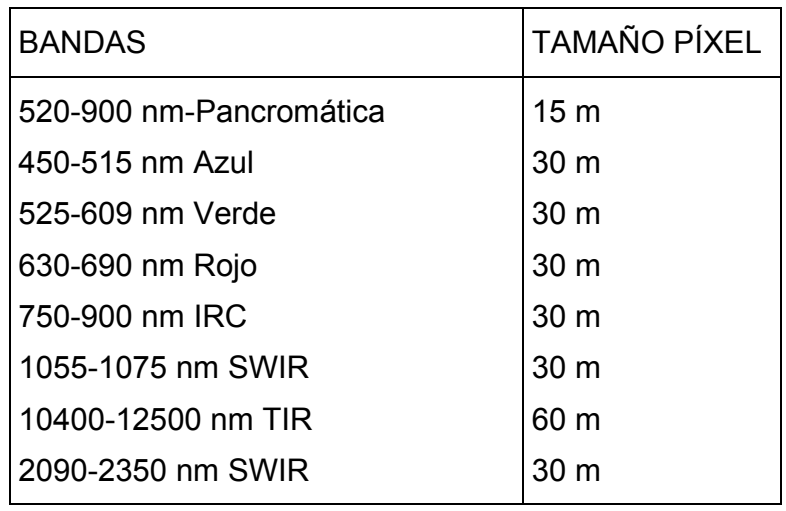

Tabla 9: Características Radiométricas de las Imágenes

Para la adquisición de imágenes satelitales se propusieron dos tipos de censores principalmente: Ikonos y Landsat 7. En conjunto con la contraparte técnica se acordó elegir el censor Landsat, principalmente por los requerimientos técnicos pedidos por la Dirección de Planeamiento.

El SIG-DIRPLAN maneja información geográfica principalmente de carácter escalar mezo y macro, lo que descarta totalmente a Ikonos, debido a que estas imágenes están orientados para análisis de infraestructura micro.

A continuación se presentarán algunas de las prestaciones que se pueden realizar a través del uso de imágenes de satélite. Los procesos e instrucciones para realizar dichas actividades se detallarán en la capacitación correspondiente al proyecto "Desarrollo de base gráfica y alfanumérica para infraestructura MOP en el sistema de información geográfico DIRPLAN"

UNIDAD DE GESTIÓN DE PROYECTOS. INSTITUTO DE GEOGRAFÍA UNIDAD DE GESTIÓN DE PROYECTOS. INSTITUTO DE GEOGRAFÍA<br>PONTIFICIA UNIVERSIDAD CATÓLICA DE CHILE.

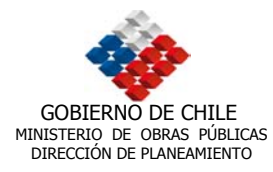

Mediante la utilización de imágenes satelitales se podrán interpretar procesos temporales de expansión urbana, que apoyarán la comprensión de tendencias y dinámica de ciudades, como a su vez, complementar los resultados arrojados por modelos de transporte.

Basados en el perfil de los potenciales usuarios de imágenes de satélite en el sistema, el análisis de esta se concentrará en la interpretación visual y el apoyo de información vectorial, esto debido a que los análisis de detección de cambios automatizados necesitan de una sólida base en percepción remota y manejo de programas adecuados.

En este contexto, la identificación de tendencias de expansión urbana se apoya en la interpretación visual de imágenes Landsat 7, que con una resolución espacial de 15 metros en banda pancromática, permite discriminar con claridad, cambios urbanos estructurales. Estos cambios se sustentan en:

- Análisis comparativos entre imágenes de un mismo lugar que representan fechas distintas de adquisición. Mediante la interpretación visual de los respectivos parámetros urbanos, se identifican zonas de expansión.
- Superposición sobre imagen satelital georreferenciada de coberturas vectoriales de infraestructura urbana digitalizadas con fechas anteriores a la adquisición de la imagen. Dado que la imagen es una escena actualizada del territorio, se identificaran las áreas urbanas no cubiertas por información vectorial, indicando con claridad procesos de densificación y de expansión urbana.

Digitalización vectorial del límite urbano de un mismo lugar, sobre imágenes satelitales con diferentes fechas de adquisición. Los polígonos vectoriales resultantes, representan perímetro y área urbana del momento en que se obtuvo la imagen. Así, mediante sustracción entre polígonos, se puede cuantificar el crecimiento urbano en el tiempo transcurrido entre imágenes disponibles.

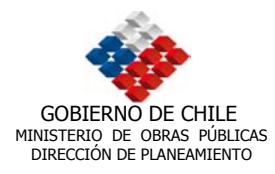

## **11. CONSIDERACIONES FINALES**

Con respecto al análisis FODA, se concluyó que la plataforma SIG Nacional, si bien actúa o puede llegar a comportarse como un SIG y por lo tanto generar productos, la obtención de estos últimos demanda una compleja estructuración de la información, lo que dificulta enormemente su manejo por parte de usuarios no especializados, además de hacer más lento y complejo los procesos SIG, al tener dependencia de otros programas para la obtención de productos finales. La imprescindible utilización de varios programas para estructurar el SIG, involucra la necesidad de actualizar permanentemente los programas para que la plataforma siga siendo eficaz, aún dentro de los rangos y limitantes que observa el sistema por sí mismo. Por lo tanto, se tiene que generar una estructura funcional compleja para que pueda comportarse como un SIG.

Además, cabe señalar que el proceso de puesta en el mercado de estas tecnologías, ha sufrido en los últimos tres años un gran desarrollo, mejorando notablemente las prestaciones en términos de procesos SIG. Por lo tanto, las decisiones tomadas por DIRPLAN para la elección de la plataforma SIG NACIONAL correspondieron a un contexto de un mercado incipiente en estas tecnologías.

En cuanto a ArcEditor 8.2, es por diseño, estructura y productos, un Sistema de Información Geográfica por definición, respaldado por una firma líder a nivel mundial en el rubro de los SIG vectoriales, con tecnología de punta que responden a las cada vez mayores exigencias del mercado, en cuanto al tratamiento de información georeferenciada. Su creciente utilización masiva y generalizada, no solo asegura una comunidad de usuarios importantes, si no que además da garantías de una elección correcta y definitiva, dándole al sistema una permanencia en el tiempo que difícilmente pueda ser cumplida por otro tipo de SIG. La elección de migrar hacia la plataforma de ESRI, se concreta entonces como la decisión correcta dentro de un contexto que implica obtener los mayores grados de eficiencia en períodos cada vez menores, lo que en definitiva mejora la adquisición, gestión y planificación de la información territorial, tarea a la cual esta abocada la DIRPLAN.

Por otro lado, la revisión de los datos, entregados por la Dirección de Planeamiento, permitió establecer claramente que existían grandes volúmenes de información los cuales fueron revisados con cuidado realizando un acucioso filtro, de manera de seleccionar la información más relevante y en mejores condiciones, con el objetivo de dar el mejor rendimiento posible al software ocupado para consultar, manejar y procesar la información. Especial consideración se tuvo con la información que fue migrada al *geodatabase*, ya que es la información que a futuro permitirá el procesamiento de datos, creación y visualización de información temática y realizar complejos análisis territoriales, metas fundamentales dentro de los requerimientos de la Dirección de Planeamiento del Ministerio de Obras Públicas. Es por esta razón que

UNIDAD DE GESTIÓN DE PROYECTOS. INSTITUTO DE GEOGRAFÍA<br>PONTIFICIA UNIVERSIDAD CATÓLICA DE CHILE.

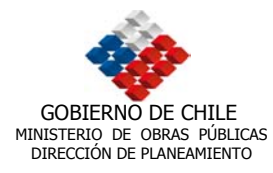

el trabajo de revisión de consistencia, edición y corrección resultó fundamental, en especial cuando se realizó el trabajo de migración con fuentes de información de distintas escalas, de diferentes digitalizaciones (niveles de precisión), con errores graves o de información sin actualizar. Para superar la situación anterior fue necesario llevar a cabo una minuciosa corrección utilizando todos los procesos, recursos y herramientas necesarias otorgadas por el SIG.

La importancia del arreglo y migración de la información, no solo se limita al uso del Sistema de Información Geográfica, sino que sienta un precedente para lograr una adecuada estandarización de la información en cuanto a su utilización para otros proyectos o trabajos requeridos por el Ministerio de Obras Públicas.

Respecto a los Metadatos se estableció el uso de ArcCatalog y el formato Xml, como definitivos para su construcción. La importación de dicho formato al sistema de metadatos de ArcCatalog, permitirá el uso de éstos en los distintos formatos ofrecidos por el programa, lo que le da al usuario la posibilidad de elección y acceso a la información de las coberturas que conforman la base de datos, con amplias posibilidades de elección. De primordial relevancia en la estandarización de los datos, resulta la construcción de los metadatos ya que esto permitirá la utilización de éstos en otros ámbitos de trabajo, con absoluto conocimiento y confianza por parte del usuario.

El arreglo y actualización de la información, permitió definir las directrices para lograr una vinculación del SIG – DIRPLAN con los sistemas EXPLORATORIO y EMME/2. Cabe destacar que para continuar con el trabajo de vinculación es imprescindible que ambos sistemas sean ordenados y estructurados de manera tal que puedan ser ligado al SIG, condición que debe ser realizada en forma interna por los organismos encargados de dichos sistema en el Ministerio de Obras Públicas.

La interfaz se encuentra en formato html lo que permitirá a futuro el acceso a los datos por parte de usuarios externos, lo que se traduce en la generación de una red de información a nivel nacional y en una distribución de la misma. Es importante destacar que por medio de las funcionalidades IMS, no solo se contará con una página de difusión y adquisición de información, sino que en un medio activo de intercambio de información entre diferentes sistemas, lo que se traduce en una integración dinámica y constante en el marco de los proyectos desarrollados en el Ministerio de Obras Públicas.

En cuanto a las necesidades de continuar potenciando el sistema, las propuestas establecidas en los términos de referencia apuntan necesariamente al involucramiento activo por parte de los posibles usuarios, de forma de aprovechar al máximo las potencialidades de las plataforma. Esto además asegurará la dinámica y la actualización del sistema no solo para su uso futuro sino que también para el desarrollo de las siguientes etapas SIG en la Dirección del Planeamiento.

UNIDAD DE GESTIÓN DE PROYECTOS. INSTITUTO DE GEOGRAFÍA UNIDAD DE GESTIÓN DE PROYECTOS. INSTITUTO DE GEOGRAFÍA $\,$ PONTIFICIA UNIVERSIDAD CATÓLICA DE CHILE.  $71$ 

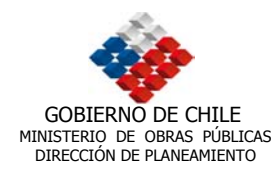

# **12. ANEXOS**

UNIDAD DE GESTIÓN DE PROYECTOS. INSTITUTO DE GEOGRAFÍA<br>PONTIFICIA UNIVERSIDAD CATÓLICA DE CHILE.